# $\frac{d\ln\ln}{d}$

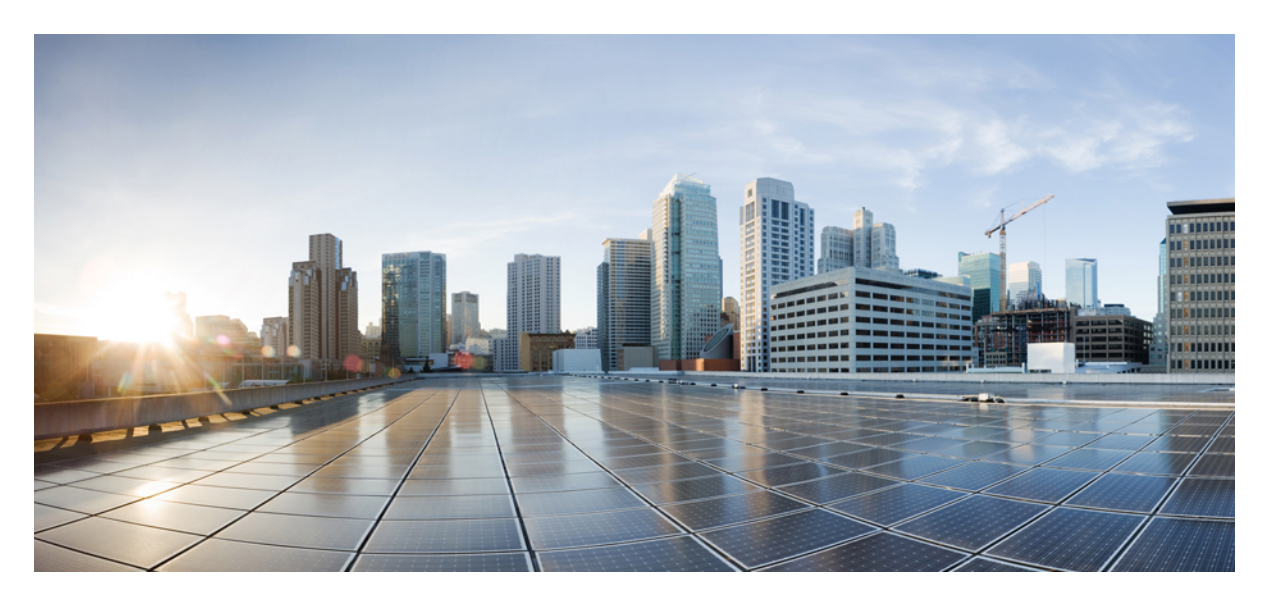

## **AsyncOS API 14.0 for Cisco Web Security Appliances - Getting Started Guide**

**Last Modified:** 2021-05-05

### **Americas Headquarters**

Cisco Systems, Inc. 170 West Tasman Drive San Jose, CA 95134-1706 USA http://www.cisco.com Tel: 408 526-4000 800 553-NETS (6387) Fax: 408 527-0883

THE SPECIFICATIONS AND INFORMATION REGARDING THE PRODUCTS IN THIS MANUAL ARE SUBJECT TO CHANGE WITHOUT NOTICE. ALL STATEMENTS, INFORMATION, AND RECOMMENDATIONS IN THIS MANUAL ARE BELIEVED TO BE ACCURATE BUT ARE PRESENTED WITHOUT WARRANTY OF ANY KIND, EXPRESS OR IMPLIED. USERS MUST TAKE FULL RESPONSIBILITY FOR THEIR APPLICATION OF ANY PRODUCTS.

THE SOFTWARE LICENSE AND LIMITED WARRANTY FOR THE ACCOMPANYING PRODUCT ARE SET FORTH IN THE INFORMATION PACKET THAT SHIPPED WITH THE PRODUCT AND ARE INCORPORATED HEREIN BY THIS REFERENCE. IF YOU ARE UNABLE TO LOCATE THE SOFTWARE LICENSE OR LIMITED WARRANTY, CONTACT YOUR CISCO REPRESENTATIVE FOR A COPY.

The Cisco implementation of TCP header compression is an adaptation of a program developed by the University of California, Berkeley (UCB) as part of UCB's public domain version of the UNIX operating system. All rights reserved. Copyright © 1981, Regents of the University of California.

NOTWITHSTANDING ANY OTHER WARRANTY HEREIN, ALL DOCUMENT FILES AND SOFTWARE OF THESE SUPPLIERS ARE PROVIDED "AS IS" WITH ALL FAULTS. CISCO AND THE ABOVE-NAMED SUPPLIERS DISCLAIM ALL WARRANTIES, EXPRESSED OR IMPLIED, INCLUDING, WITHOUT LIMITATION, THOSE OF MERCHANTABILITY, FITNESS FOR A PARTICULAR PURPOSE AND NONINFRINGEMENT OR ARISING FROM A COURSE OF DEALING, USAGE, OR TRADE PRACTICE.

IN NO EVENT SHALL CISCO OR ITS SUPPLIERS BE LIABLE FOR ANY INDIRECT, SPECIAL, CONSEQUENTIAL, OR INCIDENTAL DAMAGES, INCLUDING, WITHOUT LIMITATION, LOST PROFITS OR LOSS OR DAMAGE TO DATA ARISING OUT OF THE USE OR INABILITY TO USE THIS MANUAL, EVEN IF CISCO OR ITS SUPPLIERS HAVE BEEN ADVISED OF THE POSSIBILITY OF SUCH DAMAGES.

Any Internet Protocol (IP) addresses and phone numbers used in this document are not intended to be actual addresses and phone numbers. Any examples, command display output, network topology diagrams, and other figures included in the document are shown for illustrative purposes only. Any use of actual IP addresses or phone numbers in illustrative content is unintentional and coincidental.

All printed copies and duplicate soft copies of this document are considered uncontrolled. See the current online version for the latest version.

Cisco has more than 200 offices worldwide. Addresses and phone numbers are listed on the Cisco website at www.cisco.com/go/offices.

Cisco and the Cisco logo are trademarks or registered trademarks of Cisco and/or its affiliates in the U.S. and other countries. To view a list of Cisco trademarks, go to this URL: <https://www.cisco.com/c/en/us/about/legal/trademarks.html>. Third-party trademarks mentioned are the property of their respective owners. The use of the word partner does not imply a partnership relationship between Cisco and any other company. (1721R)

© 2021 Cisco Systems, Inc. All rights reserved.

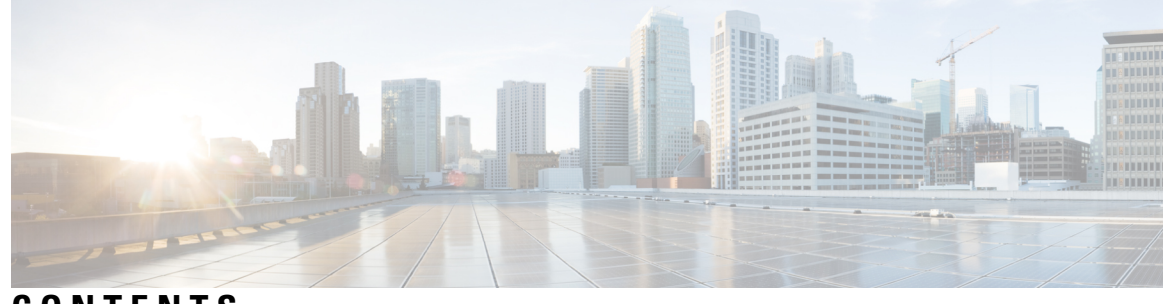

**CONTENTS**

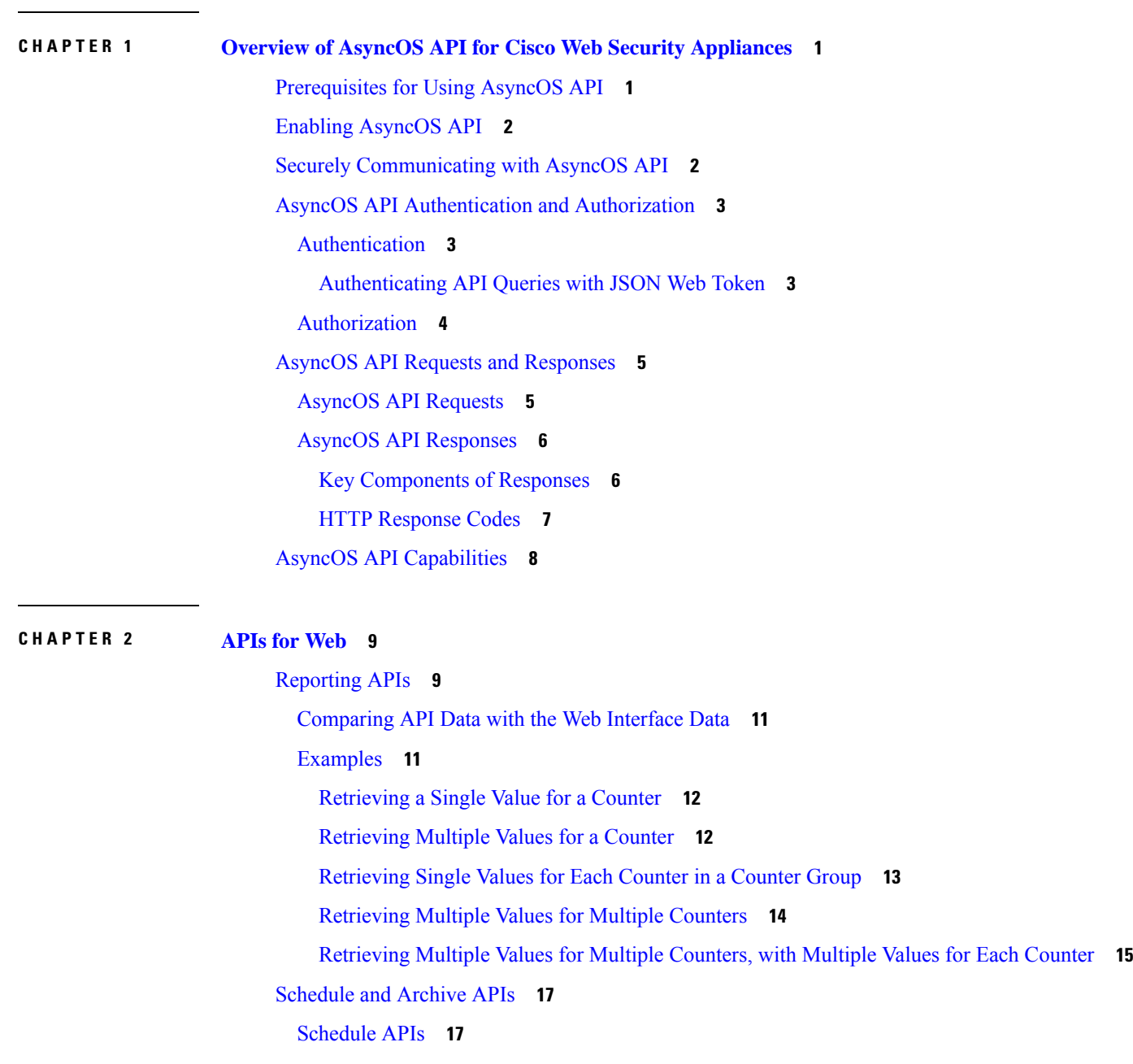

[Examples](#page-24-0) **19** [Archive](#page-29-0) APIs **24** [Examples](#page-31-0) **26** [Tracking](#page-35-0) APIs **30** Proxy [Services](#page-35-1) **30** Layer 4 Traffic [Monitor](#page-38-0) **33** [SOCKS](#page-40-0) Proxy **35** [Configuration](#page-42-0) APIs **37** Overall [Bandwidth](#page-42-1) **37** Retrieving the Overall [Bandwidth](#page-42-2) Details **37** Modifying the Overall [Bandwidth](#page-43-0) Details **38** PAC File Host [Settings](#page-44-0) **39** [Retrieving](#page-44-1) the PAC File Basic Settings **39** [Modifying](#page-45-0) the PAC File Basic Settings **40** [Retrieving](#page-46-0) the PAC Files **41** [Retrieving](#page-47-0) the List of PAC Files **42** [Adding](#page-48-0) a New PAC File **43** [Modifying](#page-49-0) the Existing PAC Files **44** [Deleting](#page-50-0) a PAC File **45** Retrieving a PAC File and the Hostname [Association](#page-50-1) **45** Adding a PAC File and the Hostname [Association](#page-51-0) **46** Modifying the Existing PAC File and the Hostname [Association](#page-52-0) **47** Deleting a PAC File and the Hostname [Association](#page-53-0) **48** [Identification](#page-54-0) Profiles **49** Retrieving the [Identification](#page-54-1) Details **49** Modifying the [Identification](#page-55-0) Profiles **50** Adding the [Identification](#page-56-0) Profiles **51** Deleting the [Identification](#page-58-0) Profile **53** Access [Policies](#page-59-0) **54** [Retrieving](#page-59-1) an Access Policy **54** [Modifying](#page-61-0) an Access Policy **56** [Adding](#page-62-0) an Access Policy **57** [Deleting](#page-63-0) an Access Policy **58** [Domain](#page-65-0) Map **60**

[Retrieving](#page-65-1) the Domain Map Details **60** [Modifying](#page-66-0) the Domain Map Details **61** Adding a [Domain](#page-67-0) Map **62** [Deleting](#page-69-0) the Domain Map **64** [Upstream](#page-70-0) Proxy **65** [Retrieving](#page-70-1) the Upstream Proxy Details **65** [Modifying](#page-71-0) the Upstream Proxy Settings **66** Adding an [Upstream](#page-72-0) Proxy **67** Deleting the [Upstream](#page-74-0) Proxy **69** [Modifying](#page-75-0) the Upstream Proxy Servers **70** Adding an [Upstream](#page-76-0) Proxy Server **71** Deleting the [Upstream](#page-77-0) Proxy Servers **72** [HTTPS](#page-78-0) Proxy **73** [Retrieving](#page-78-1) the HTTPS Proxy Details **73** [Modifying](#page-80-0) the HTTP Proxy Settings **75** Retrieving the HTTP [Proxy—Download](#page-81-0) Certificate File **76** [Retrieving](#page-83-0) the HTTP Proxy OCSP Settings **78** Modifying the HTTP [Proxy—OCSP](#page-84-0) Settings **79** Log [Subscriptions](#page-85-0) **80** Retrieving the Log [Subscriptions](#page-85-1) **80** Modifying the Log [Subscriptions](#page-92-0) **87** Adding the Log [Subscriptions](#page-93-0) **88** Deleting the Log [Subscriptions](#page-95-0) **90** Modifying the Log [Subscriptions—Rollover](#page-96-0) **91** Retrieving the Log [Subscriptions](#page-97-0) for the Fetch Field Lists **92** Retrieving the Log [Subscriptions](#page-98-0) to Fetch Default Values for a Log Type **93** Adding the Log [Subscriptions—Deanonymization](#page-100-0) **95** Header Based [Authentication](#page-101-0) **96** Retrieve the Header Based [Authentication](#page-101-1) Details **96** Modifying the Header Based [Authentication](#page-102-0) Details **97** [Request](#page-104-0) Header Rewrite Profiles **99** [Retrieving](#page-104-1) the Request Header Rewrite Details **99** [Modifying](#page-105-0) the Request Header Rewrite Details **100** Adding a [Request](#page-107-0) Header Rewrite Profile **102**

### [Deleting](#page-108-0) the Request Header Rewrite Profile **103**

### **CHAPTER 3 General [Purpose](#page-110-0) APIs 105**

[Retrieving](#page-111-0) SMTP Relay Host Details **106** [Adding](#page-111-1) New SMTP Relay Hosts **106** [Modifying](#page-112-0) SMTP Relay Host Details **107** Deleting [Multiple](#page-113-0) SMTP Relay Hosts **108** [Deleting](#page-114-0) All SMTP Relay Hosts **109** Retrieving APIs [Accessible](#page-114-1) to a User Role **109** [Retrieving](#page-116-0) the SecureX Files **111** [Modifying](#page-117-0) the SecureX File Settings **112** Adding the User [Information](#page-118-0) Details for SecureX **113** [Retrieving](#page-119-0) Auth Settings **114** [Retrieving](#page-121-0) User Agents **116** Retrieving URL [Categories](#page-122-0) **117** [Retrieving](#page-124-0) Time Ranges **119** [Retrieving](#page-125-0) Quotas **120** [Retrieving](#page-127-0) Proxy Settings **122** Retrieving [Identification](#page-128-0) Methods **123**

### **CHAPTER 4 [Troubleshooting](#page-130-0) AsyncOS API 125**

API [Logs](#page-130-1) **125** [Alerts](#page-130-2) **125**

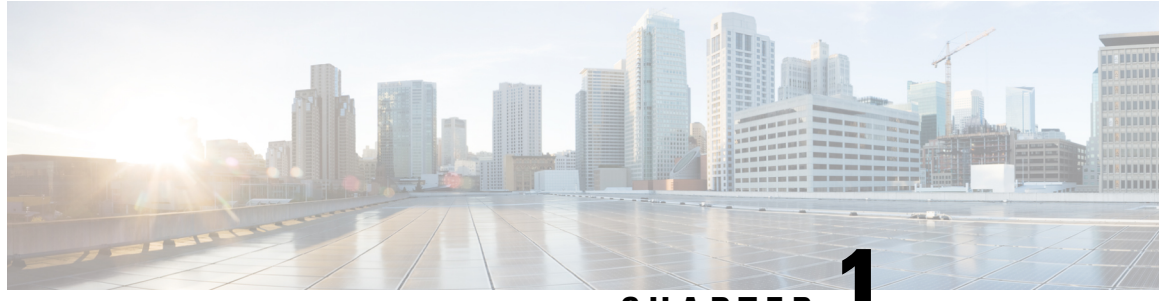

## **CHAPTER 1**

## <span id="page-6-0"></span>**OverviewofAsyncOSAPI for Cisco Web Security Appliances**

The AsyncOS API for Cisco Web Security appliances (or AsyncOS API) is a representational state transfer (REST) based set of operations that provide secure and authenticated access to the Web Security appliance reports, report counters, and tracking. You can retrieve the Web Security appliance reporting and tracking data using the API. In this release you can query for configuration information.

**Note**

You can configure the Web Security appliance by using Cisco Content Security Management appliance and REST API. If you use both the methods to configure the Web Security appliance, the configurations done by the previous method will be overwritten.

This chapter contains the following sections:

- [Prerequisites](#page-6-1) for Using AsyncOS API, on page 1
- Enabling [AsyncOS](#page-7-0) API, on page 2
- Securely [Communicating](#page-7-1) with AsyncOS API, on page 2
- AsyncOS API [Authentication](#page-8-0) and Authorization, on page 3
- AsyncOS API Requests and [Responses,](#page-10-0) on page 5
- AsyncOS API [Capabilities,](#page-13-0) on page 8

## <span id="page-6-1"></span>**Prerequisites for Using AsyncOS API**

To use AsyncOS API, you must have the knowledge of:

- HTTP, which is the protocol used for API transactions. Secure communication over TLS.
- JavaScript Object Notation (JSON), which the API uses to construct resource representations.
- JSON Web Token (JWT).
- A client or programming library that initiates requests and receives responses from the AsyncOS API using HTTP or HTTPS, for example, cURL. The client or programming library must support JSON to interpret the response from the API.
- Authorization to access the AsyncOS API. See [Authorization,](#page-9-0) on page 4.

• AsyncOS API enabled using web interface or CLI. See Enabling [AsyncOS](#page-7-0) API, on page 2.

## <span id="page-7-0"></span>**Enabling AsyncOS API**

### **Before You Begin**

Make sure you have access to the interfaceconfig command in CLI. Access to CLI is restricted only to the authorized personnels who are administrators, email administrators, cloud administrators, and operators.

You can enable AsyncOS API using the interfaceconfig command in CLI.

- **Step 1** Log in to CLI and run the interfaceconfig command.
- **Step 2** Choose the interface that you want to edit.

### **Step 3** Answer the following questions to enable AsyncOS API (Monitoring) HTTP:

• Do you want to enable AsyncOS API (Monitoring) HTTP on this interface? [Y]> Enter Y.

• Which port do you want to use for AsyncOS API (Monitoring) HTTP?[6080]> Enter the default port 6080 or the port you want to define.

**Step 4** Answer the following questions to enable AsyncOS API (Monitoring) HTTPS:

- Do you want to enable AsyncOS API (Monitoring) HTTPS on this interface? [Y]> Enter Y.
- Which port do you want to use for AsyncOS API (Monitoring) HTTPS?[6443]> Enter the default port 6443 or the port you want to define.
- **Note** AsyncOS API communicates using HTTP / 1.1.

If you have selected HTTPS and want to use your own certificate for secure communication, see Securely [Communicating](#page-7-1) with [AsyncOS](#page-7-1) API, on page 2.

- Cisco recommends that you always use HTTPS in the production environment. Use HTTP only for troubleshooting and testing the API. **Note**
- <span id="page-7-1"></span>**Step 5** Commit the changes.

## **Securely Communicating with AsyncOS API**

You can communicate with AsyncOS API over secure HTTP using your own certificate.

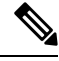

Do not perform this procedure if you are already running the web interface over HTTPS and using your own certificate for secure communication. AsyncOS API uses the same certificate as web interface, for communicating over HTTPS. **Note**

**Step 1** Set up a certificate using the certconfig command in the CLI. For instructions, refer the User Guide or Online Help.

- **Step 2** Change the HTTPS certificate used by the IP interface to your certificate using the interfaceconfig command in CLI. For instructions, refer the User Guide or Online Help.
- **Step 3** Submit and commit your changes.

## <span id="page-8-0"></span>**AsyncOS API Authentication and Authorization**

This section explains about the authentication methods, the user roles which can access APIs, and how to query for APIs accessible to a user.

- [Authentication,](#page-8-1) on page 3
- [Authorization,](#page-9-0) on page 4

## <span id="page-8-1"></span>**Authentication**

Ш

You can authenticate queries to the API using either of the following two methods:

- Submit the Web Security appliance's username and password with all the requests to the API, in the Base64-encoded format. OR
- Use JWT token in API request with the token key in the header.

The user inactivity timeout settings in the appliance apply to the validity of a JWT. If a request does not include a valid credentials in the Authorization header, the API sends a 401 error message. You can use any base64 library to convert your credentials into base64-encoded format.

### <span id="page-8-2"></span>**Authenticating API Queries with JSON Web Token**

You can generate a JSON Web Token (JWT) and use it with your API queries.

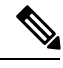

**Note**

The user inactivity timeout settings in the appliance applies to the validity of a JWT. The Web Security appliance checks every API query with a JWT, for its time validity. If a JWT is found to be within 5 minutes of time validity, after which it will time out, a new refresh JWT is sent with the response header. You must use this new refresh JWT with API queries, or generate a new one.

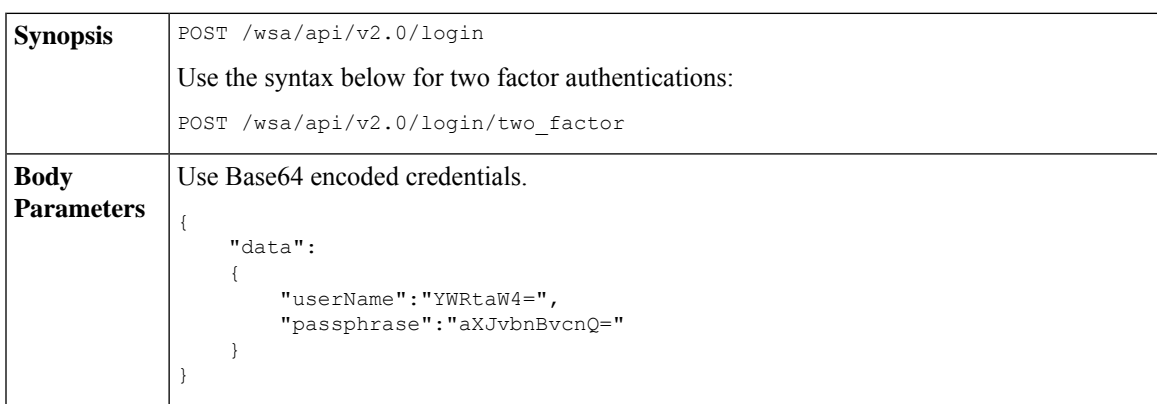

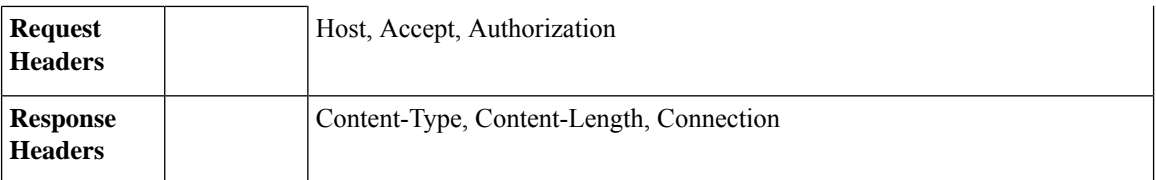

This example shows a query to log in with Base64 encoded credentials, and generate a JWT.

### **Sample Request**

```
POST /wsa/api/v2.0/login
HTTP/1.1
Content-Type: application/json
cache-control: no-cache
User-Agent: curl/7.54.0
Accept: */*
Host: wsa.cisco.com:6080
accept-encoding: gzip, deflate
content-length: 95
Connection: keep-alive
{
    "data":
    {
        "userName":"YWRtaW4=",
        "passphrase":"aXJvbnBvcnQ="
    }
}
```
### **Sample Response**

```
HTTP/1.1 200 OK
Server: API/2.0
Date: Mon, 26 Nov 2018 07:22:47 GMT
Content-type: application/json
Content-Length: 618
Connection: close
Access-Control-Allow-Origin: *
Access-Control-Allow-Headers: content-type, jwttoken, mid, h, email
Access-Control-Allow-Credentials: true
Access-Control-Allow-Methods: GET, POST, DELETE, OPTIONS
Access-Control-Expose-Headers: Content-Disposition, jwtToken
{
    "data": {
        "userName": "admin",
        "is2FactorRedirectRequired": "false",
        "role": "Administrator",
        "email": [],
        "jwtToken": "eyJhbGciOiJIUzI1NiIsInR5cCI6IkpXVCJ9.eyJ1c2VyTmFtZSI6ImFkbWluIiwiaXM
         yRmFjdG9yQ2hlY2tSZXF1aXJlZCI6ZmFsc2UsImNvb2tpZSI6IlRucEZOVTFFWTNwTlZFMDlDanRMYVR
         oeENqdFpiV1J6VFVSQk5VMURNWGRpTWxGMVdUSnNlbGt5T0hWWk1qbDBUMnBaZDA5RVFUMEtcbk8xVkh
         PWHBrUnpGb1lteEtNV0p1VW5CaVYxVjJUbmswTUV4cVFUMEtPMVJVUlhkTlJsazNUVlJKZFUxRE5IZE1
         WRWw1VFdwek1FMXFcblNUVlNhazVDVDBWRk1rOUVaM2xTUlVreVRYcGtSazFwTVVSTlZFMHpUbFZXUjA1
    }
}
```
### <span id="page-9-0"></span>**Authorization**

The AsyncOS API is a role based system, the scope of API queries is defined by the role of the user. Cisco Web Security appliance users with the following roles can access the AsyncOS API:

Ш

- Administrator
- Operator
- Technician
- Read-Only Operator
- Guest
- Web Administrator
- Web Policy Administrator
- URL Filtering Administrator
- Email Administrator
- Help Desk User

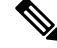

**Note**

• Externally authenticated users can access the API.

• Custom roles, delegated by the administrator can also access the APIs.

## <span id="page-10-0"></span>**AsyncOS API Requests and Responses**

**Note**

For complete list of APIs, see *AsyncOS 12.5 API - Addendum to the Getting Started Guide for Cisco Web Security Appliances.*

### <span id="page-10-1"></span>**AsyncOS API Requests**

Requests made to the API have the following characteristics:

- Requests are sent over HTTP or HTTPS.
- Each request must contain a valid URI in the following format:

```
http://{appliance}:{port}/wsa/api/v2.0/{resource}/{resource_attributes}
```
https://{appliance}:{port}/wsa/api/v2.0/{resource}/{resource\_attributes}

where:

• {appliance}:{port}

is the FQDN or the IP address of the appliance and the TCP port number on which the appliance is listening.

• {resource}

is the resource you are attempting to access, for example, reports, tracking, quarantine, configuration, or other counters.

• {resource\_attributes}

are the supported attributes for a resource, for example, duration, and so on.

- Each request must contain user credentials, or a valid authorization header.
- Each request must be set to accept:

application/json

• Requests sent over HTTPS (using your own certificate) must contain your CA certificate. For example, in case of cURL, you can specify the CA certificate in the API request as follows:

```
curl --cacert <ca cert.crt> -u"username:password"
https://<fqdn>:<port>/wsa/api/v2.0/{resource}/{resource attributes}
```
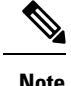

**Note** API requests are case sensitive and should be entered as shown in this guide.

## <span id="page-11-0"></span>**AsyncOS API Responses**

This section explains the key components of the responses, and various HTTP error codes.

- Key [Components](#page-11-1) of Responses, on page 6
- HTTP [Response](#page-12-0) Codes, on page 7

### <span id="page-11-1"></span>**Key Components of Responses**

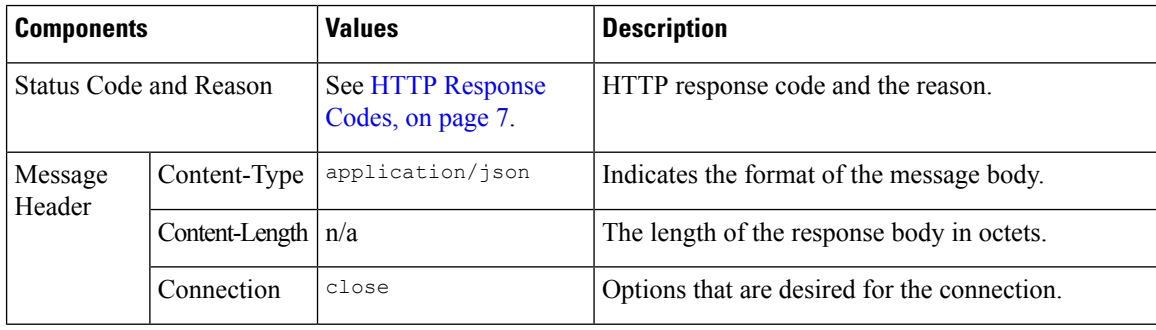

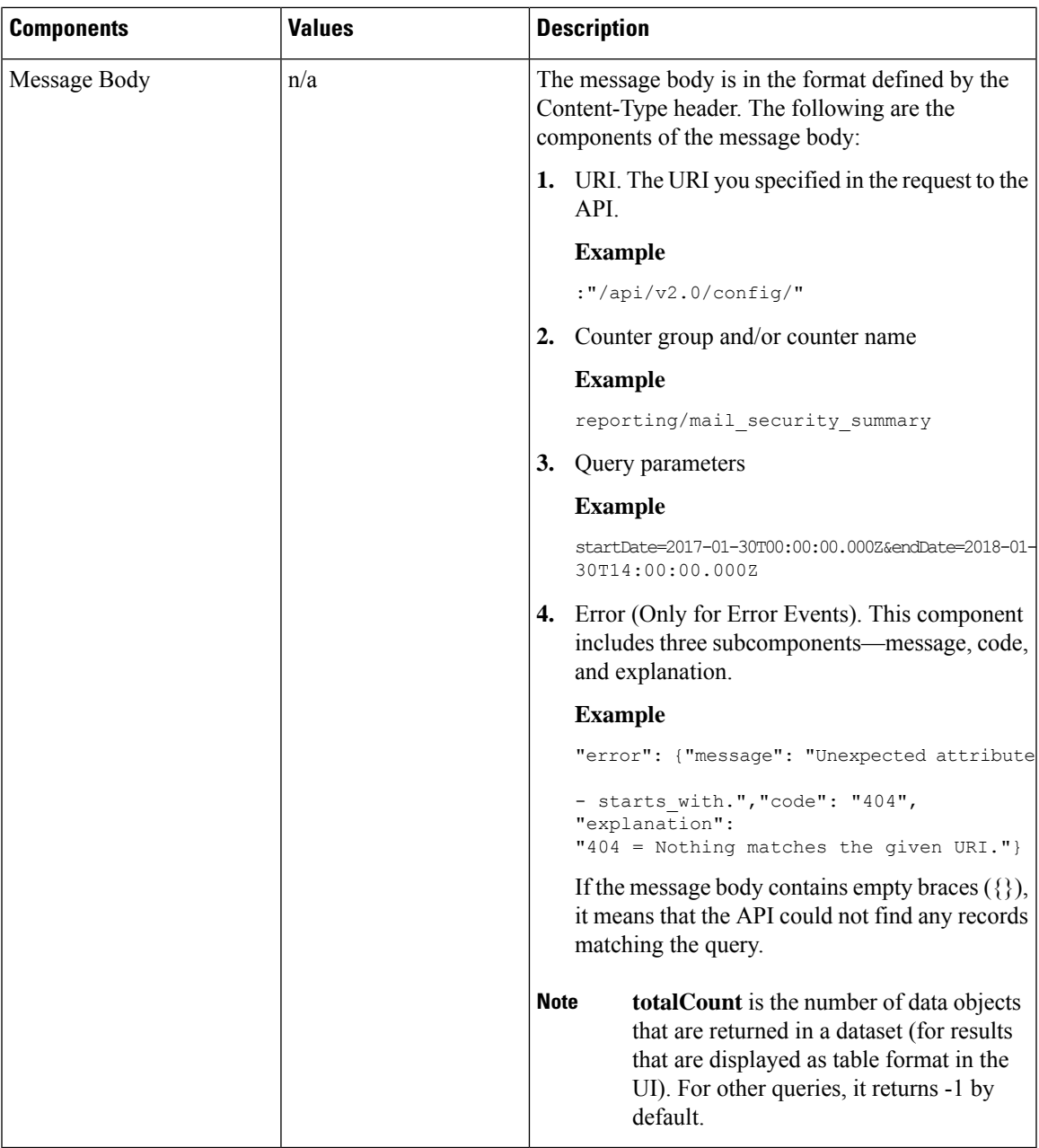

## <span id="page-12-0"></span>**HTTP Response Codes**

The following is a list of HTTP response codes returned by AsyncOS API:

- 200
- 202
- 300
- 301
- 307
- 400
- 401
- 403
- 404
- 406
- 413
- 414
- 500
- 501
- 503
- 505

For descriptions of these HTTP response codes, refer the following RFCs:

- RFC1945
- RFC7231

## <span id="page-13-0"></span>**AsyncOS API Capabilities**

You can use the AsyncOS API to retrieve information in the following categories:

- APIs for [Web,](#page-14-2) on page 9
- General [Purpose](#page-110-1) APIs, on page 105

<span id="page-14-2"></span>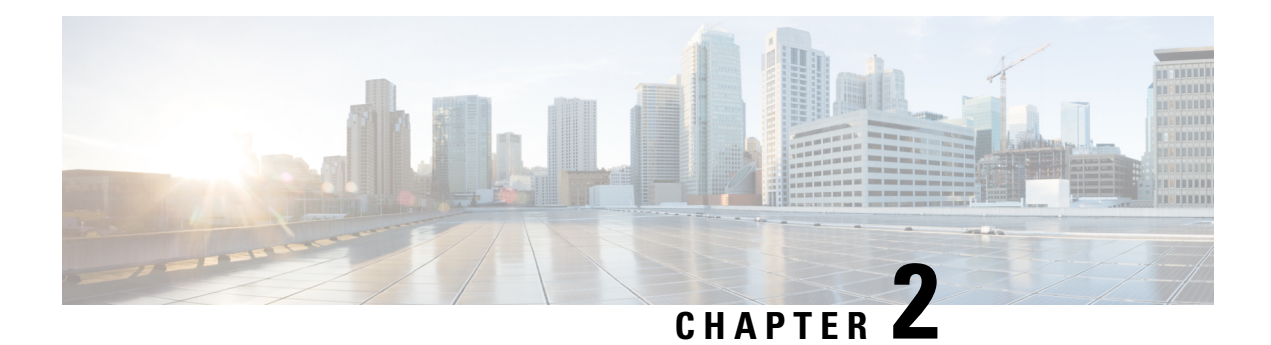

## <span id="page-14-0"></span>**APIs for Web**

- [Reporting](#page-14-1) APIs, on page 9
- [Schedule](#page-22-0) and Archive APIs, on page 17
- [Tracking](#page-35-0) APIs, on page 30
- [Configuration](#page-42-0) APIs, on page 37

## <span id="page-14-1"></span>**Reporting APIs**

Reporting queries can be used to fetch data from report groups, for all reports under a specific group, or for a specific report.

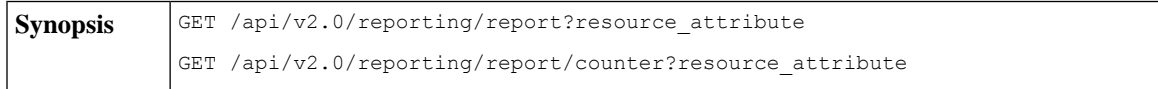

 $\mathbf I$ 

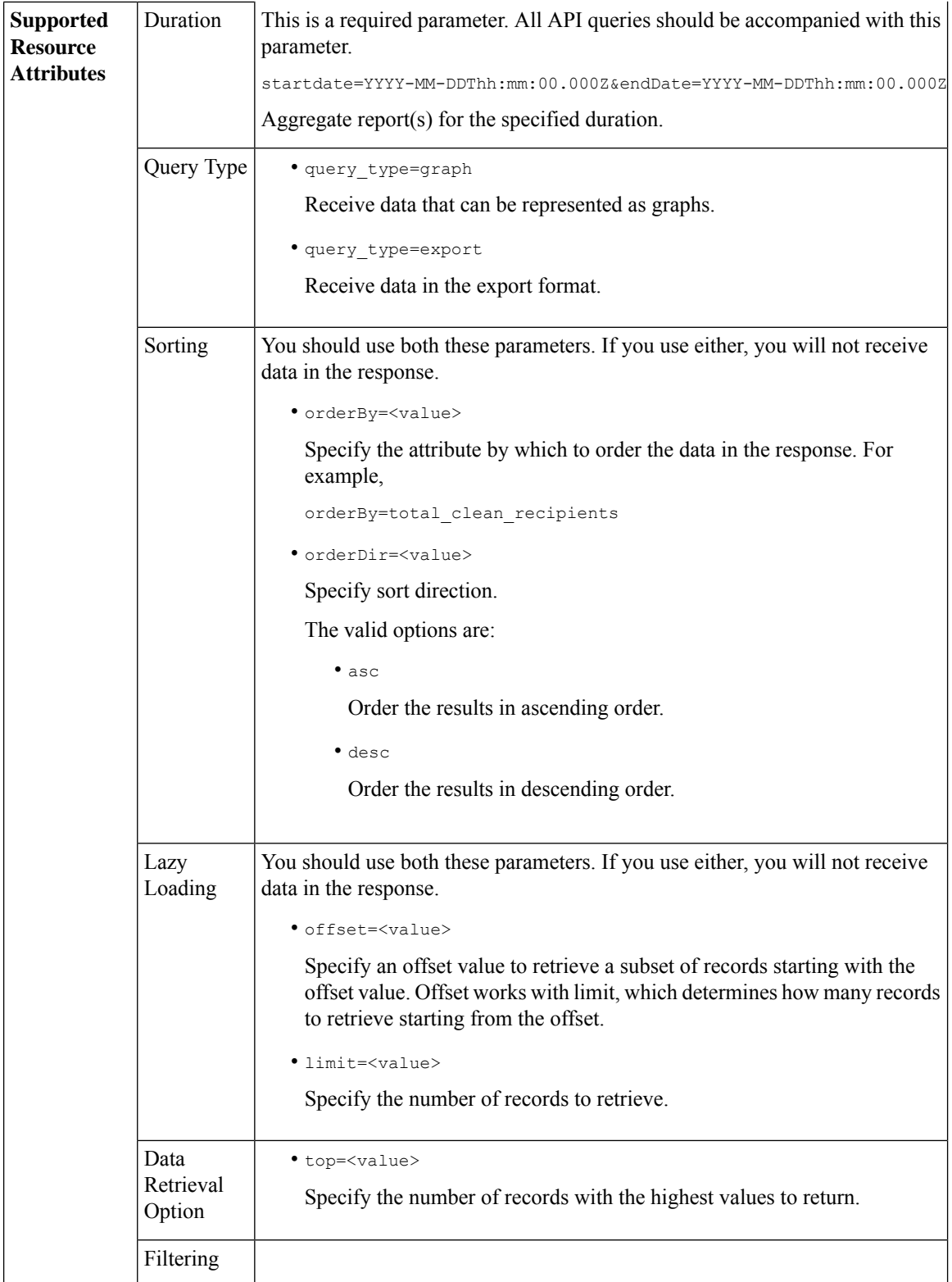

٦

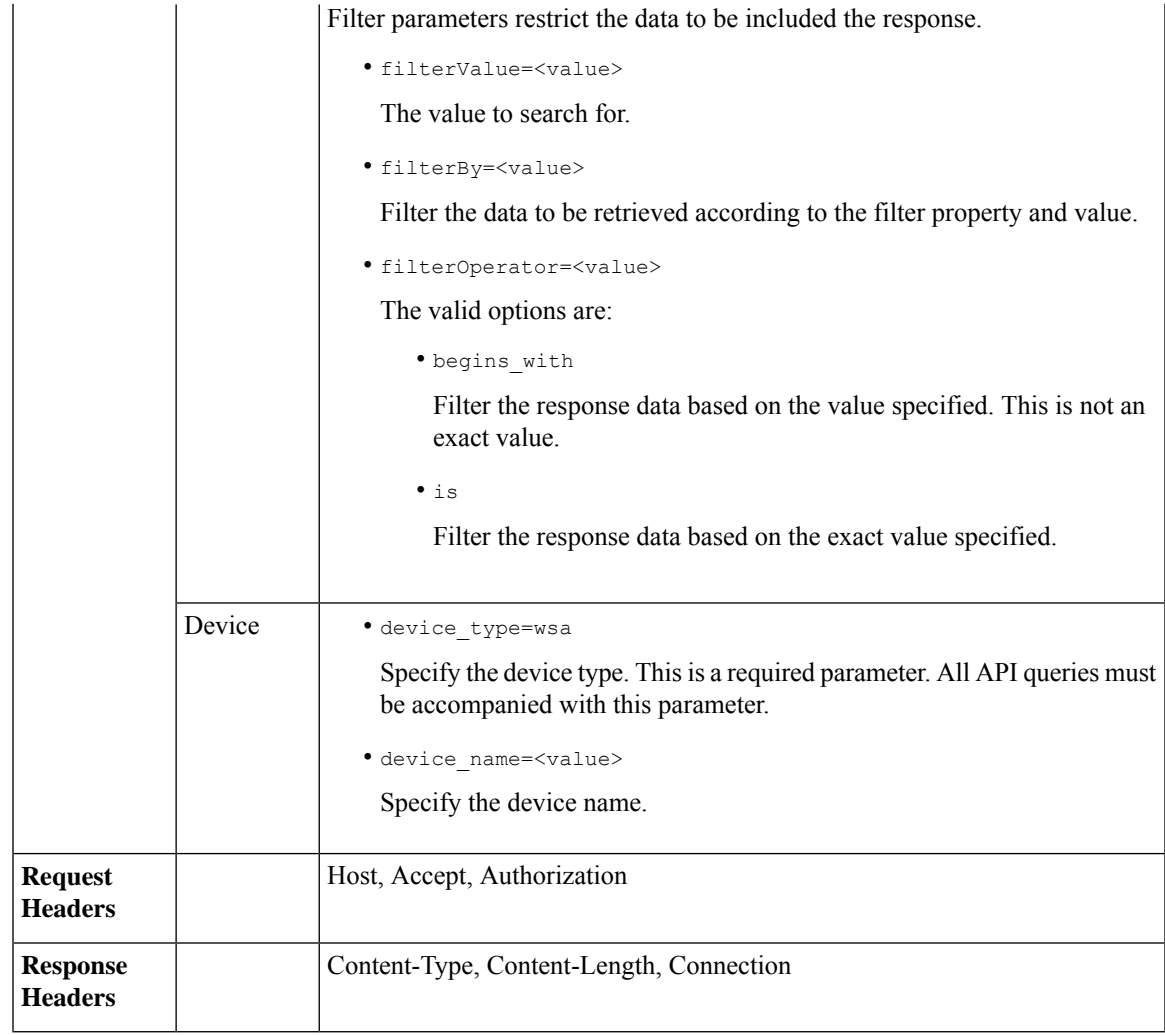

## <span id="page-16-1"></span><span id="page-16-0"></span>**Comparing API Data with the Web Interface Data**

The new web interface uses the AsyncOS APIs to fetch data with the duration attribute specified in the GMT time zone. If you plan to compare the data from your API query with the new web interface data, ensure that your API query has the same time range (in ISO8601 time format) as the new web interface API query.

### **Examples**

Examples for the types of reporting queries are shown below:

- [Retrieving](#page-17-0) a Single Value for a Counter, on page 12
- [Retrieving](#page-17-1) Multiple Values for a Counter, on page 12
- [Retrieving](#page-18-0) Single Values for Each Counter in a Counter Group, on page 13
- [Retrieving](#page-19-0) Multiple Values for Multiple Counters, on page 14
- [Retrieving](#page-20-0) Multiple Values for Multiple Counters, with Multiple Values for Each Counter, on page 15

### <span id="page-17-0"></span>**Retrieving a Single Value for a Counter**

This example shows a query to retrieve a single value for a counter.

### **Sample Request**

```
GET /wsa/api/v2.0/reporting/web malware category malware name user detail/
blocked_malware?startDate=2017-11-14T02:00+00:00&endDate=2018-02-18T01:00+00:00&
filterValue=23&filterBy=na&filterOperator=is&device_type=wsa
HTTP/1.1
cache-control: no-cache
Authorization: Basic YWRtaW46aXJvbnBvcnQ=
User-Agent: curl/7.54.0
Accept: */*
Host: wsa.cisco.com:6080
accept-encoding: gzip, deflate
Connection: keep-alive
```
#### **Sample Response**

```
HTTP/1.1 200 OK
Server: API/2.0
Date: Mon, 26 Nov 2018 16:29:33 GMT
Content-type: application/json
Content-Length: 193
Connection: close
Access-Control-Allow-Origin: *
Access-Control-Allow-Headers: content-type, jwttoken, mid, h, email
Access-Control-Allow-Credentials: true
Access-Control-Allow-Methods: GET, POST, DELETE, OPTIONS
Access-Control-Expose-Headers: Content-Disposition, jwtToken
```

```
{
    "meta": {
        "totalCount": 4
    },
    "data": {
        "type": "blocked_malware",
        "resultSet": {
            "blocked_malware": [
                 {
                     "10.8.93.12": 137511
                },
                 {
                     "10.8.93.20": 112554
                 },
                 {
                     "10.8.93.11": 92839
                 },
                 {
                     "10.225.98.234": 6
                 }
           ]
       }
    }
}
```
### <span id="page-17-1"></span>**Retrieving Multiple Values for a Counter**

This example shows a query to retrieve multiple values for a counter, with the order direction and device type parameters.

**Sample Request**

```
GET /wsa/api/v2.0/reporting/web services summary?orderBy=transaction total&
orderDir=desc&startDate=2018-08-16T18:00:00.000Z&endDate=2018-11-15T10:00:00.000Z&device_type=wsa
HTTP/1.1cache-control: no-cache
Authorization: Basic YWRtaW46aXJvbnBvcnQ=
User-Agent: curl/7.54.0
Accept: */*
Host: 10.8.159.21:6080
accept-encoding: gzip, deflate
Connection: keep-alive
```
### **Sample Response**

```
HTTP/1.1 200 OK
Server: API/2.0
Date: Sun, 18 Nov 2018 15:38:52 GMT
Content-type: application/json
Content-Length: 403
Connection: close
Access-Control-Allow-Origin: *
Access-Control-Allow-Headers: content-type, jwttoken, mid, h, email
Access-Control-Allow-Credentials: true
Access-Control-Allow-Methods: GET, POST, DELETE, OPTIONS
Access-Control-Expose-Headers: Content-Disposition, jwtToken
```

```
{
    "meta": {
        "totalCount": -1
    },
    "data": {
        "type": "web_services_summary",
        "resultSet": [
            {"detected_by_traffic_monitor": 0},
            {"detected_malware_total": 42},
            {"high_risk_transaction_total": 7109},
            {"blocked_by_admin_policy": 0},
            {"detected_by_amp": 0},
            {"allowed_transaction_total": 26369},
            {"transaction_total": 33478},
            {"blocked_or_warned_by_webcat": 29},
            {"blocked_by_wbrs": 7038},
            {"blocked_by_avc": 0}
       ]
   }
}
```
### <span id="page-18-0"></span>**Retrieving Single Values for Each Counter in a Counter Group**

A counter group may have multiple counters. This example shows a query to retrieve single values for each counter in a counter group, with the filter, device type, and top parameters.

### **Sample Request**

```
GET /wsa/api/v2.0/reporting/web application type detail/bw not limited?startDate=
2017-09-10T19:00:00.000Z&endDate=2018-09-24T23:00:00.000Z&device_type=wsa&filterValue=
F&filterOperator=begins_with&filterBy=na&top=2
HTTP/1.1
cache-control: no-cache
Authorization: Basic YWRtaW46aXJvbnBvcnQ=
User-Agent: curl/7.54.0
Accept: */*
Host: 10.8.159.21:6080
accept-encoding: gzip, deflate
Connection: keep-alive
```
### **Sample Response**

```
HTTP/1.1 200 OK
Server: API/2.0
Date: Sun, 18 Nov 2018 15:48:21 GMT
Content-type: application/json
Content-Length: 138
Connection: close
Access-Control-Allow-Origin: *
Access-Control-Allow-Headers: content-type, jwttoken, mid, h, email
Access-Control-Allow-Credentials: true
Access-Control-Allow-Methods: GET, POST, DELETE, OPTIONS
Access-Control-Expose-Headers: Content-Disposition, jwtToken
{
    "meta": {
        "totalCount": 2
    },
    "data": {
        "type": "bw not_limited",
        "resultSet": {
            "bw_not_limited": [
                {"File Sharing": 84},
                {"Facebook": 42}
           ]
       }
    }
}
```
### <span id="page-19-0"></span>**Retrieving Multiple Values for Multiple Counters**

This example shows a query to retrieve multiple values for multiple counters, with the offset and limit, and device type parameters.

### **Sample Request**

```
GET /wsa/api/v2.0/reporting/web_services_summary?offset=0&limit=20&
startDate=2020-04-10T07:00:00.000Z&endDate=2020-04-11T08:00:00.000Z&device_type=wsa& HTTP/1.1
cache-control: no-cache
Postman-Token: 692fd2a6-3da7-4bc1-b581-f4b478b5a304
Authorization: Basic YWRtaW46aXJvbnBvcnQ=
User-Agent: PostmanRuntime/7.6.0
Accept: */*
Host: pod1224-wsa04.ibwsa.sgg.cisco.com:6080
accept-encoding: gzip, deflate
Connection: keep-alive
```
### **Sample Response**

```
HTTP/1.1 200 OK
Date: Sat, 11 Apr 2020 07:42:04 GMT
Content-type: application/json
Content-Length: 387
Connection: close
Access-Control-Allow-Origin: *
Access-Control-Allow-Headers: content-type, jwttoken, mid, h, email
Access-Control-Allow-Credentials: true
Access-Control-Allow-Methods: GET, POST, DELETE, PUT, OPTIONS
Access-Control-Expose-Headers: Content-Disposition, jwtToken
{"meta": {"totalCount": -1}, "data": {"type": "web_services_summary", "resultSet":
[{"detected by traffic monitor": 0}, {"detected malware total": 0},
```

```
{"high_risk_transaction_total": 0},
{"blocked by admin policy": 0}, {"detected by amp": 0}, {"allowed transaction total": 0},
```

```
{"transaction total": 0}, {"blocked or warned by webcat": 0}, {"blocked by wbrs": 0},
{"blocked_by_avc": 0}]}}
```
### <span id="page-20-0"></span>**Retrieving Multiple Values for Multiple Counters, with Multiple Values for Each Counter**

This example shows a query to retrieve multiple values for multiple counters, with the offset and limit, and query type parameters.

### **Sample Request**

```
GET /wsa/api/v2.0/reporting/web application name application type detail?startDate
=2017-08-16T18:00:00.000Z&endDate=2018-11-15T15:00:00.000Z&device_type=wsa&query_type=export
HTPP/1.1cache-control: no-cache
Authorization: Basic YWRtaW46aXJvbnBvcnQ=
User-Agent: curl/7.54.0
Accept: */*
Host: 10.8.159.21:6080
accept-encoding: gzip, deflate
Connection: keep-alive
```
#### **Sample Response**

{

```
HTTP/1.1 200 OK
Server: API/2.0
Date: Sun, 18 Nov 2018 15:55:50 GMT
Content-type: application/json
Content-Length: 1258
Connection: close
Access-Control-Allow-Origin: *
Access-Control-Allow-Headers: content-type, jwttoken, mid, h, email
Access-Control-Allow-Credentials: true
Access-Control-Allow-Methods: GET, POST, DELETE, OPTIONS
Access-Control-Expose-Headers: Content-Disposition, jwtToken
    "meta": {
        "totalCount": -1
    },
    "data": {
        "type": "web_application_name_application_type_detail",
        "resultSet": {
            "time_intervals": [
                {
                     "end timestamp": 1538332199,
                     "counter values": [
                         {
                             "counter_values": [
                                 42,
                                 25932,
                                 \theta,
                                 42,
                                 0,42,
                                 0
                             \cdot"application_type": "File Sharing",
                             "counter_key": "4shared"
                         },
                         {
                             "counter_values": [
                                 2,
                                 109614,
                                 0,
```

```
2,
        0,2,
        \overline{0}],
    "application_type": "Media",
    "counter_key": "Dailymotion"
},
{
    "counter_values": [
        42,
        20748,
        \circ ,
        42,
        0,42,
        0
    ],
    "application_type": "Facebook",
    "counter key": "Facebook General"
},
{
    "counter_values": [
        42,
        20580,
        0,42,
        0,42,
        0
    ],
    "application_type": "File Sharing",
    "counter_key": "MediaFire"
},
{
    "counter_values": [
        229,
        158838,
        0<sub>1</sub>229,
        0,229,
        0
    ],
    "application_type": "Social Networking",
    "counter_key": "Twitter"
},
{
    "counter_values": [
        1,
        86334,
        \circ,
        1,
        0,1,
        \Omega],
    "application type": "Instant Messaging",
    "counter_key": "Wechat_web"
},
{
    "counter_values": [
        44,
        40876,
```

```
0,44,
                                0,44,
                                0
                            ],
                            "application_type": "Media",
                            "counter_key": "YouTube"
                        }
                    ],
                    "begin_timestamp": 1530383400,
                    "end_time": "2018-09-30T23:59:00.000Z",
                    "begin_time": "2018-07-01T00:00:00.000Z"
                }
            ],
            "counter_names": [
                "bw_not_limited",
                "bandwidth_used",
                "bw_limited",
                "completed_transaction_total",
                "blocked_transaction_total",
                "transaction total",
                "blocked_by_avc"
           ]
       }
   }
}
```
## <span id="page-22-1"></span><span id="page-22-0"></span>**Schedule and Archive APIs**

- [Schedule](#page-22-1) APIs, on page 17
- [Archive](#page-29-0) APIs, on page 24

## **Schedule APIs**

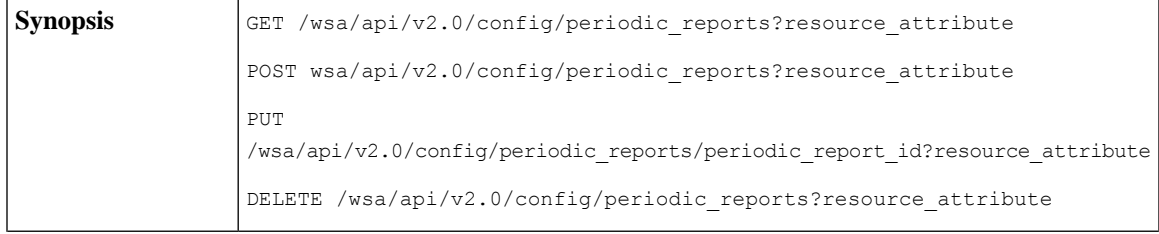

I

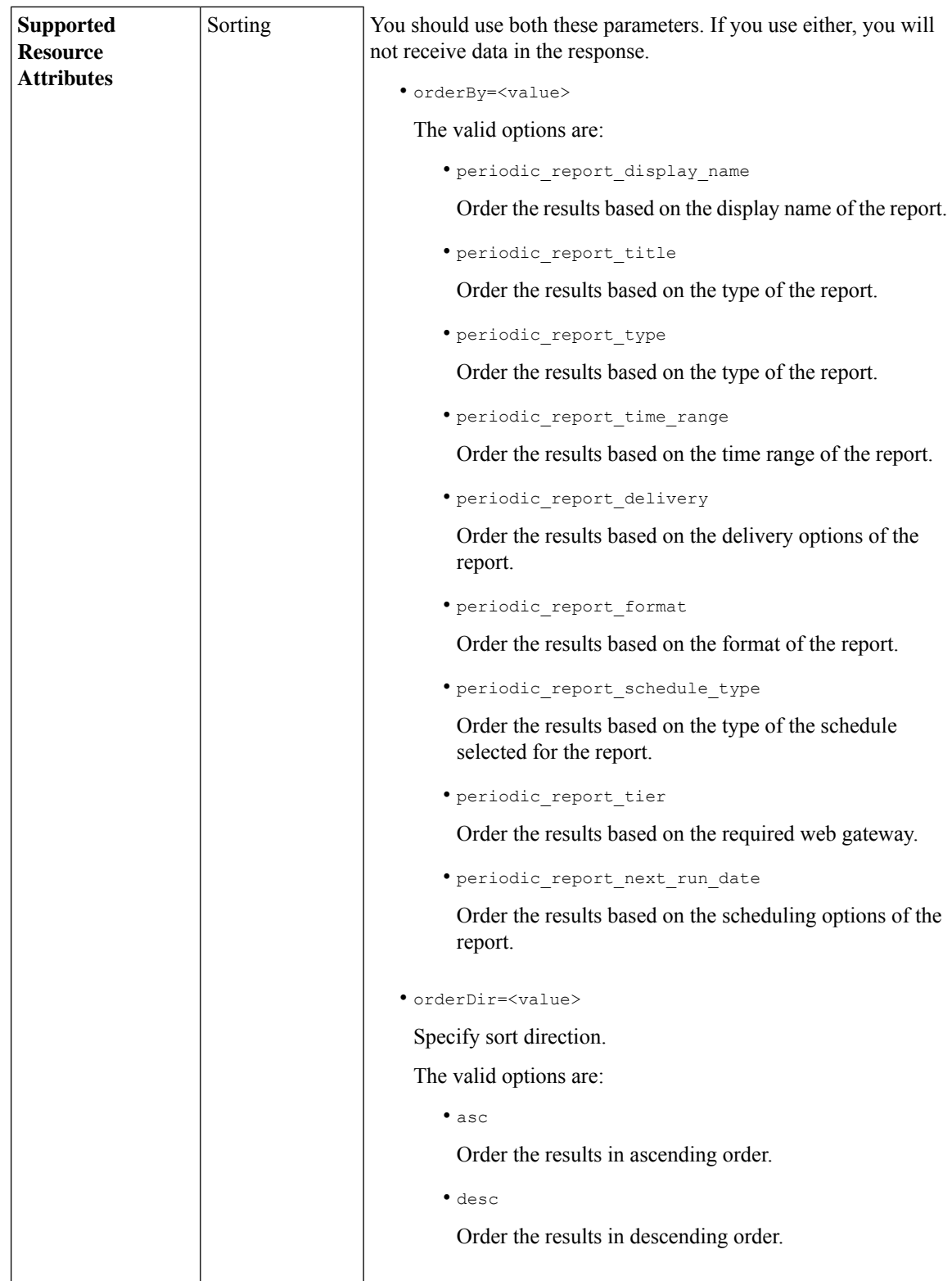

٦

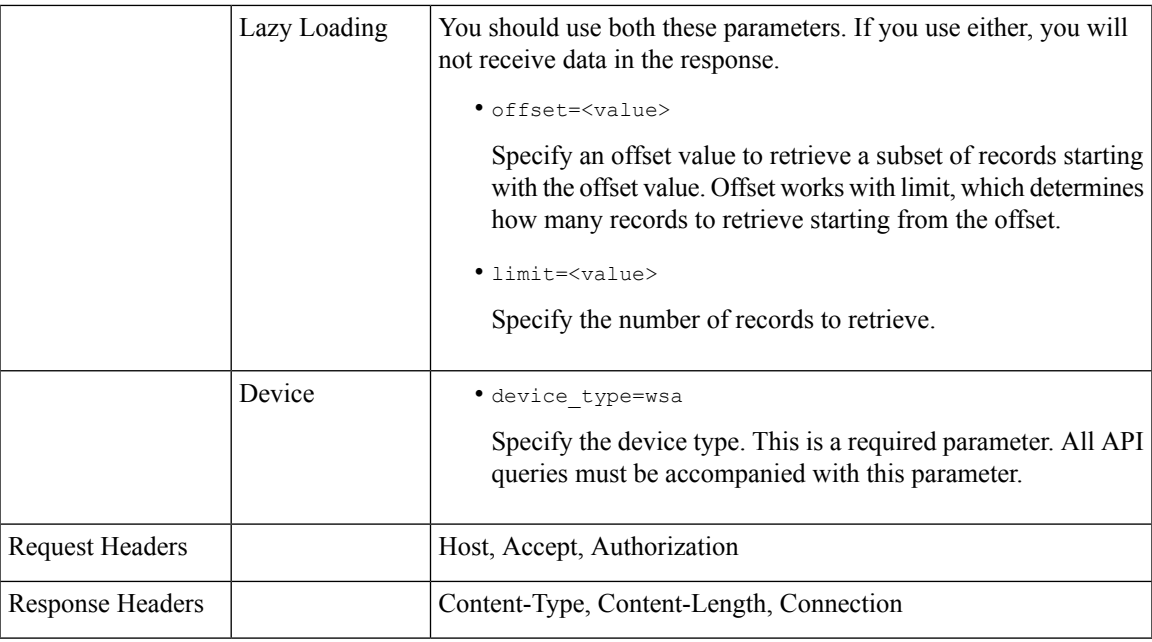

### <span id="page-24-0"></span>**Examples**

The following are some examples for the types of schedule reports queries:

- Retrieving [Scheduling](#page-24-1) Reports, on page 19
- [Retrieving](#page-26-0) the Details of a Schedule Report Entry, on page 21
- Adding a [Scheduled](#page-26-1) Report Entry, on page 21
- Editing a [Scheduled](#page-27-0) Report Entry, on page 22
- Deleting [Scheduled](#page-28-0) Reports, on page 23

### <span id="page-24-1"></span>**Retrieving Scheduling Reports**

The following example shows how to retrieve the list of all available scheduled report entries:

### **Sample Request**

```
GET /wsa/api/v2.0/config/periodic_reports?device_type=wsa& HTTP/1.1
cache-control: no-cache
Postman-Token: 2a8a85d4-50cc-49fd-9ac5-20e07775e1db
Authorization: Basic YWRtaW46aXJvbnBvcnQ=
User-Agent: PostmanRuntime/7.6.0
Accept: */*
Host: pod1224-wsa04.ibwsa.sgg.cisco.com:6080
accept-encoding: gzip, deflate
Connection: keep-alive
```
### **Sample Response**

```
HTTP/1.1 200 OK
Date: Fri, 10 Apr 2020 10:41:02 GMT
Content-type: application/json
Content-Length: 3691
Connection: close
Access-Control-Allow-Origin: *
```
Access-Control-Allow-Headers: content-type, jwttoken, mid, h, email Access-Control-Allow-Credentials: true Access-Control-Allow-Methods: GET, POST, DELETE, PUT, OPTIONS Access-Control-Expose-Headers: Content-Disposition, jwtToken {"data": {"periodic\_reports": [{"20200409064843\_Web Sites Report\_calendar\_week": {"periodic\_report\_type": "coeus", "periodic\_report\_schedule": {"periodic\_report\_second": 0, "periodic report day": "", "periodic report month": "", "periodic report minute": 0, "periodic\_report\_weekday": "", "periodic\_report\_year": "", "periodic\_report\_hour": 1, "periodic report schedule type": "Daily"}, "periodic report options": {"periodic report rows": 20, "periodic\_report\_charts": {"wsa\_web\_sites\_top\_blocked\_domains": "DOMAINS.BLOCKED\_TRANSACTION\_TOTAL", "wsa web sites top domains": "DOMAINS.TRANSACTION TOTAL"}, "periodic report format": "PDF", "periodic report lang": "en-us", "periodic report sort columns": {"wsa\_web\_sites\_domains\_matched": "DOMAINS.TRANSACTION\_TOTAL"}, "periodic\_report\_time\_range": "Previous calendar month"}, "periodic report user name": "admin", "periodic report\_product\_type": "WSA", "periodic\_report\_type\_name": "Web Sites", "periodic\_report\_delivery": "Archived Only", "periodic\_report\_recipients": [], "periodic\_report\_tier": "All Web Appliances", "periodic\_report\_next\_run\_date": "11 Apr 2020 01:00 (GMT)", "periodic\_report\_title": "Web Sites Report 2 Edit"} }, {"20200402042756\_Users\_calendar\_week": {"periodic\_report\_type": "coeus", "periodic\_report\_schedule": {"periodic\_report\_second": 0, "periodic\_report\_day": "", "periodic\_report\_month": "", "periodic report minute": 0, "periodic\_report\_weekday": "", "periodic\_report\_year": "", "periodic\_report\_hour": 1, "periodic\_report\_schedule\_type": "Daily"}, "periodic\_report\_options": {"periodic\_report\_rows": 10, "periodic report charts": {"wsa users top users bandwidth used": "WEB\_USER\_DETAIL.BANDWIDTH\_USED", "wsa\_users\_top\_users\_blocked\_transactions": "WEB\_USER\_DETAIL.BLOCKED\_TRANSACTION\_TOTAL"}, "periodic\_report\_format": "PDF", "periodic\_report\_lang": "en-us", "periodic\_report\_sort\_columns": {"wsa\_users\_users\_table": "WEB\_USER\_DETAIL.BLOCKED\_TRANSACTION\_TOTAL"}, "periodic\_report\_time\_range": "Previous 7 calendar days"}, "periodic\_report\_user\_name": "admin", "periodic\_report\_product\_type": "WSA", "periodic\_report\_type\_name": "Users", "periodic\_report\_delivery": "Emailed Only", "periodic report recipients": ["abc@cic.com"], "periodic report tier": "All Web Appliances", "periodic report next run date": "11 Apr 2020 01:00 (GMT)", "periodic report title": "Users"}}, {"20200403094854\_Application Visibility\_calendar\_month": {"periodic\_report\_type": "coeus", "periodic report schedule": {"periodic report second": 0, "periodic report day": "", "periodic\_report\_month": "", "periodic\_report\_minute": 0, "periodic\_report\_weekday": "", "periodic\_report\_year": "", "periodic\_report\_hour": 1, "periodic\_report\_schedule\_type": "Daily"}, "periodic report options": {"periodic report rows": 10, "periodic report charts": {"wsa\_applications\_blocked": "WEB APPLICATION NAME APPLICATION TYPE DETAIL.BLOCKED BY AVC", "wsa applications top types": "WEB\_APPLICATION\_TYPE\_DETAIL.TRANSACTION\_TOTAL"}, "periodic\_report\_format": "PDF", "periodic\_report\_lang": "en-us", "periodic\_report\_sort\_columns": {"wsa\_applications\_total": "WEB\_APPLICATION\_NAME\_APPLICATION\_TYPE\_DETAIL.TRANSACTION\_TOTAL", "wsa applications types total": "WEB\_APPLICATION\_TYPE\_DETAIL.BANDWIDTH\_USED"}, "periodic\_report\_time\_range": "Previous calendar month"}, "periodic\_report\_user\_name": "admin", "periodic\_report\_product\_type": "WSA", "periodic\_report\_type\_name": "Application Visibility", "periodic\_report\_delivery": "Archived

```
Only",
"periodic_report_recipients": [], "periodic_report_tier": "All Web Appliances",
"periodic_report_next_run_date": "11 Apr 2020 01:00 (GMT)", "periodic_report_title":
"Application Visibility"}}],
"meta": { "totalCount": 3} } }
```
### <span id="page-26-0"></span>**Retrieving the Details of a Schedule Report Entry**

The following example shows how to retrieve the details of one particular scheduled report by passing the report ID:

### **Sample Request**

```
GET /wsa/api/v2.0/config/periodic_reports/20200402042756_Users_calendar_week?
device type=wsa& HTTP/1.1
cache-control: no-cache
Postman-Token: b7038e94-4182-4b35-9aae-73a1a1e35249
Authorization: Basic YWRtaW46aXJvbnBvcnQ=
User-Agent: PostmanRuntime/7.6.0
Accept: */*
Host: pod1224-wsa04.ibwsa.sgg.cisco.com:6080
accept-encoding: gzip, deflate
Connection: keep-alive
```
#### **Sample Response**

```
HTTP/1.1 200 OK
Date: Fri, 10 Apr 2020 10:43:07 GMT
Content-type: application/json
Content-Length: 1130
Connection: close
Access-Control-Allow-Origin: *
Access-Control-Allow-Headers: content-type, jwttoken, mid, h, email
Access-Control-Allow-Credentials: true
Access-Control-Allow-Methods: GET, POST, DELETE, PUT, OPTIONS
Access-Control-Expose-Headers: Content-Disposition, jwtToken
{"data": {"periodic reports": {"20200402042756 Users calendar week": {"periodic report type":
"coeus", "periodic report schedule": {"periodic report second": 0, "periodic report day":
"",
"periodic report month": "", "periodic_report_minute": 0, "periodic_report_weekday": "",
"periodic_report_year": "", "periodic_report_hour": 1, "periodic_report_schedule_type":
"Daily"},
"periodic report options": {"periodic report rows": 10, "periodic report charts": [{"column":
"Bandwidth Used", "Chart": "Top Users (Right)"}, {"column": "Transactions Blocked", "Chart":
"Top Users (Left)"}], "periodic report format": "PDF", "periodic report lang": "en-us",
"periodic_report_sort_columns": [{"column": "Transactions Blocked", "table": "Users"}],
"periodic_report_time_range": "Previous 7 calendar days"}, "periodic report user name":
"admin",
"periodic_report_product_type": "WSA", "periodic_report_type_name": "Users",
"periodic report delivery": "Emailed Only", "periodic report recipients": ["abc@cic.com"],
"periodic report tier": "All Web Appliances", "periodic report next run date": 1586566800,
"periodic report title": "Users"}}}}
```
### <span id="page-26-1"></span>**Adding a Scheduled Report Entry**

The following example shows how to add a scheduled report with report type, report title, device type and other options:

### **Sample Request**

```
POST /wsa/api/v2.0/config/periodic_reports?device_type=wsa& HTTP/1.1
cache-control: no-cache
Postman-Token: 32a1d150-a8a0-47f2-b9bf-2c7c5b2e8e8a
Authorization: Basic YWRtaW46aXJvbnBvcnQ=
Content-Type: text/plain
User-Agent: PostmanRuntime/7.6.0
Accept: */*
Host: pod1224-wsa04.ibwsa.sgg.cisco.com:6080
accept-encoding: gzip, deflate
content-length: 833
Connection: keep-alive
```

```
{"data":{"periodic_reports":[{"periodic_report_delivery":"Emailed and Archived",
"periodic_report_options":{"periodic_report_format":"pdf","periodic_report_lang":"en-us",
"periodic_report_rows":10,"periodic_report_sort_columns":[{"table":"Domains Matched","column":
"Total Transactions"}],"periodic_report_charts":[{"Chart":"Top Domains (Left)","Data to
display":
"Total Transactions"},{"Chart":"Top Domains (Right)","Data to display":"Transactions
Blocked"}],
"periodic report time range":"Previous 7 calendar days"}, "periodic report title":"Web Sites
Report",
"periodic_report_type":"coeus","periodic_report_type_name":"Web_Sites",
"periodic_report_user_name":"admin","periodic_report_schedule":{"periodic_report_hour":1,
"periodic_report_minute":0,"periodic_report_schedule_type":"daily"},
"periodic_report_recipients":["abc@test.com"]}]}}
```
### **Sample Response**

```
HTTP/1.1 201 Created
Date: Thu, 09 Apr 2020 06:50:18 GMT
Content-type: application/json
Content-Length: 49
Connection: close
Access-Control-Allow-Origin: *
Access-Control-Allow-Headers: content-type, jwttoken, mid, h, email
Access-Control-Allow-Credentials: true
Access-Control-Allow-Methods: GET, POST, DELETE, PUT, OPTIONS
Access-Control-Expose-Headers: Content-Disposition, jwtToken
```
{"data": "Scheduled Report created Successfully"}

### <span id="page-27-0"></span>**Editing a Scheduled Report Entry**

The following example shows how to modify a scheduled report with a schedule report ID:

### **Sample Request**

```
PUT /wsa/api/v2.0/config/periodic_reports/20200409064843_Web%20Sites%20Report_calendar_week?
device_type=wsa& HTTP/1.1
cache-control: no-cache
Postman-Token: 2d168727-6e8a-470a-909f-0af9a5dc1e85
Authorization: Basic YWRtaW46aXJvbnBvcnQ=
Content-Type: text/plain
User-Agent: PostmanRuntime/7.6.0
Accept: */*
Host: pod1224-wsa04.ibwsa.sgg.cisco.com:6080
accept-encoding: gzip, deflate
content-length: 786
Connection: keep-alive
{"data":{"periodic_reports":[{"periodic_report_delivery":"Archived Only",
```

```
"periodic_report_options":{"periodic_report_format":"pdf","periodic_report_lang":"en-us",
"periodic_report_rows":20,"periodic_report_sort_columns":[{"table":"Domains Matched","column":
"Total Transactions"}],"periodic_report_charts":[{"Chart":"Top Domains (Left)","Data to
display":
"Total Transactions"},{"Chart":"Top Domains (Right)","Data to display":"Transactions
Blocked"}],
"periodic report time range": "Previous calendar month"}, "periodic report title":
"Web Sites Report_1 Edit","periodic_report_type":"coeus","periodic_report_type_name":
"Web Sites", "periodic report user name": "admin", "periodic report schedule":
{"periodic_report_hour":1,"periodic_report_minute":0,"periodic_report_schedule_type":"daily"}}]}}
```
#### **Sample Response**

```
HTTP/1.1 200 OK
Date: Thu, 09 Apr 2020 06:54:19 GMT
Content-type: application/json
Content-Length: 49
Connection: close
Access-Control-Allow-Origin: *
Access-Control-Allow-Headers: content-type, jwttoken, mid, h, email
Access-Control-Allow-Credentials: true
Access-Control-Allow-Methods: GET, POST, DELETE, PUT, OPTIONS
Access-Control-Expose-Headers: Content-Disposition, jwtToken
```
{"data": "Scheduled Report Updated Successfully"}

### <span id="page-28-0"></span>**Deleting Scheduled Reports**

The following example shows how to delete a scheduled report with device type and a schedule report ID:

#### **Sample Request**

```
DELETE /wsa/api/v2.0/config/periodic_reports?id=20200409065018_Web%20Sites
%20Report_calendar_week&device_type=wsa HTTP/1.1
cache-control: no-cache
Postman-Token: 7e09e87c-40c2-410a-a99e-98f73c6e0bf8
Authorization: Basic YWRtaW46aXJvbnBvcnQ=
User-Agent: PostmanRuntime/7.6.0
Accept: */*
Host: pod1224-wsa04.ibwsa.sgg.cisco.com:6080
accept-encoding: gzip, deflate
content-length: 0
Connection: keep-alive
```
#### **Sample Response**

```
HTTP/1.1 200 OK
Date: Thu, 09 Apr 2020 07:07:05 GMT
Content-type: application/json
Content-Length: 52
Connection: close
Access-Control-Allow-Origin: *
Access-Control-Allow-Headers: content-type, jwttoken, mid, h, email
Access-Control-Allow-Credentials: true
Access-Control-Allow-Methods: GET, POST, DELETE, PUT, OPTIONS
Access-Control-Expose-Headers: Content-Disposition, jwtToken
{"data": {"message": "1 item deleted successfully"}}
```
I

## <span id="page-29-0"></span>**Archive APIs**

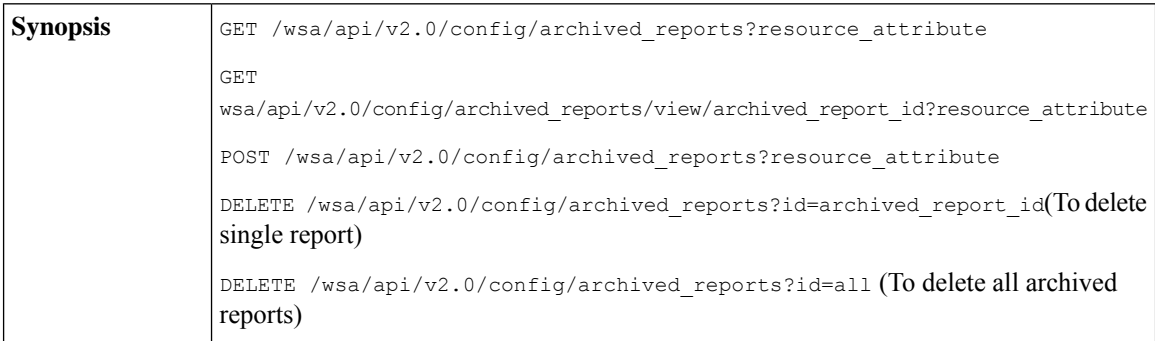

٠

 $\mathbf{l}$ 

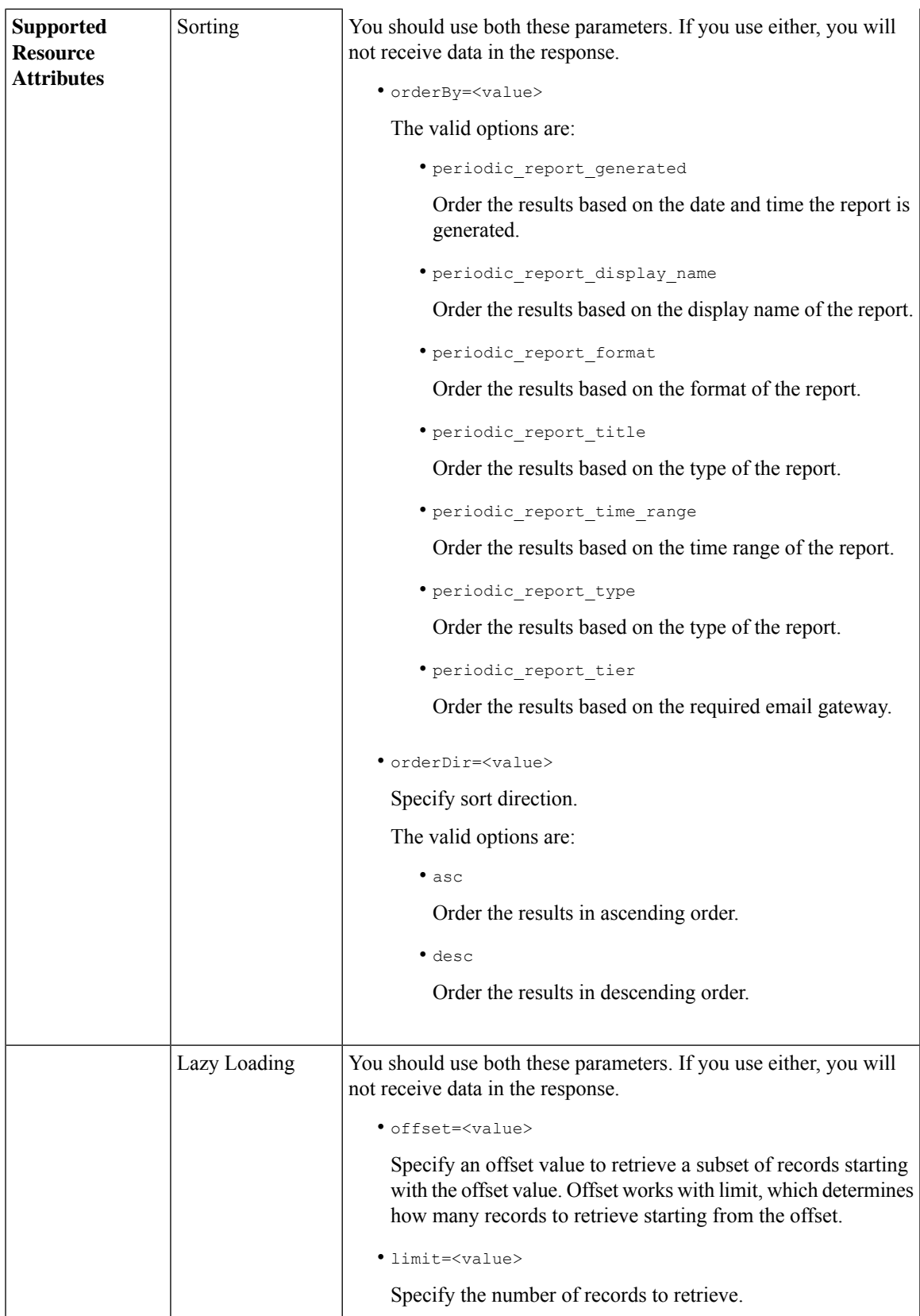

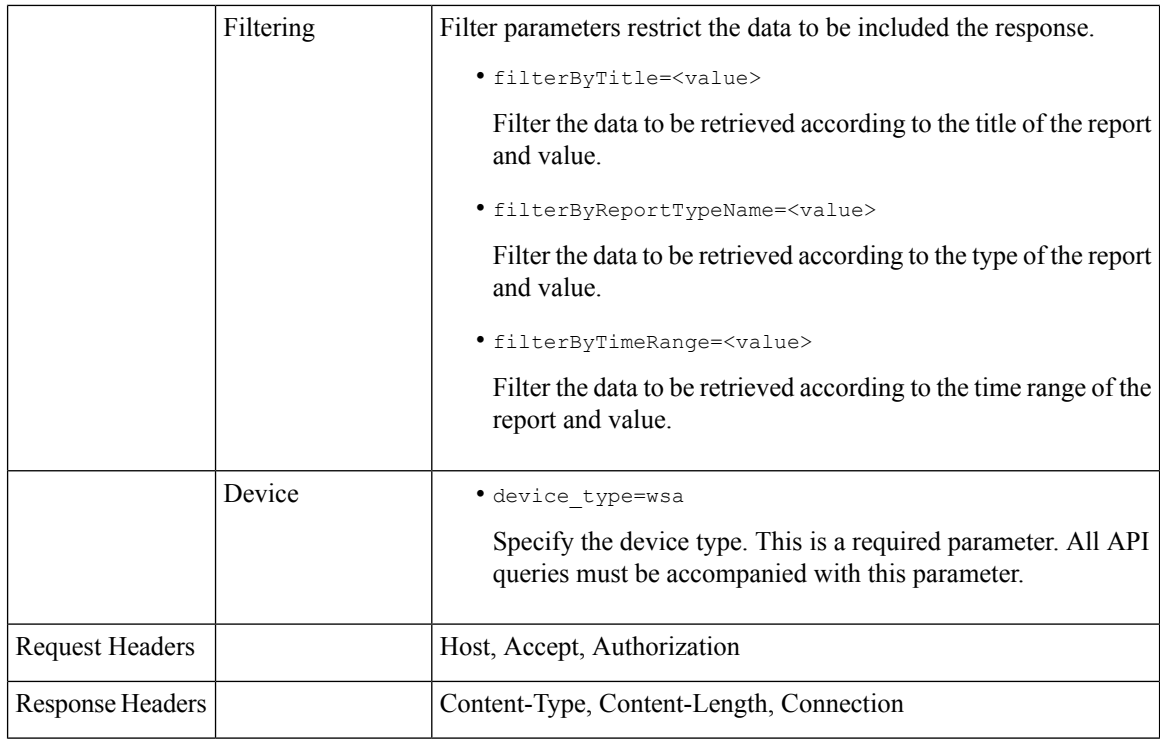

### <span id="page-31-0"></span>**Examples**

The following are some examples for the types of archived reports queries:

- [Searching](#page-31-1) Archived Reports, on page 26
- [Retrieving](#page-32-0) Archived Reports, on page 27
- [Retrieving](#page-33-0) the Details of a Archive Report Entry, on page 28
- Adding an [Archive](#page-34-0) Report Entry, on page 29
- Deleting an [Archived](#page-35-2) Report Entry, on page 30

### <span id="page-31-1"></span>**Searching Archived Reports**

The following example shows how to search for a list of top 20 archived reports based on the report title and sorted by the date and time the report is generated, in ascending order:

### **Sample Request**

```
GET /wsa/api/v2.0/config/archived reports?orderBy=periodic report title&
device_type=wsa&filterByTitle=Application&orderDir=asc&offset=0&limit=20& HTTP/1.1
cache-control: no-cache
Postman-Token: e1f6fac5-f047-4ab5-9be2-467132a3b29d
Authorization: Basic YWRtaW46aXJvbnBvcnQ=
User-Agent: PostmanRuntime/7.6.0
Accept: */*
Host: pod1224-wsa04.ibwsa.sgg.cisco.com:6080
accept-encoding: gzip, deflate
Connection: keep-alive
```
### **Sample Response**

```
HTTP/1.1 200 OK
Date: Thu, 09 Apr 2020 07:27:25 GMT
Content-type: application/json
Content-Length: 1262
Connection: close
Access-Control-Allow-Origin: *
Access-Control-Allow-Headers: content-type, jwttoken, mid, h, email
Access-Control-Allow-Credentials: true
Access-Control-Allow-Methods: GET, POST, DELETE, PUT, OPTIONS
Access-Control-Expose-Headers: Content-Disposition, jwtToken
{"data": {"meta": {"totalCount": 3}, "archived_reports": [{"20200404010011_Application
Visibility_calendar_month.pdf": {"periodic_report_format": "PDF",
"periodic_report_type_name": "Application Visibility", "periodic_report_generated":
"04 Apr 2020 01:00 (GMT)", "periodic_report_time_range": "Previous calendar month",
"periodic report tier": "All Web Appliances", "periodic report title": "Application
Visibility",
"periodic report product type": "wsa"}}, {"20200409010011 Application
Visibility calendar month.pdf":
{"periodic_report_format": "PDF", "periodic_report_type_name": "Application Visibility",
"periodic_report_generated": "09 Apr 2020 01:00 (GMT)", "periodic_report_time_range":
"Previous calendar month", "periodic_report_tier": "All Web Appliances",
"periodic_report_title":
"Application Visibility", "periodic report product type": "wsa"}},
{"20200408010011_Application
Visibility calendar month.pdf": {"periodic report format": "PDF", "periodic report type name":
"Application Visibility", "periodic report generated": "08 Apr 2020 01:00 (GMT)",
"periodic report time range": "Previous calendar month", "periodic report tier":
"All Web Appliances", "periodic report title": "Application Visibility",
"periodic_report_product_type": "wsa"}}]}}
```
### <span id="page-32-0"></span>**Retrieving Archived Reports**

The following example shows how to retrieve a list of top 25 archived reports sorted by the time range of the report in descending order:

#### **Sample Request**

```
GET /wsa/api/v2.0/config/archived_reports?device_type=wsa&limit=25&
offset=0&orderBy=periodic_report_generated&orderDir=desc HTTP/1.1
cache-control: no-cache
Postman-Token: 9cf1ebad-774d-4e86-af29-fd6d25c446ce
Authorization: Basic YWRtaW46aXJvbnBvcnQ=
User-Agent: PostmanRuntime/7.6.0
Accept: */*
Host: pod1224-wsa04.ibwsa.sgg.cisco.com:6080
accept-encoding: gzip, deflate
Connection: keep-alive
```
#### **Sample Response**

```
HTTP/1.1 200 OK
Date: Fri, 10 Apr 2020 10:48:31 GMT
Content-type: application/json
Content-Length: 2792
Connection: close
Access-Control-Allow-Origin: *
Access-Control-Allow-Headers: content-type, jwttoken, mid, h, email
Access-Control-Allow-Credentials: true
Access-Control-Allow-Methods: GET, POST, DELETE, PUT, OPTIONS
Access-Control-Expose-Headers: Content-Disposition, jwtToken
```

```
{"data": {"meta": {"totalCount": 7}, "archived_reports": [{"20200410010016_Application
Visibility_
```
calendar month.pdf": {"periodic report format": "PDF", "periodic report type name": "Application Visibility", "periodic report generated": "10 Apr 2020 01:00 (GMT)", "periodic\_report\_time\_range": "Previous calendar month", "periodic\_report\_tier": "All Web Appliances", "periodic report title": "Application Visibility", "periodic report product type": "wsa"}}, {"20200410010009\_Web Sites Report\_2 Edit\_calendar\_month.pdf": {"periodic\_report\_format": "PDF", "periodic report type name": "Web Sites", "periodic report generated": "10 Apr 2020 01:00  $(GMT)$ ", "periodic report time range": "Previous calendar month", "periodic report tier": "All Web Appliances", "periodic report title": "Web Sites Report 2 Edit", "periodic report product type": "wsa"}}, {"20200409071005\_URL Categories\_calendar\_week.pdf": {"periodic\_report\_format": "PDF", "periodic\_report\_type\_name": "URL Categories", "periodic\_report\_generated": "09 Apr 2020 07:10 (GMT)", "periodic report time range": "Previous 7 calendar days", "periodic report tier": "All Web Appliances", "periodic report title": "URL Categories", "periodic report product type": "wsa"}}, {"20200409070946\_Web Sites\_calendar\_week.pdf": {"periodic\_report\_format": "PDF", "periodic report type name": "Web Sites", "periodic report generated": "09 Apr 2020 07:09 (GMT)", "periodic report time range": "Previous 7 calendar days", "periodic report tier": "All Web Appliances", "periodic report title": "Web Sites", "periodic report product type": "wsa"}}, {"20200409010011\_Application Visibility\_calendar\_month.pdf": {"periodic\_report\_format": "PDF", "periodic report type name": "Application Visibility", "periodic report generated": "09 Apr 2020 01:00 (GMT)", "periodic\_report\_time\_range": "Previous calendar month", "periodic report tier": "All Web Appliances", "periodic report title": "Application Visibility", "periodic report product type": "wsa"}}, {"20200408010011 Application Visibility calendar month.pdf": {"periodic\_report\_format": "PDF", "periodic\_report\_type\_name": "Application Visibility", "periodic report generated": "08 Apr 2020 01:00 (GMT)", "periodic report time range": "Previous calendar month", "periodic\_report\_tier": "All Web Appliances", "periodic\_report\_title": "Application Visibility", "periodic report product type": "wsa"}}, {"20200404010011\_Application Visibility calendar month.pdf": {"periodic report format": "PDF", "periodic report type name": "Application Visibility", "periodic report generated": "04 Apr 2020 01:00 (GMT)", "periodic report time range": "Previous calendar month", "periodic report tier": "All Web Appliances", "periodic report title": "Application Visibility", "periodic report product type": "wsa"}}]}}

#### <span id="page-33-0"></span>**Retrieving the Details of a Archive Report Entry**

The following example shows how to retrieve an archived report entry with device type and an archived report ID:

### **Sample Request**

```
GET /wsa/api/v2.0/config/archived_reports/view/20200409070946_Web%20
Sites calendar week.pdf?device type=wsa& HTTP/1.1
cache-control: no-cache
Postman-Token: 986e7426-c8a2-4bbb-9aa5-5b87e9a5ff56
Authorization: Basic YWRtaW46aXJvbnBvcnQ=
User-Agent: PostmanRuntime/7.6.0
Accept: */
Host: pod1224-wsa04.ibwsa.sgg.cisco.com:6080
```

```
accept-encoding: gzip, deflate
Connection: keep-alive
```
### **Sample Response**

```
HTTP/1.1 200 OK
Date: Fri, 10 Apr 2020 10:45:27 GMT
Content-type: application/pdf
Content-Disposition: filename="20200409070946 Web Sites calendar week.pdf"
Content-Length: 111175
Connection: close
Access-Control-Allow-Origin: *
Access-Control-Allow-Headers: content-type, jwttoken, mid, h, email
Access-Control-Allow-Credentials: true
Access-Control-Allow-Methods: GET, POST, DELETE, PUT, OPTIONS
Access-Control-Expose-Headers: Content-Disposition, jwtToken
$PDF-1.4.......
.......
```
### <span id="page-34-0"></span>**Adding an Archive Report Entry**

The following example shows how to add an archived report with report title, report type, device type and other options:

### **Sample Request**

%%EOF

```
POST /wsa/api/v2.0/config/archived reports?device type=wsa& HTTP/1.1
cache-control: no-cache
Postman-Token: a144b273-13ff-4f48-bf4c-4232fa5db6f2
Authorization: Basic YWRtaW46aXJvbnBvcnQ=
Content-Type: text/plain
User-Agent: PostmanRuntime/7.6.0
Accept: */*
Host: pod1224-wsa04.ibwsa.sgg.cisco.com:6080
accept-encoding: gzip, deflate
content-length: 644
Connection: keep-alive
{"data":{"archived_reports":[{"periodic_report_delivery":"Archived Only",
```

```
"periodic_report_options":{"periodic_report_format":"pdf","periodic_report_lang":"en-us",
"periodic_report_rows":20,"periodic_report_sort_columns":[{"table":"Users","column":
"Transactions Blocked"}],"periodic_report_charts":[{"Chart":"Top Users (Left)","Data to
display":
"Transactions Blocked"},{"Chart":"Top Users (Right)","Data to display":"Bandwidth Used"}],
"periodic report time range": "Previous calendar month"}, "periodic report title": "Users
Archive Report 2",
"periodic_report_type":"coeus","periodic_report_type_name":"Users",
"periodic_report_user_name":"admin"}]}}
```
### **Sample Response**

```
HTTP/1.1 201 Created
Date: Fri, 10 Apr 2020 10:51:41 GMT
Content-type: application/json
Content-Length: 46
Connection: close
Access-Control-Allow-Origin: *
Access-Control-Allow-Headers: content-type, jwttoken, mid, h, email
Access-Control-Allow-Credentials: true
Access-Control-Allow-Methods: GET, POST, DELETE, PUT, OPTIONS
Access-Control-Expose-Headers: Content-Disposition, jwtToken
```
{"data": {"message": "Archived successfully"}}

### <span id="page-35-2"></span>**Deleting an Archived Report Entry**

The following example shows how to delete an archived report with device type and an archived report ID:

#### **Sample Request**

```
DELETE /wsa/api/v2.0/config/archived_reports?id=20200409071005_URL%20
Categories calendar week.pdf&device type=wsa& HTTP/1.1
cache-control: no-cache
Postman-Token: f183a45c-7bcb-40fd-bff1-2940824684b3
Authorization: Basic YWRtaW46aXJvbnBvcnQ=
User-Agent: PostmanRuntime/7.6.0
Accept: */*
Host: pod1224-wsa04.ibwsa.sgg.cisco.com:6080
accept-encoding: gzip, deflate
content-length: 0
Connection: keep-alive
```
### **Sample Response**

```
HTTP/1.1 200 OK
Date: Fri, 10 Apr 2020 11:07:27 GMT
Content-type: application/json
Content-Length: 52
Connection: close
Access-Control-Allow-Origin: *
Access-Control-Allow-Headers: content-type, jwttoken, mid, h, email
Access-Control-Allow-Credentials: true
Access-Control-Allow-Methods: GET, POST, DELETE, PUT, OPTIONS
Access-Control-Expose-Headers: Content-Disposition, jwtToken
```

```
{"data": {"message": "1 item deleted successfully"}}
```
## <span id="page-35-0"></span>**Tracking APIs**

You can use web tracking APIs to search for and get details about individual transactions or patterns of transactions. Web tracking APIs are:

- Proxy [Services,](#page-35-1) on page 30
- Layer 4 Traffic [Monitor,](#page-38-0) on page 33
- [SOCKS](#page-40-0) Proxy, on page 35

### <span id="page-35-1"></span>**Proxy Services**

You can retrieve information about web usage for a particular user or for all users using multiple attributes.

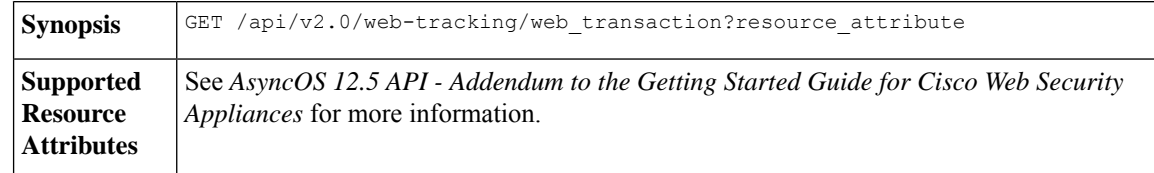
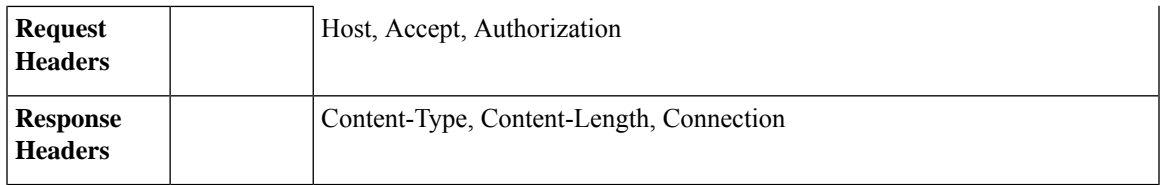

This example shows a query to retrieve transactions processed by the Proxy Services, with the duration, filtering, offset and limit, ordering, and transactions status parameters:

#### **Sample Request**

```
GET /wsa/api/v2.0/web-tracking/web_transaction?startDate=2016-09-30T18:00:00.000Z
&endDate=2018-10-31T19:00:00.000Z&filterBy=proxy_services&filterOperator=is&limit=20&offset=0
&device_type=wsa&orderBy=timestamp&orderDir=desc&transactionStatus=all&
HTTP/1.1
cache-control: no-cache
Authorization: Basic YWRtaW46aXJvbnBvcnQ=
User-Agent: curl/7.54.0
Accept: */*
Host: 10.225.99.234:6080
accept-encoding: gzip, deflate
Connection: keep-alive
```

```
HTTP/1.1 200 OK
Server: API/2.0
Date: Mon, 19 Nov 2018 14:43:38 GMT
Content-type: application/json
Content-Length: 26617
Connection: close
Access-Control-Allow-Origin: *
Access-Control-Allow-Headers: content-type, jwttoken, mid, h, email
Access-Control-Allow-Credentials: true
Access-Control-Allow-Methods: GET, POST, DELETE, OPTIONS
Access-Control-Expose-Headers: Content-Disposition, jwtToken
{
    "meta": {
        "totalCount": 20
    },
    "data": [
        {
            "attributes": {
                "webCategory": "Computers and Internet",
                "contentType": "-",
                "pageResources":
"http://update.googleapis.com/service/update2?cup2key=8:128910954&cup2hreq=
                 3a51fa0a72aa94fcba12403f2eb11c4884b27862dd31a779133c03a0e61d334d",
                "applicationBehavior": "-",
                "malwareCategory": "-",
                "fileName": "-",
                "SHA": "-",
                "bandwidth": 0,
                "policyType": "Access",
                "user": "192.168.0.158",
                "srcIP": "192.168.0.158",
                "relatedTransCount": 1,
                "malwareName": "-",
                "applicationName": "-",
```

```
"policyName": "DefaultGroup",
                "threatType": "Computers and Internet",
                "ampFileVerdict": "-",
                "destinationIP": "-",
                "userType": "[-]",
               "threatReason": "Information about computers and software, such as hardware,
 software, software
                 support, information for software engineers, programming and networking,
website design, the web
                 and Internet in general, computer science, computer graphics and clipart.
 Freeware and Shareware
                 is a separate category.",
                "serialNo": "4229C3B46A609471867D-0720DA1A8A64",
                "wbrsScore": "No Score",
                "decisionSrc": "WEBCAT",
                "url":
"http://update.googleapis.com/service/update2?cup2key=8:128910954&cup2hreq=3a51fa0a72aa94f
                 cba12403f2eb11c4884b27862dd31a779133c03a0e61d334d",
                "applicationType": "-",
                "timestamp": 1540275265,
                "transactionStatus": "BLOCK",
                "ampVerdict": "-"
            }
        },
        {
            "attributes": {
                "webCategory": "Business and Industry",
                "contentType": "-",
                "pageResources":
"ftp://www.purple.com/,http://www.purple.com/,http://www.purple.com/",
                "applicationBehavior": "-",
                "malwareCategory": "-",
                "fileName": "-",
                "SHA": "-",
                "bandwidth": 0,
                "policyType": "Access",
                "user": "10.10.5.105",
                "srcIP": "10.10.5.105",
                "relatedTransCount": 3,
                "malwareName": "-",
                "applicationName": "-",
                "policyName": "DefaultGroup",
                "threatType": "Business and Industry",
                "ampFileVerdict": "-",
                "destinationIP": "-",
                "userType": "[-]",
                "threatReason": "Marketing, commerce, corporations, business practices,
workforce, human resources
                 , transportation, payroll, security and venture capital, office supplies,
 industrial equipment
                 (process equipment), machines and mechanical systems, heating equipment,
cooling equipment,
                 materials handling equipment, packaging equipment, manufacturing: solids
handling, metal fabrication
                , construction and building, passenger transportation, commerce, industrial
design, construction
                 , building materials, shipping and freight (freight services, trucking,
freight forwarders,
                truckload carriers, freight and transportation brokers, expedited services,
load and freight matching
                 , track and trace, rail shipping, ocean shipping, road feeder services,
moving and storage).",
                "serialNo": "4229C3B46A609471867D-0720DA1A8A64",
                "wbrsScore": "No Score",
```

```
"decisionSrc": "WEBCAT",
                "url": "ftp://www.purple.com/",
                "applicationType": "-",
                "timestamp": 1540274946,
                "transactionStatus": "BLOCK",
                "ampVerdict": "-"
            }
       },
...
...
        {
            "attributes": {
                "webCategory": "Business and Industry",
                "contentType": "-",
                "pageResources":
"ftp://www.purple.com/,http://www.purple.com/,http://www.purple.com/",
                "applicationBehavior": "-",
                "malwareCategory": "-",
                "fileName": "-",
                "SHA": "-",
                "bandwidth": 0,
                "policyType": "Access",
                "user": "10.10.5.105",
                "srcIP": "10.10.5.105",
                "relatedTransCount": 3,
                "malwareName": "-",
                "applicationName": "-",
                "policyName": "DefaultGroup",
                "threatType": "Business and Industry",
                "ampFileVerdict": "-",
                "destinationIP": "-",
                "userType": "[-]",
                "threatReason": "Marketing, commerce, corporations, business practices,
workforce, human resources...
                "serialNo": "4229C3B46A609471867D-0720DA1A8A64",
                "wbrsScore": "No Score",
                "decisionSrc": "WEBCAT",
                "url": "ftp://www.purple.com/",
                "applicationType": "-",
                "timestamp": 1540263898,
                "transactionStatus": "BLOCK",
                "ampVerdict": "-"
            }
        }
   ]
}
```
## **Layer 4 Traffic Monitor**

You can retrieve information about connections to malware sites and ports using multiple attributes.

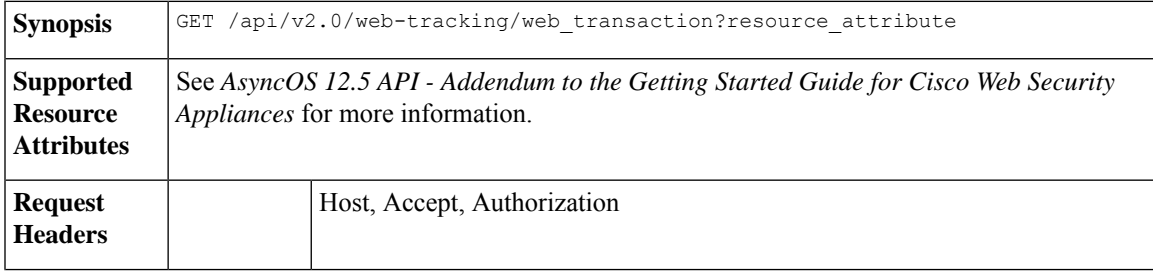

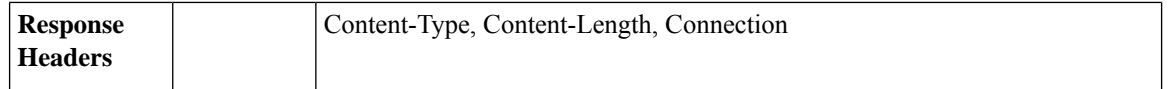

This example shows a query to retrieve transactions processed by the Layer 4 Traffic Monitor, with the duration, filtering, offset and limit, ordering, and transactions status parameters:

#### **Sample Request**

```
GET /wsa/api/v2.0/web-tracking/web_transaction?startDate=2016-09-30T18:00:00.000Z
&endDate=2018-10-31T19:00:00.000Z&filterBy=l4tm&filterOperator=is&limit=20&offset=0&device_type
=wsa&orderBy=timestamp&orderDir=desc&transactionStatus=all&
HTTP/1.1
cache-control: no-cache
Authorization: Basic YWRtaW46aXJvbnBvcnQ=
User-Agent: curl/7.54.0
Accept: */*
Host: 10.225.99.234:6080
accept-encoding: gzip, deflate
Connection: keep-alive
```

```
HTTP/1.1 200 OK
Server: API/2.0
Date: Mon, 19 Nov 2018 14:58:11 GMT
Content-type: application/json
Content-Length: 12
Connection: close
Access-Control-Allow-Origin: *
Access-Control-Allow-Headers: content-type, jwttoken, mid, h, email
Access-Control-Allow-Credentials: true
Access-Control-Allow-Methods: GET, POST, DELETE, OPTIONS
Access-Control-Expose-Headers: Content-Disposition, jwtToken
{
    "meta": {
        "totalCount": 20
    },
    "data": [
        {
            "attributes": {
                "l4tmDestDomain": "ticketbooking.com",
                "l4tmUser": "10.10.99.68",
                "timestamp": 1534143578,
                "l4tmPort": 443,
                "serialNo": "42292E04F63C3DE54F13-E5D7466DA42E",
                "l4tmDestIpWithDomain": "103.117.180.6@ticketbooking.com",
                "transactionStatus": "BLOCKED"
            }
        },
        {
            "attributes": {
                "l4tmDestDomain": "ticketbooking.com",
                "l4tmUser": "10.10.99.68",
                "timestamp": 1534143578,
                "l4tmPort": 443,
                "serialNo": "42292E04F63C3DE54F13-E5D7466DA42E",
                "l4tmDestIpWithDomain": "103.117.180.6@ticketbooking.com",
                "transactionStatus": "BLOCKED"
            },
...
```

```
...
       \{"attributes": {
                "l4tmDestDomain": "ticketbooking.com",
                "l4tmUser": "10.10.99.68",
                "timestamp": 1534143577,
                "l4tmPort": 443,
                "serialNo": "42292E04F63C3DE54F13-E5D7466DA42E",
                "l4tmDestIpWithDomain": "103.117.180.6@ticketbooking.com",
                "transactionStatus": "BLOCKED"
            }
        }
   ]
}
```
## **SOCKS Proxy**

You can retrieve information about transactions processed through the SOCKS proxy, including information about top destinations and users.

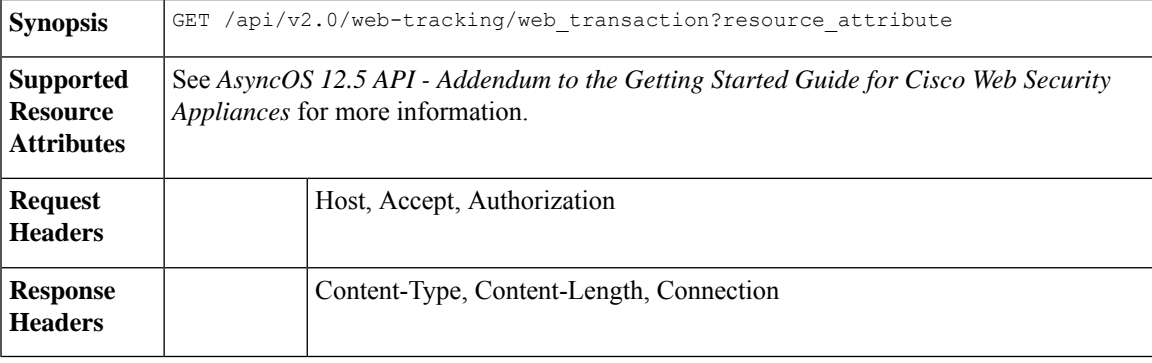

#### **Example**

This example shows a query to retrieve transactions processed by the SOCKS Proxy Services, with the duration, filtering, offset and limit, ordering, and transactions status parameters:

#### **Sample Request**

```
GET /wsa/api/v2.0/web-tracking/web_transaction?startDate=2016-09-30T18:00:00.000Z&
endDate=2018-10-31T19:00:00.000Z&filterBy=socks_proxy&filterOperator=is&limit=20&offset=0&
device_type=wsa&orderBy=timestamp&orderDir=desc&socksTransportProtocol=all&transactionStatus=all&
HTTP/1.1
cache-control: no-cache
Authorization: Basic YWRtaW46aXJvbnBvcnQ=
User-Agent: curl/7.54.0
Accept: */*
Host: 10.225.99.234:6080
accept-encoding: gzip, deflate
Connection: keep-alive
```

```
HTTP/1.1 200 OK
Server: API/2.0
Date: Mon, 19 Nov 2018 14:53:33 GMT
Content-type: application/json
Content-Length: 6629
Connection: close
Access-Control-Allow-Origin: *
```

```
Access-Control-Allow-Headers: content-type, jwttoken, mid, h, email
Access-Control-Allow-Credentials: true
Access-Control-Allow-Methods: GET, POST, DELETE, OPTIONS
Access-Control-Expose-Headers: Content-Disposition, jwtToken
{
    "meta": {
       "totalCount": 20
    },
    "data": [
        {
            "attributes": {
                "socksUser": "10.10.5.106",
                "socksBandwidth": 0,
                "socksUserType": "[-]",
                "timestamp": 1538044948,
                "socksTransportProtocol": "TCP",
                "socksPort": 80,
                "socksSrcIp": "10.10.5.106",
                "socksDestinationIp": "-",
                "socksPolicyName": "DefaultGroup",
                "socksHostName": "concede.fmtlib.net",
                "transactionStatus": "BLOCK"
            }
        },
        {
            "attributes": {
                "socksUser": "10.10.5.106",
                "socksBandwidth": 0,
                "socksUserType": "[-]",
                "timestamp": 1538044948,
                "socksTransportProtocol": "TCP",
                "socksPort": 80,
                "socksSrcIp": "10.10.5.106",
                "socksDestinationIp": "-",
                "socksPolicyName": "DefaultGroup",
                "socksHostName": "erupt.fernetmoretti.com.ar",
                "transactionStatus": "BLOCK"
            }
        },
...
...
        {
            "attributes": {
                "socksUser": "10.10.5.106",
                "socksBandwidth": 0,
                "socksUserType": "[-]",
                "timestamp": 1538044947,
                "socksTransportProtocol": "TCP",
                "socksPort": 80,
                "socksSrcIp": "10.10.5.106",
                "socksDestinationIp": "-",
                "socksPolicyName": "DefaultGroup",
                "socksHostName": "boots.fotopyra.pl",
                "transactionStatus": "BLOCK"
           }
       }
   ]
}
```
# **Configuration APIs**

You can use configuring APIs to search for and get details about individual transactions or patterns of transactions. Configuring APIs are:

- Overall [Bandwidth](#page-42-0)
- PAC File Host [Settings](#page-44-0)
- [Identification](#page-54-0) Profiles
- Access [Policies](#page-59-0)
- [Domain](#page-65-0) Map
- [Upstream](#page-70-0) Proxy
- [HTTPS](#page-78-0) Proxy
- Log [Subscriptions](#page-85-0)
- Header Based [Authentication](#page-101-0)
- [Request](#page-104-0) Header Rewrite Profiles

## <span id="page-42-0"></span>**Overall Bandwidth**

This section contains the following topics:

- Retrieving the Overall [Bandwidth](#page-42-1) Details
- Modifying the Overall [Bandwidth](#page-43-0) Details

### <span id="page-42-1"></span>**Retrieving the Overall Bandwidth Details**

You can retrieve information about the overall bandwidth for Web Security Appliances. The syntax and supported attributes are as follows:

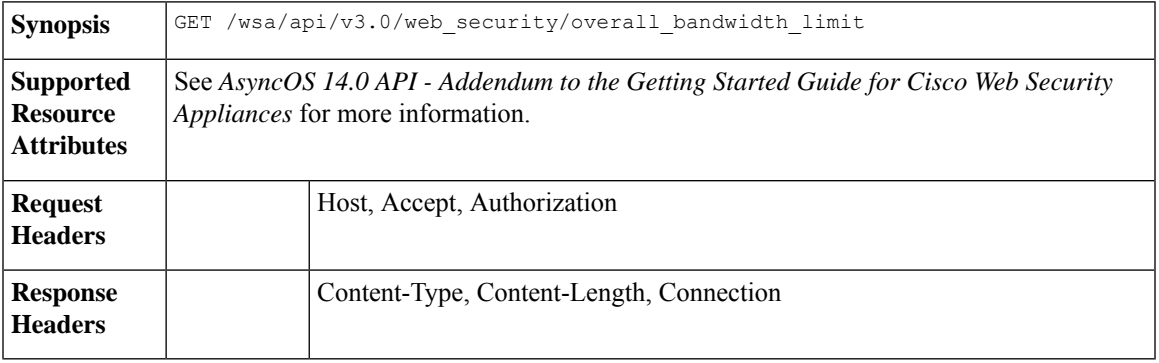

### **Example**

This example shows a query to retrieve the overall bandwidth configuration on the device.

#### **Sample Request**

```
GET /wsa/api/v3.0/web_security/overall_bandwidth_limit
HTTP/1.1
Host: wsa.example.com:6443
User-Agent: curl/7.55.1
Accept: */*
Authorization: Basic YWRtaW46Q2lzY28xMjMk
```
#### **Sample Response**

```
HTTP/1.1 200 OK
Date: Mon, 11 Jan 2021 08:22:28 GMT
Content-type: application/json
Content-Length: 22
Connection: close
Access-Control-Allow-Origin: *
Access-Control-Allow-Headers: content-type, jwttoken, mid, h, email
Access-Control-Allow-Credentials: true
Access-Control-Expose-Headers: Content-Disposition, jwtToken
{
    "bandwidth_limit": 0
}
```
### <span id="page-43-0"></span>**Modifying the Overall Bandwidth Details**

You can modify the overall bandwidth control for Web Security Appliances. The syntax and supported attributes are as follows:

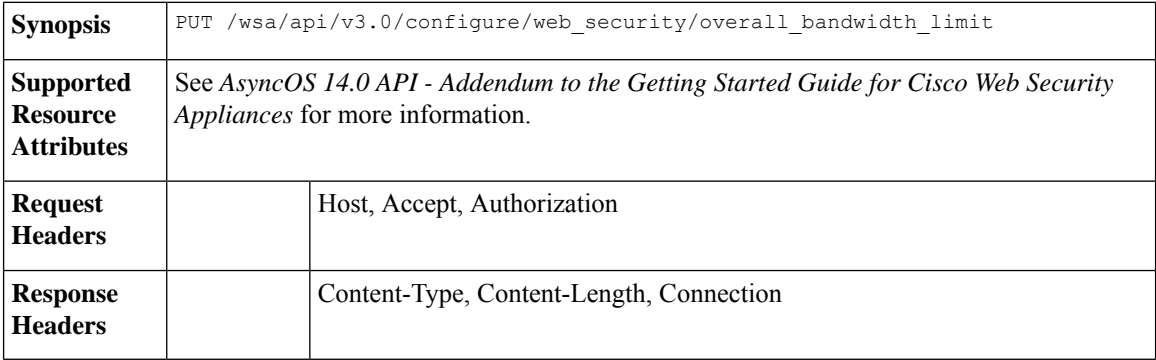

#### **Example**

This example shows how to modify and set the overall bandwidth configuration on the device.

```
PUT /wsa/api/v3.0/configure/web_security/overall_bandwidth_limit
HTTP/1.1
Host: wsa.example.com:6443
Authorization: Basic YWRtaW46SXJvbnBvcnRAMTIz
Content-Type: application/json
Content-Length: 31
{
                "bandwidth_limit": 128
}
Sample Response
```

```
HTTP/1.1 200 OK
Date: Mon, 11 Jan 2021 08:28:32 GMT
Content-type: application/json
Content-Length: 24
Connection: close
Access-Control-Allow-Origin: *
Access-Control-Allow-Headers: content-type, jwttoken, mid, h, email
Access-Control-Allow-Credentials: true
Access-Control-Expose-Headers: Content-Disposition, jwtToken
{
                "bandwidth_limit": 128
}
```
## <span id="page-44-0"></span>**PAC File Host Settings**

This section contains the following topics:

- [Retrieving](#page-44-1) the PAC File Basic Settings
- [Modifying](#page-45-0) the PAC File Basic Settings
- [Retrieving](#page-46-0) the PAC Files
- [Retrieving](#page-47-0) the List of PAC Files
- [Adding](#page-48-0) a New PAC File
- [Modifying](#page-49-0) the Existing PAC Files
- [Deleting](#page-50-0) a PAC File
- Retrieving a PAC File and the Hostname [Association](#page-50-1)
- Adding a PAC File and the Hostname [Association](#page-51-0)
- Modifying the Existing PAC File and the Hostname [Association](#page-52-0)
- Deleting a PAC File and the Hostname [Association](#page-53-0)

### <span id="page-44-1"></span>**Retrieving the PAC File Basic Settings**

You can retrieve and set the PAC File hosting status, the PAC File expiration, and the PAC File expiration limit.

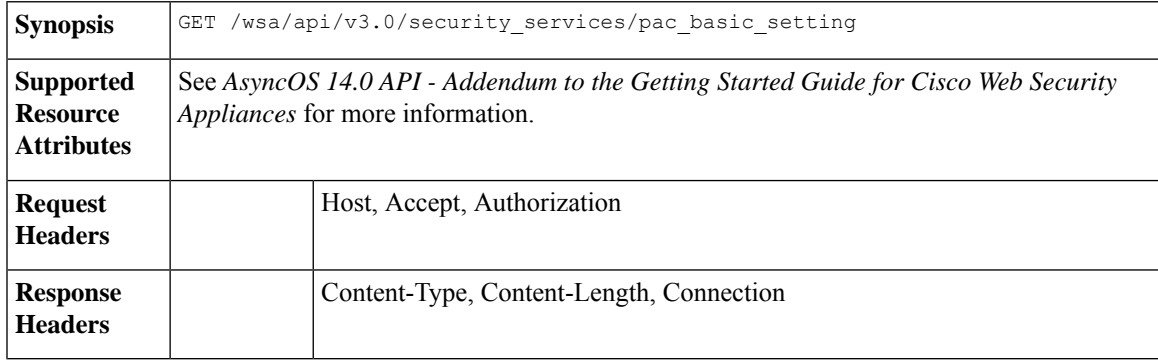

This example shows a query to retrieve the PAC File hosting status, the PAC File expiration status, PAC file server ports, and the PAC File expiration interval.

#### **Sample Request**

```
GET /wsa/api/v3.0/security_services/pac_basic_setting HTTP/1.1
Host: wsa.example.com:6443
User-Agent: curl/7.55.1
Accept: */*
Authorization: Basic YWRtaW46Q2lzY28xMjMk
```
#### **Sample Response**

```
HTTP/1.1 200 OK
Date: Mon, 11 Jan 2021 08:33:01 GMT
Content-type: application/json
Content-Length: 135
Connection: close
Access-Control-Allow-Origin: *
Access-Control-Allow-Headers: content-type, jwttoken, mid, h, email
Access-Control-Allow-Credentials: true
Access-Control-Expose-Headers: Content-Disposition, jwtToken
{
    "pac_basic_setting": {
        "status": "enable",
        "pac_file_expiry": "enable",
        "pac_server_ports": [
            "3344"
        ],
        "pac_expiration_interval": 1234
    }
}
```
### <span id="page-45-0"></span>**Modifying the PAC File Basic Settings**

You can modify the basic settings for PAC File hosting.

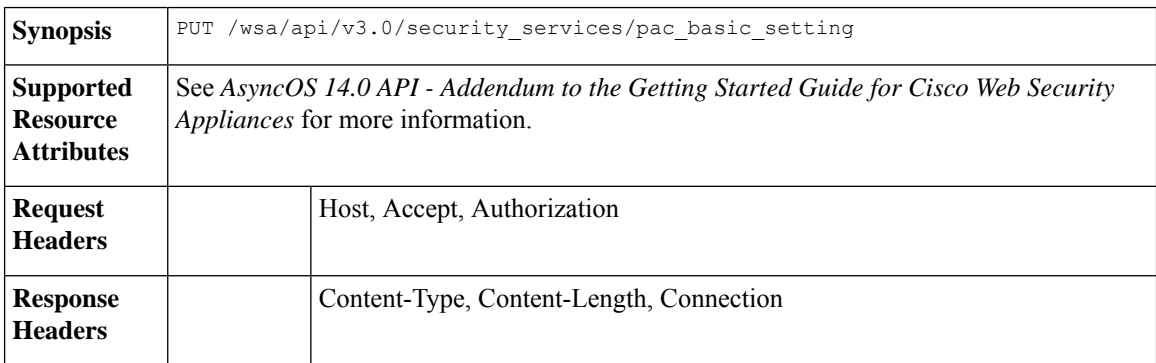

#### **Example**

This example shows how to modify the PAC File hosting status, the PAC File expiration status, PAC file server ports, and the PAC File expiration interval.

```
PUT /wsa/api/v3.0/security services/pac basic setting
HTPP/1.1Host: wsa.example.com:6443
User-Agent: curl/7.55.1
Accept: */*
Authorization: Basic YWRtaW46Q2lzY28xMjMk
Content-Type: text/plain
Content-Length: 170
{
        "status": "enable",
        "pac file expiry": "enable",
        "pac_server_ports": [
            3345
        \frac{1}{2},
        "pac_expiration_interval": 1233
}
```
#### **Sample Response**

```
HTTP/1.1 204 No Content
Date: Mon, 11 Jan 2021 08:12:48 GMT
Connection: close
Access-Control-Allow-Origin: *
Access-Control-Allow-Headers: content-type, jwttoken, mid, h, email
Access-Control-Allow-Credentials: true
```

```
Access-Control-Expose-Headers: Content-Disposition, jwtToken
```
### <span id="page-46-0"></span>**Retrieving the PAC Files**

You can retrieve the PAC files hosted on the Web Security Appliance. The 'file name' parameter can be used to get a particular file from the Web Security Appliance.

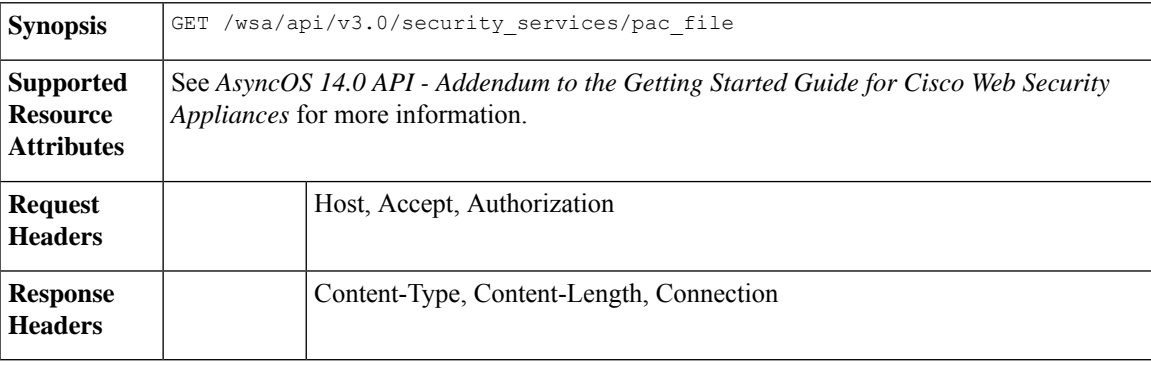

#### **Example**

This example shows a query to retrieve the list of all PAC files hosted on the Web Security Appliance.

#### **Sample Request**

```
GET /wsa/api/v3.0/security_services/pac_file?file_name=sample_pac_file.pac
HTTP/1.1
Host: wsa.example.com:6443
User-Agent: curl/7.55.1
Accept: */*
Authorization: Basic YWRtaW46SXJvbnBvcnRAMTIz
```

```
HTTP/1.1 200 OK
Date: Wed, 13 Jan 2021 09:18:25 GMT
Content-Description: File Transfer
Content-type: application/octet-stream
Content-Disposition: attachment; filename=sample_pac_file.pac
Content-Length: 1195
Connection: close
Access-Control-Allow-Origin: *
Access-Control-Allow-Headers: content-type, jwttoken, mid, h, email
Access-Control-Allow-Credentials: true
Access-Control-Expose-Headers: Content-Disposition, jwtToken
\ltfunction FindProxyForURL(url, host) {
// If the hostname matches, send direct.
   if (dnsDomainIs(host, "intranet.domain.com") ||
        shExpMatch(host, "(*.abcdomain.com|abcdomain.com)"))
        return "DIRECT";
// If the protocol or URL matches, send direct.
    if (url.substring(0, 4) == "ftp;" ||shExpMatch(url, "http://abcdomain.com/folder/*"))
        return "DIRECT";
// If the requested website is hosted within the internal network, send direct.
    if (isPlainHostName(host) ||
        shExpMatch(host, "*.local") ||
        isInNet(dnsResolve(host), "10.0.0.0", "255.0.0.0") ||
        isInNet(dnsResolve(host), "172.16.0.0", "255.240.0.0") ||
        isInNet(dnsResolve(host), "192.168.0.0", "255.255.0.0") ||
        isInNet(dnsResolve(host), "127.0.0.0", "255.255.255.0"))
        return "DIRECT";
// If the IP address of the local machine is within a defined
// subnet, send to a specific proxy.
    if (isInNet(myIpAddress(), "10.10.5.0", "255.255.255.0"))
        return "PROXY 1.2.3.4:8080";
// DEFAULT RULE: All other traffic, use below proxies, in fail-over order.
    return "PROXY 4.5.6.7:8080; PROXY 7.8.9.10:8080";
```
### <span id="page-47-0"></span>**Retrieving the List of PAC Files**

You can retrieve the list of all the PAC files hosted on the Web Security Appliance. The 'file\_name' parameter can be used to get a particular file from the Web Security Appliance.

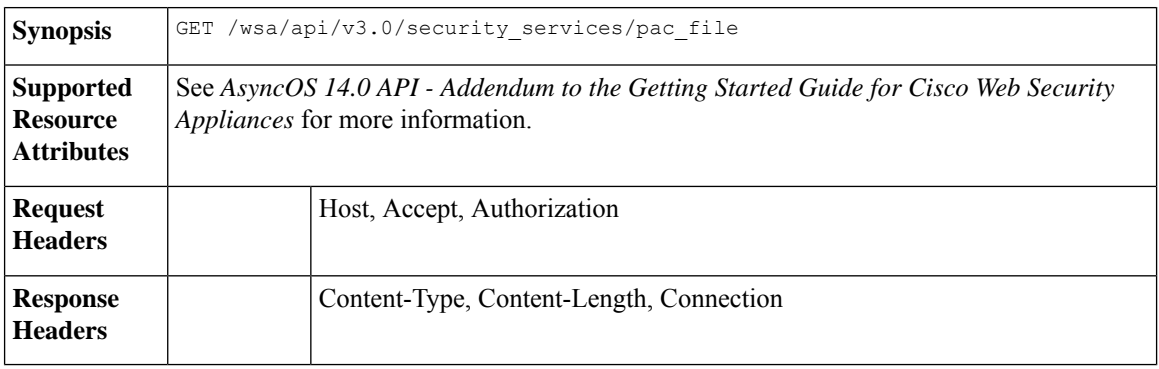

This example shows a query to retrieve the list of all PAC files hosted on the Web Security Appliance.

#### **Sample Request**

```
GET /wsa/api/v3.0/security_services/pac_file
HTTP/1.1
Host: wsa.example.com:6443
User-Agent: curl/7.55.1
Accept: */*
Authorization: Basic YWRtaW46Q2lzY28xMjMk
```
#### **Sample Response**

```
HTTP/1.1 200 OK
Date: Mon, 11 Jan 2021 08:41:59 GMT
Content-type: application/json
Content-Length: 38
Connection: close
Access-Control-Allow-Origin: *
Access-Control-Allow-Headers: content-type, jwttoken, mid, h, email
Access-Control-Allow-Credentials: true
Access-Control-Expose-Headers: Content-Disposition, jwtToken
{
                "pac_files": [
                                "sample_pac_file.pac"
                ]
}
```
### <span id="page-48-0"></span>**Adding a New PAC File**

You can upload a new PAC file.

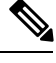

**Note** Multiple files can be uploaded in a single request.

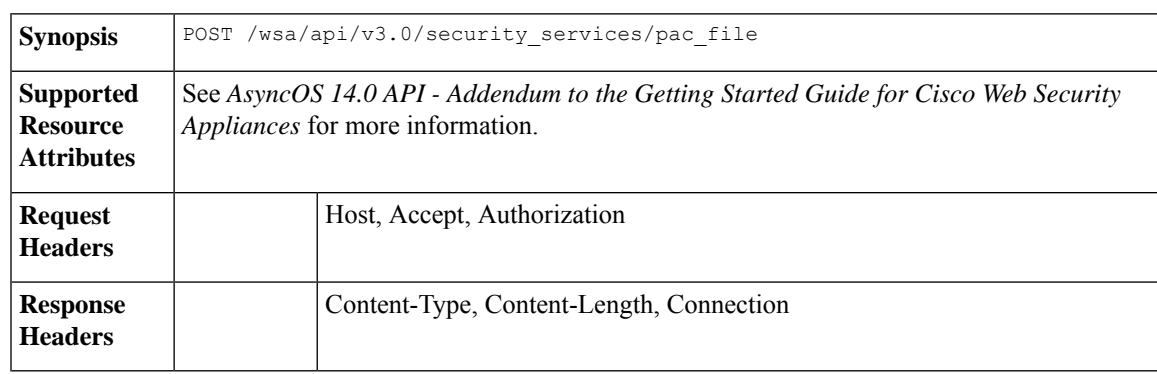

#### **Example**

This example shows how to add a new PAC file.

```
POST /wsa/api/v3.0/security services/pac_file
HTTP/1.1
```

```
Host: wsa.example.com:6443
User-Agent: curl/7.55.1
Accept: */*
Authorization: Basic YWRtaW46Q2lzY28xMjMk
Content-Length: 1384
Expect: 100-continue
Content-Type: multipart/form-data; boundary=------------------------6b685d35de1f2379
```
#### **Sample Response**

```
HTTP/1.1 204 No Content
Date: Mon, 11 Jan 2021 08:52:28 GMT
Connection: close
Access-Control-Allow-Origin: *
Access-Control-Allow-Headers: content-type, jwttoken, mid, h, email
Access-Control-Allow-Credentials: true
Access-Control-Expose-Headers: Content-Disposition, jwtToken
```
### <span id="page-49-0"></span>**Modifying the Existing PAC Files**

You can modify an existing PAC file.

$$
\overline{\mathscr{O}}
$$

**Note** The file with the same file name must exist.

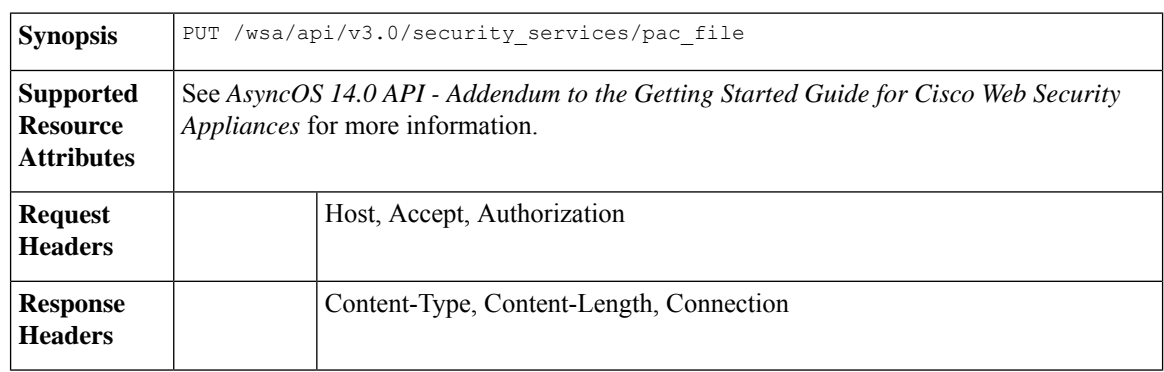

#### **Example**

This example shows how to modify the existing PAC files.

```
PUT /wsa/api/v3.0/security services/pac file
HTTP/1.1
Host: wsa.example.com:6443
Authorization: Basic YWRtaW46SXJvbnBvcnRAMTIz
Content-Length: 221
Content-Type: multipart/form-data; boundary=----WebKitFormBoundary7MA4YWxkTrZu0gW
----WebKitFormBoundary7MA4YWxkTrZu0gW
Content-Disposition: form-data; name="";
filename="/C:/Users/Admin/Desktop/sample_pac_file.pac"
Content-Type: <Content-Type header here>
(data)
```
----WebKitFormBoundary7MA4YWxkTrZu0gW

#### **Sample Response**

```
HTTP/1.1 204 No Content
Date: Mon, 11 Jan 2021 08:55:59 GMT
Connection: close
Access-Control-Allow-Origin: *
Access-Control-Allow-Headers: content-type, jwttoken, mid, h, email
Access-Control-Allow-Credentials: true
Access-Control-Expose-Headers: Content-Disposition, jwtToken
```
### <span id="page-50-0"></span>**Deleting a PAC File**

You can now delete a PAC file.

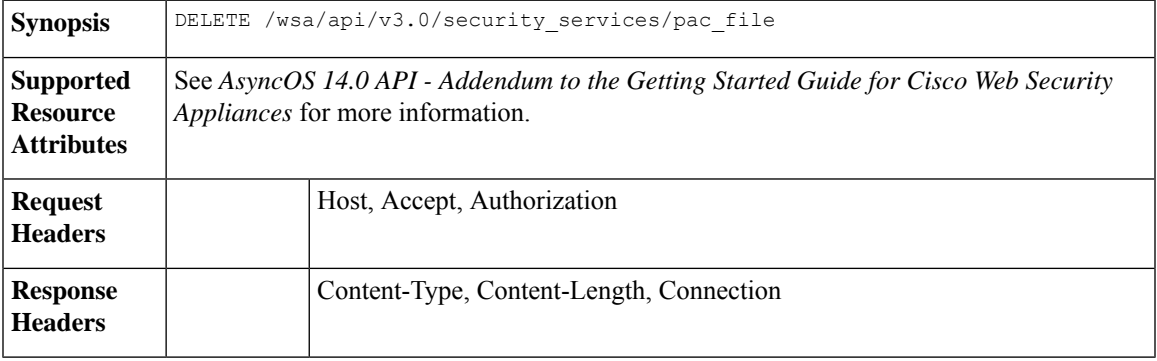

#### **Example**

This example shows how to delete a PAC file.

#### **Sample Request**

```
DELETE /wsa/api/v3.0/security_services/pac_file?file_name=sample_pac_file2.pac
HTTP/1.1
Host: wsa.example.com:6443
User-Agent: curl/7.55.1
Accept: */*
Authorization: Basic YWRtaW46Q2lzY28xMjMk
```
#### **Sample Response**

```
HTTP/1.1 204 No Content
Date: Mon, 11 Jan 2021 08:58:39 GMT
Connection: close
Access-Control-Allow-Origin: *
Access-Control-Allow-Headers: content-type, jwttoken, mid, h, email
Access-Control-Allow-Credentials: true
Access-Control-Expose-Headers: Content-Disposition, jwtToken
```
### <span id="page-50-1"></span>**Retrieving a PAC File and the Hostname Association**

You can retrieve PAC files and their associated hostnames.

```
Synopsis GET /wsa/api/v3.0/security_services/pacfile_host
```
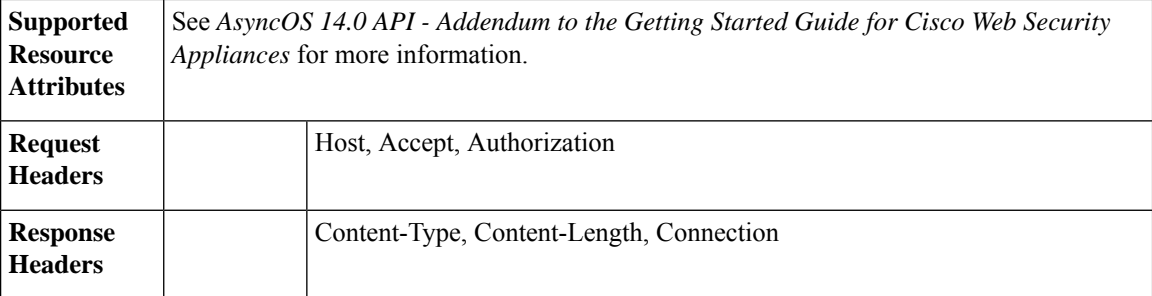

This example shows a query to retrieve PAC files and the associated hostnames.

#### **Sample Request**

```
GET /wsa/api/v3.0/security services/pacfile host
HTTP/1.1
Host: wsa.example.com:6443
User-Agent: curl/7.55.1
Accept: */*
Authorization: Basic YWRtaW46Q2lzY28xMjMk
```
#### **Sample Response**

```
HTTP/1.1 200 OK
Date: Mon, 11 Jan 2021 09:00:51 GMT
Content-type: application/json
Content-Length: 160
Connection: close
Access-Control-Allow-Origin: *
Access-Control-Allow-Headers: content-type, jwttoken, mid, h, email
Access-Control-Allow-Credentials: true
Access-Control-Expose-Headers: Content-Disposition, jwtToken
{
  "hostname_pac_mapping": {
    "wsa3101": "sample_pac_file.pac",
    "wsa333": "sample pac file.pac",
    "wsa3103": "sample_pac_file.pac",
    "wsa332": "sample pac file.pac"
  }
}
```
### <span id="page-51-0"></span>**Adding a PAC File and the Hostname Association**

You can create a PAC file and their associated hostname.

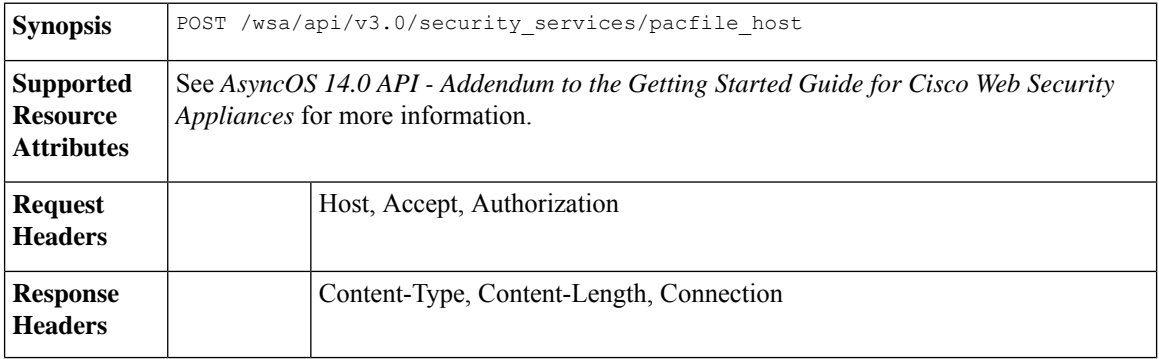

This example shows how to add a PAC file and their associated hostname.

#### **Sample Request**

```
POST /wsa/api/v3.0/security_services/pacfile_host
HTTP/1.1
Host: wsa.example.com:6443
User-Agent: curl/7.55.1
Accept: */*
Authorization: Basic YWRtaW46Q2lzY28xMjMk
Content-Type: application/json
Content-Length: 247
{
    "hostname_pac_mapping":[
        {
            "hostname":"wsa1332",
            "pac_filename":"sample_pac_file.pac"
        },
        {
            "hostname":"wsa13101",
            "pac_filename":"sample_pac_file.pac"
        }
    ]
}
```
#### **Sample Response**

```
HTTP/1.1 204 No Content
Date: Mon, 11 Jan 2021 09:04:16 GMT
Connection: close
Access-Control-Allow-Origin: *
Access-Control-Allow-Headers: content-type, jwttoken, mid, h, email
Access-Control-Allow-Credentials: true
Access-Control-Expose-Headers: Content-Disposition, jwtToken
```
### <span id="page-52-0"></span>**Modifying the Existing PAC File and the Hostname Association**

You can modify an existing PAC file and the associated hostname.

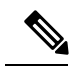

**Note** The mapping for the given or provided hostname must exist.

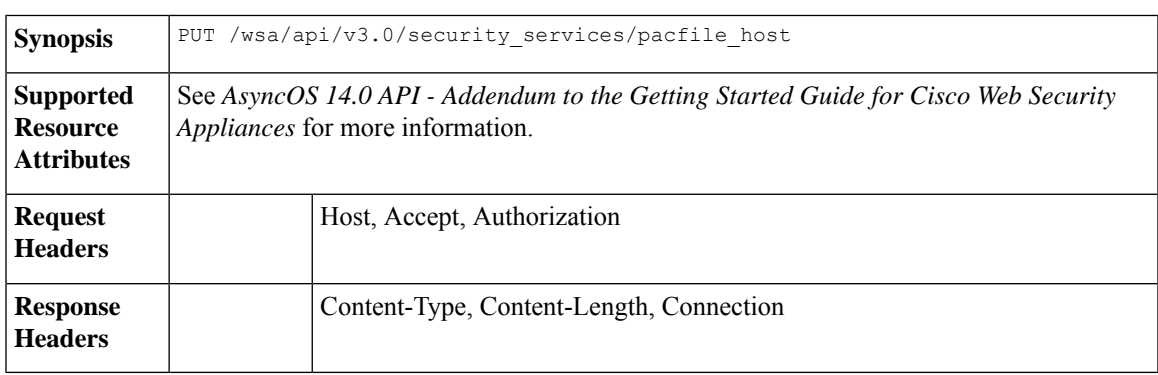

This example shows how to map the PAC files with the hostnames.

#### **Sample Request**

```
PUT /wsa/api/v3.0/security_services/pacfile_host
HTTP/1.1
Host: wsa.example.com:6443
User-Agent: curl/7.55.1
Accept: */*
Authorization: Basic YWRtaW46Q2lzY28xMjMk
Content-Type: application/json
Content-Length: 247
{
    "hostname_pac_mapping":[
        {
            "hostname":"wsa1332",
            "pac_filename":"sample_pac_file.pac"
        },
        {
            "hostname":"wsa13101",
            "pac_filename":"sample_pac_file.pac"
        }
    ]
}
```
#### **Sample Response**

```
HTTP/1.1 204 No Content
Date: Mon, 11 Jan 2021 09:06:44 GMT
Connection: close
Access-Control-Allow-Origin: *
Access-Control-Allow-Headers: content-type, jwttoken, mid, h, email
Access-Control-Allow-Credentials: true
Access-Control-Expose-Headers: Content-Disposition, jwtToken
```
### <span id="page-53-0"></span>**Deleting a PAC File and the Hostname Association**

You can delete the existing PAC file and the associated hostname.

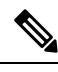

**Note** The mapping for the given or provided hostname must exist.

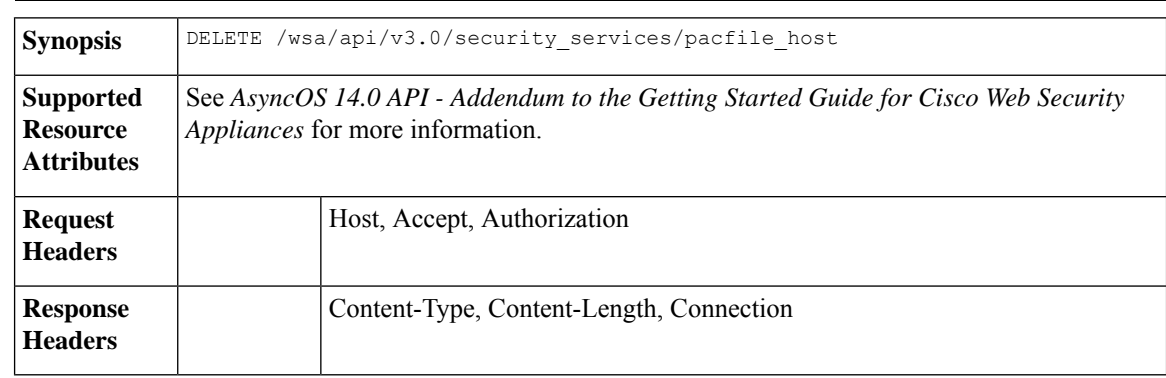

#### **Example**

This example shows how to delete a PAC file and the associated hostname.

#### **Sample Request**

```
DELETE /wsa/api/v3.0/security_services/pacfile_host?host_name=wsa1332
HTTP/1.1
Host: wsa.example.com:6443
User-Agent: curl/7.55.1
Accept: */*
Authorization: Basic YWRtaW46Q2lzY28xMjMk
```
#### **Sample Response**

```
HTTP/1.1 204 No Content
Date: Mon, 11 Jan 2021 09:09:18 GMT
Connection: close
Access-Control-Allow-Origin: *
Access-Control-Allow-Headers: content-type, jwttoken, mid, h, email
Access-Control-Allow-Credentials: true
Access-Control-Expose-Headers: Content-Disposition, jwtToken
```
## <span id="page-54-0"></span>**Identification Profiles**

This section contains the following topics:

- Retrieving the [Identification](#page-54-1) Details
- Modifying the [Identification](#page-55-0) Profiles
- Adding the [Identification](#page-56-0) Profiles
- Deleting the [Identification](#page-58-0) Profile

### <span id="page-54-1"></span>**Retrieving the Identification Details**

You can retrieve the identification profiles for Web Security Appliances. The syntax and supported attributes are as follows:

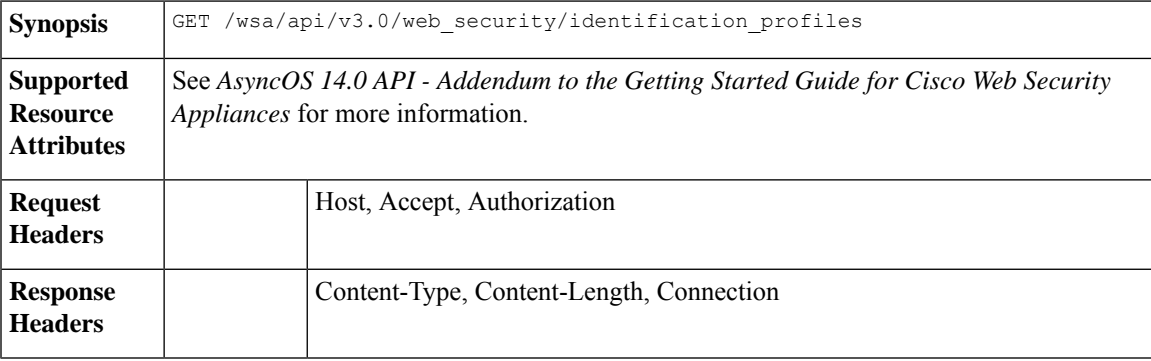

### **Example**

This example shows a query to retrieve the identification profiles.

```
GET /wsa/api/v3.0/web security/identification profiles
HTTP/1.1
Host: wsa.example.com:6443
User-Agent: curl/7.55.1
```

```
Accept: */*
Authorization: Basic YWRtaW46SXJvbnBvcnRAMTIz
Sample Response
HTTP/1.1 200 OK
Date: Mon, 11 Jan 2021 14:18:53 GMT
Content-type: application/json
Content-Length: 598
Connection: close
Access-Control-Allow-Origin: *
Access-Control-Allow-Headers: content-type, jwttoken, mid, h, email
Access-Control-Allow-Credentials: true
Access-Control-Expose-Headers: Content-Disposition, jwtToken
{
    "identification_profiles": [
        {
            "status": "enable",
            "description": "Sample ID profile",
            "identification_method": {
                "auth scheme": [
                    "NTLMSSP"
                ],
                "auth sequence": "ldaprealm",
                "auth_surrogate_by_proto": {
                    "ftp": "ip",
                    "http": "ip",
                    "https": "ip"
                },
                "prompt on sso failure": "authenticate",
                "use forward surrogates": 0,
                "sso_scheme": "sso_none",
                "use_guest_on_auth_failure": 1
            },
            "profile_name": "idsample",
            "members": {
                "protocols": [
                    "http",
                    "https",
                    "ftp"
                ]
            },
            "order": 1
        },
        {
            "status": "enable",
            "profile_name": "global_identification_profile",
            "description": "Default settings",
            "identification_method": {}
        }
    ]
}
```
### <span id="page-55-0"></span>**Modifying the Identification Profiles**

You can modify the identification profiles for Web Security Appliances. The syntax and supported attributes are as follows:

**Synopsis** PUT /wsa/api/v3.0/web\_security/identification\_profiles

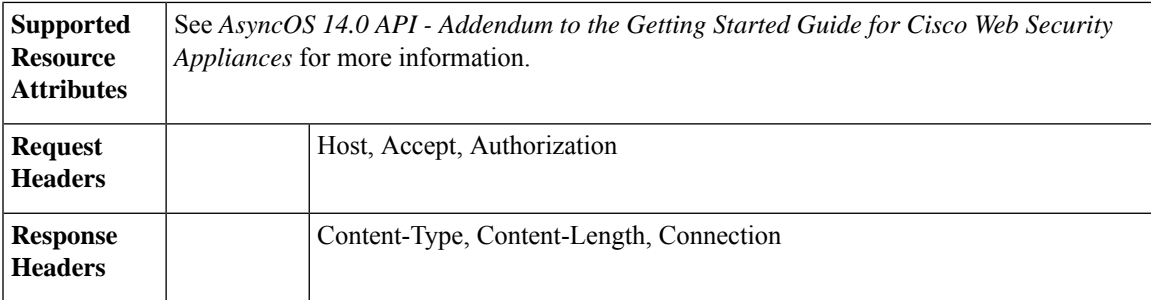

This example shows how to add the identification profile.

#### **Sample Request**

```
PUT /wsa/api/v3.0/web security/identification profiles
HTTP/1.1
Host: wsa.example.com:6443
User-Agent: curl/7.55.1
Accept: */*
Authorization: Basic YWRtaW46SXJvbnBvcnRAMTIz
Content-Type: application/json
Content-Length: 275
{
    "identification_profiles": [
        {
            "profile_name": "sample ID",
            "new profile name": "sample ID modifiedw"
        },
        {
            "status": "disable",
            "profile_name": "idsample",
            "order": 1
        }
    ]
}
```
#### **Sample Response**

```
HTTP/1.1 204 No Content
Date: Mon, 11 Jan 2021 14:28:03 GMT
Connection: close
Access-Control-Allow-Origin: *
Access-Control-Allow-Headers: content-type, jwttoken, mid, h, email
Access-Control-Allow-Credentials: true
Access-Control-Expose-Headers: Content-Disposition, jwtToken
```
### <span id="page-56-0"></span>**Adding the Identification Profiles**

You can create the identification profiles for Web Security Appliances. The syntax and supported attributes are as follows:

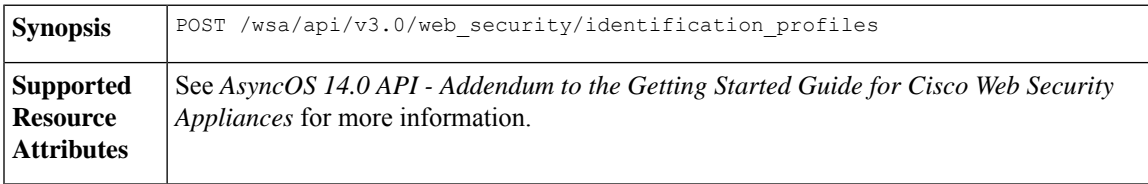

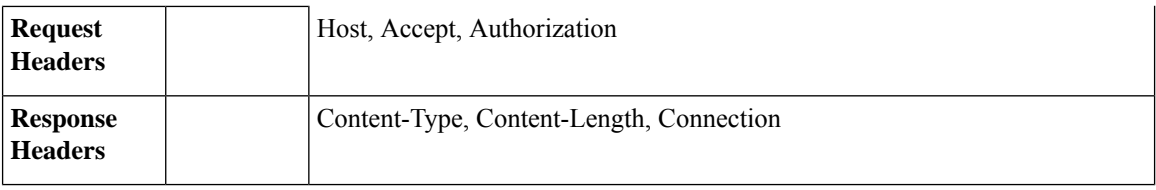

This example shows how to modify the identification profiles.

#### **Sample Request**

```
POST /wsa/api/v3.0/web_security/identification_profiles
HTTP/1.1
Host: wsa.example.com:6443
User-Agent: curl/7.55.1
Accept: */*
Authorization: Basic YWRtaW46SXJvbnBvcnRAMTIz
Content-Type: application/json
Content-Length: 900
{
    "identification_profiles": [
        {
            "status": "enable",
            "description": "Sample description",
            "identification_method": {
                "auth scheme": [
                     "Basic"
                 \frac{1}{2},
                 "auth sequence": "ldaprealm",
                 "auth_surrogate_by_proto": {
                     "ftp": "ip",
                     "http": "ip",
                     "https": "ip"
                 },
                 "prompt on sso failure": "authenticate",
                 "use_forward_surrogates": 1,
                 "sso_scheme": "sso_none",
                 "use guest on auth failure": 0
            },
            "profile_name": "sample ID",
            "members": {
                 "protocols": [
                     "http",
                     "https",
                     "ftp" ]
            },
            "order": 1
        }
    \mathbf{I}}
```

```
HTTP/1.1 204 No Content
Date: Mon, 11 Jan 2021 08:12:48 GMT
Connection: close
Access-Control-Allow-Origin: *
Access-Control-Allow-Headers: content-type, jwttoken, mid, h, email
Access-Control-Allow-Credentials: true
Access-Control-Expose-Headers: Content-Disposition, jwtToken
```
### <span id="page-58-0"></span>**Deleting the Identification Profile**

You can delete an identification profile for the Web Security Appliance. The syntax and supported attributes are as follows:

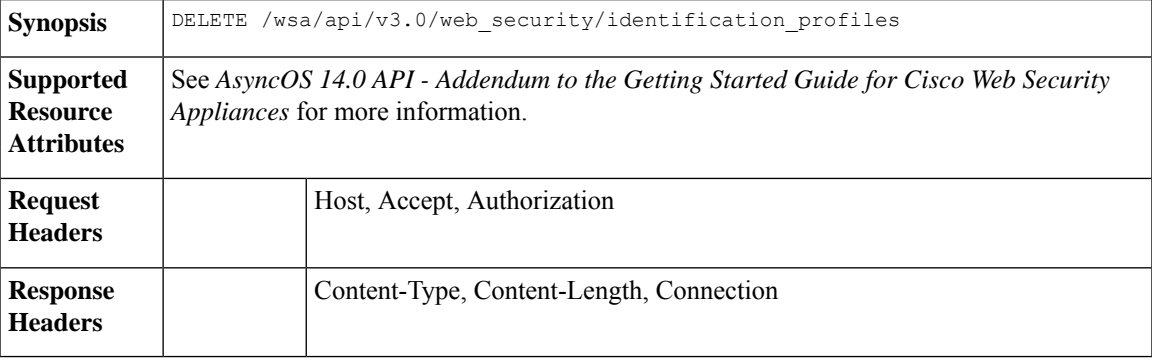

#### **Example**

This example shows how to delete the identification profile.

#### **Sample Request**

```
DELETE
```
/wsa/api/v3.0/web\_security/identification\_profiles?profile\_names=idsample,%20sample%20ID%20profile

```
HTPP/1.1Host: wsa.example.com:6443
User-Agent: curl/7.55.1
Accept: */*
Authorization: Basic YWRtaW46SXJvbnBvcnRAMTIz
```

```
HTTP/1.1 207
Date: Mon, 11 Jan 2021 14:31:21 GMT
Content-type: application/json
Content-Length: 258
Connection: close
Access-Control-Allow-Origin: *
Access-Control-Allow-Headers: content-type, jwttoken, mid, h, email
Access-Control-Allow-Credentials: true
Access-Control-Expose-Headers: Content-Disposition, jwtToken
{
  "success_list": [
    {
      "status": 200,
      "message": "success",
      "profile_name": "idsample"
    }
  ],
  "failure_list": [
    {
      "status": 404,
      "message": "profile name 'sample ID profile' doesn't exist",
      "profile_name": "sample ID profile"
    }
  ],
  "success_count": 1,
```

```
"failure_count": 1
}
```
## <span id="page-59-0"></span>**Access Policies**

This section contains the following topics:

- [Retrieving](#page-59-1) an Access Policy
- Modifying the [Identification](#page-55-0) Profiles
- [Adding](#page-62-0) an Access Policy
- [Deleting](#page-63-0) an Access Policy

### <span id="page-59-1"></span>**Retrieving an Access Policy**

You can retrieve a list of access policies configured on the Web Security Appliance.

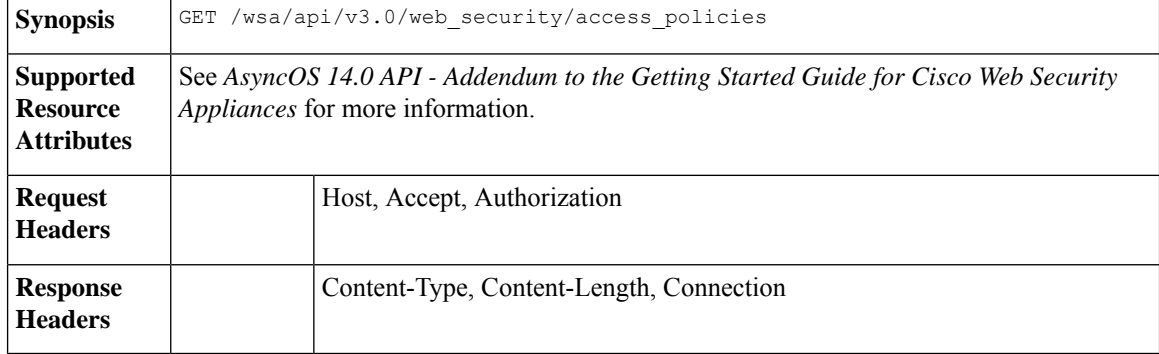

#### **Example**

This example shows a query to retrieve an access policy with the policy name "AP106"

#### **Sample Request**

```
GET /wsa/api/v3.0/web security/access policies?policy names=AP106
HTTP/1.1
Host: wsa.example.com:6443
User-Agent: curl/7.55.1
Accept: */*
Authorization: Basic YWRtaW46SXJvbnBvcnRAMTIz
```
#### **Sample Response**

```
HTTP/1.1 200 OK
Date: Mon, 11 Jan 2021 14:34:52 GMT
Content-type: application/json
Content-Length: 1143
Connection: close
Access-Control-Allow-Origin: *
Access-Control-Allow-Headers: content-type, jwttoken, mid, h, email
Access-Control-Allow-Credentials: true
Access-Control-Expose-Headers: Content-Disposition, jwtToken
```

```
"access_policies": [
```
{

```
{
 "policy_expiry": "",
 "policy_status": "enable",
 "policy_name": "AP106",
  "membership": {
   "identification_profiles": [
      {
        "_all_": {
          "auth": "No Authentication"
        }
     }
    \frac{1}{2},
    "url_categories": [
     {
        "id_profile": "",
        "value": {
         "predefined": [
            "Advertisements",
            "Alcohol",
            "Arts",
            "Astrology"
          ]
        }
     }
   ]
  },
  "objects": {
   "state": "use_global"
 },
  "protocols_user_agents": {
   "state": "use_global"
  },
  "http_rewrite_profile": "use_global",
  "avc": {
   "state": "use_global"
  },
 "policy_description": "new test policy",
  "policy_order": 1,
  "url_filtering": {
   "safe_search": {
      "status": "use_global"
   },
    "content_rating": {
      "status": "use_global"
    },
    "yt_cats": {
      "use_global": [
       "Film & Animation",
        "Autos & Vehicles",
        "Music",
        "Pets & Animals",
        "Sports",
        "Travel & Events",
        "Gaming",
        "People & Blogs",
        "Comedy",
        "Entertainment",
        "News & Politics",
        "Howto & Style",
        "Education",
        "Science & Technology",
        "Nonprofits & Activism"
     ]
   },
```

```
"state": "custom",
      "exception_referred_embedded_content": {
        "state": "disable"
      },
      "update_cats_action": "use_global",
      "predefined_cats": {
        "use_global": [
          "Advertisements",
          "Alcohol",
          "Arts",
          "Astrology"
        ]
      }
    },
    "amw_reputation": {
     "state": "use_global"
    }
  }
]
```
### **Modifying an Access Policy**

}

You can modify a list of access policies and their configuration payload.

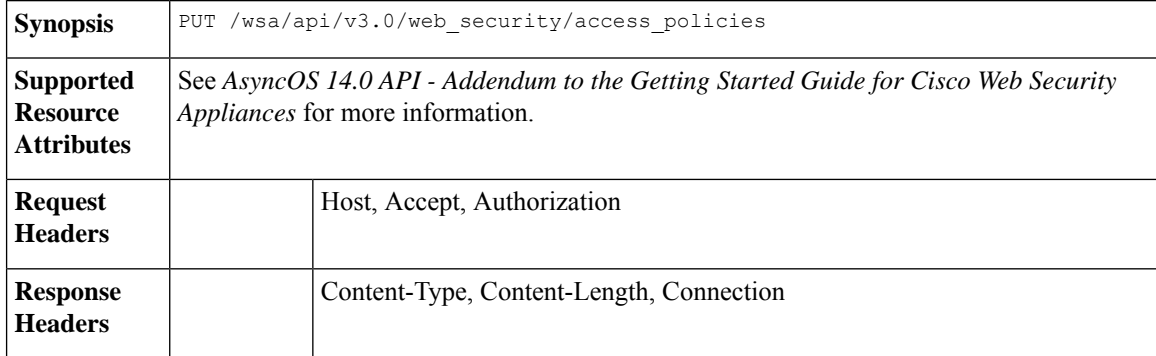

#### **Example**

This example shows how to modify an access policy.

```
PUT /wsa/api/v3.0/web_security/access_policies
HTTP/1.1
Host: wsa.example.com:6443
User-Agent: curl/7.55.1
Accept: */*
Authorization: Basic YWRtaW46SXJvbnBvcnRAMTIz
Content-Type: application/json
Content-Length: 721
{
    "access_policies": [
        {
            "policy_name": "global policy",
            "protocols_user_agents": {
                "state": "custom",
                "block_protocols": [
                    "http",
                    "https"
                ]
```

```
}
    },
    {
        "policy_name": "sample AP",
        "protocols_user_agents": {
            "block_protocols": [
                "http"
            ]
        }
    },
    {
        "policy name": "AP106",
        "protocols user agents": {
            "state": "custom",
            "block_protocols": [
                "https"
            ]
        }
    }
]
```
#### **Sample Response**

}

```
HTTP/1.1 204 No Content
Date: Mon, 11 Jan 2021 14:28:03 GMT
Connection: close
Access-Control-Allow-Origin: *
Access-Control-Allow-Headers: content-type, jwttoken, mid, h, email
Access-Control-Allow-Credentials: true
Access-Control-Expose-Headers: Content-Disposition, jwtToken
```
### <span id="page-62-0"></span>**Adding an Access Policy**

You can create a list of access policies along with their configurations.

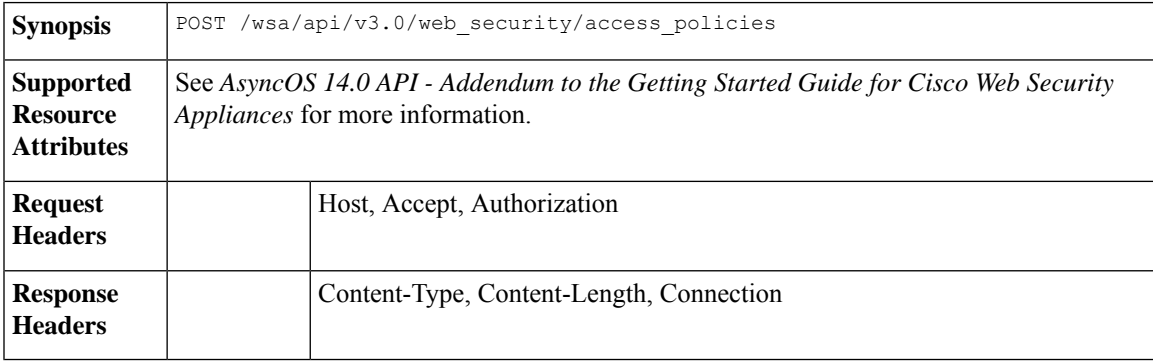

#### **Example**

This example shows how to to create an access policy.

```
POST /wsa/api/v3.0/web_security/access_policies
HTTP/1.1
Host: wsa.example.com:6443
User-Agent: curl/7.55.1
Accept: */*
Authorization: Basic YWRtaW46SXJvbnBvcnRAMTIz
Content-Type: application/json
```

```
Content-Length: 1350
Expect: 100-continue
{
    "access_policies": [
        {
             "policy_status": "enable",
            "policy_name": "sample AP",
            "policy_order": 1,
            "membership": {
                "identification_profiles": [
                     {
                         "profile_name": "",
                         "auth": "No Authentication"
                     }
                \vert,
                 "user agents": {
                     "predefined": [
                         "Firefox",
                         "Safari",
                         "MSIE/10"
                     \vert,
                     "custom": [
                         "Mozilla/. Gecko/. Firefox/"
                     ],
                     "is inverse": 0
                }
            },
             "protocols_user_agents": {
                 "state": "custom",
                "allow_connect_ports": [
                    "20",
                     "21",
                     "1-65535"
                ],
                 "block_protocols": [
                     "ftp",
                     "http",
                     "https",
                     "nativeftp"
                ],
                 "block custom user agents": [
                     "Mozilla/.* Gecko/.* Firefox/, Mozilla/4.0 (compatible; MSIE 5.5;)",
                     "test"
                ]
           }
       }
    ]
}
```
#### **Sample Response**

```
HTTP/1.1 204 No Content
Date: Mon, 11 Jan 2021 14:28:03 GMT
Connection: close
Access-Control-Allow-Origin: *
Access-Control-Allow-Headers: content-type, jwttoken, mid, h, email
Access-Control-Allow-Credentials: true
Access-Control-Expose-Headers: Content-Disposition, jwtToken
```
### <span id="page-63-0"></span>**Deleting an Access Policy**

You can delete an access policy using the policy name.

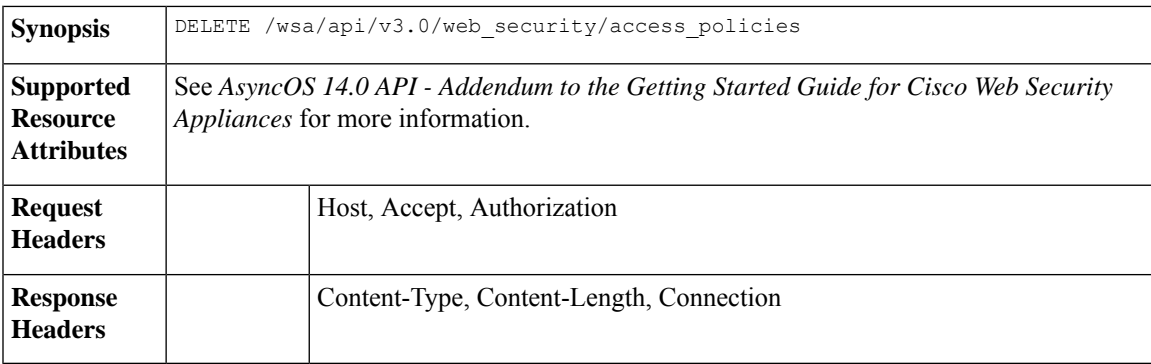

.

This example shows how to delete multiple access policies at once.

#### **Sample Request**

DELETE /wsa/api/v3.0/web\_security/access\_policies?policy\_names=AP105,%20sample%20AP,%20AP110

```
HTTP/1.1
Host: wsa.example.com:6443
User-Agent: curl/7.55.1
Accept: */*
Authorization: Basic YWRtaW46SXJvbnBvcnRAMTIz
```
#### **Sample Response**

```
HTTP/1.1 207
Date: Mon, 11 Jan 2021 14:44:21 GMT
Content-type: application/json
Content-Length: 289
Connection: close
Access-Control-Allow-Origin: *
Access-Control-Allow-Headers: content-type, jwttoken, mid, h, email
Access-Control-Allow-Credentials: true
```
Access-Control-Expose-Headers: Content-Disposition, jwtToken

```
{
 "success_list": [
   {
     "status": 200,
     "message": "success",
      "policy_name": "AP105"
   },
    {
     "status": 200,
     "message": "success",
     "policy_name": "sample AP"
   }
 ],
 "failure_list": [
   {
     "status": 404,
     "message": "policy name does not exist.",
      "policy_name": "AP110"
   }
 \vert,
 "success_count": 2,
```

```
"failure_count": 1
}
```
## <span id="page-65-0"></span>**Domain Map**

This section contains the following topics:

- [Retrieving](#page-65-1) the Domain Map Details
- [Modifying](#page-66-0) the Domain Map Details
- Adding a [Domain](#page-67-0) Map
- [Deleting](#page-69-0) the Domain Map

### <span id="page-65-1"></span>**Retrieving the Domain Map Details**

You can retrieve the domain map details for Web Security Appliances. The syntax and supported attributes are as follows:

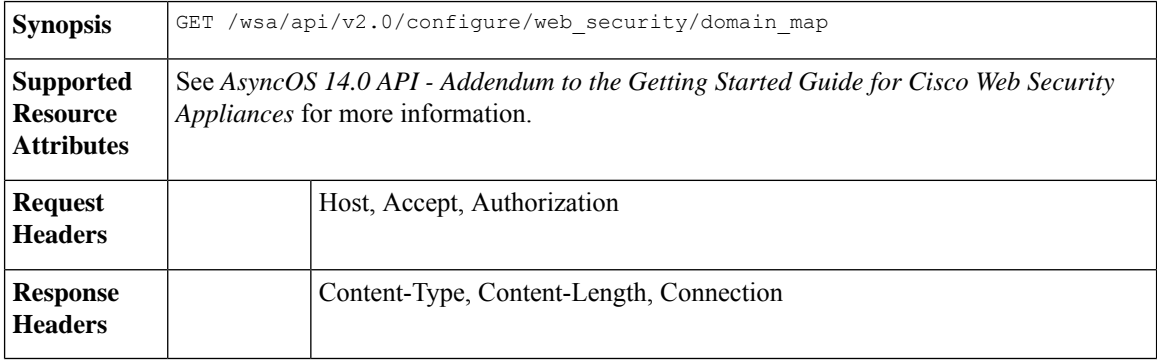

#### **Example**

This example shows a query to retrieve the domain map details.

#### **Sample Request**

```
GET /wsa/api/v2.0/configure/web security/domain map
HTTP/1.1
Host: wsa.example.com:6443
User-Agent: curl/7.55.1
Accept: */*
Authorization: Basic YWRtaW46SXJvbnBvcnRAMTIz
```
#### **Sample Response**

```
HTTP/1.1 200 OK
Date: Tue, 19 Jan 2021 08:41:26 GMT
Content-type: application/json
Content-Length: 239
Connection: close
Access-Control-Allow-Origin: *
Access-Control-Allow-Headers: content-type, jwttoken, mid, h, email
Access-Control-Allow-Credentials: true
Access-Control-Allow-Methods: GET, POST, DELETE, PUT, OPTIONS
Access-Control-Expose-Headers: Content-Disposition, jwtToken
```
#### {

```
"res_data": [
    \left\{ \right."IP_addresses": [
             "10.10.1.1"
        \lceil,
         "domain_name": "example.cisco.com",
         "order": 1
    },
    {
         "domain_name": "sample.cisco.com",
         "IP_addresses": [
             "10.10.2.25"
         \vert,
         "order": 2
    }
\frac{1}{2},
"res message": "Data received successfully.",
"res_code": 200
```
### <span id="page-66-0"></span>**Modifying the Domain Map Details**

}

You can modify the domain map details.

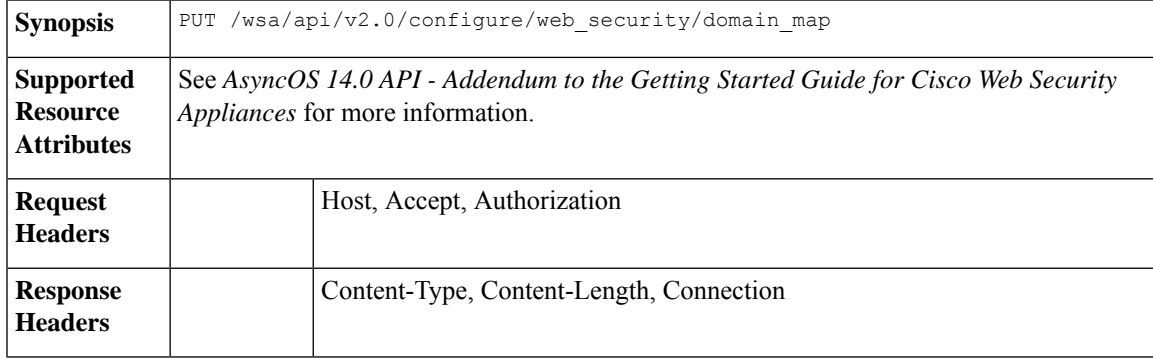

#### **Example**

This example shows how to modify the domain map details.

```
PUT /wsa/api/v2.0/configure/web_security/domain_map
HTTP/1.1
Host: wsa.example.com:6443
User-Agent: curl/7.55.1
Accept: */*
Authorization: Basic YWRtaW46SXJvbnBvcnRAMTIz
Content-Type: application/json
Content-Length: 247
[
        {
            "new_domain_name": "abcd.com",
            "domain_name": "abc.com",
            "order": 102,
            "IP_addresses": [
                "002:45:32::00:12/24", "2.2.2.1-10"
            ]
        }
]
```
#### **Sample Response**

```
HTTP/1.1 200 OK
Date: Tue, 19 Jan 2021 09:03:24 GMT
Content-type: application/json
Content-Length: 204
Connection: close
Access-Control-Allow-Origin: *
Access-Control-Allow-Headers: content-type, jwttoken, mid, h, email
Access-Control-Allow-Credentials: true
Access-Control-Allow-Methods: GET, POST, DELETE, PUT, OPTIONS
Access-Control-Expose-Headers: Content-Disposition, jwtToken
{
        "res_data":
            {
                 "update_success":
                     \Gamma{
                         "order": 4,
                         "domain name":
                          "abcd.com",
                          "server_list":
                                 \lceil"2:45:32::12/24",
                             "2.2.2.1-10"
                     ]
                     }
                     ],
                         "update_failure":
                     \lceil]
                     },
                         "res_message":
                         "Success: 1,
                         Failure: 0",
                             "res_code": 200
}
```
### <span id="page-67-0"></span>**Adding a Domain Map**

You can create a domain map along with their configurations.

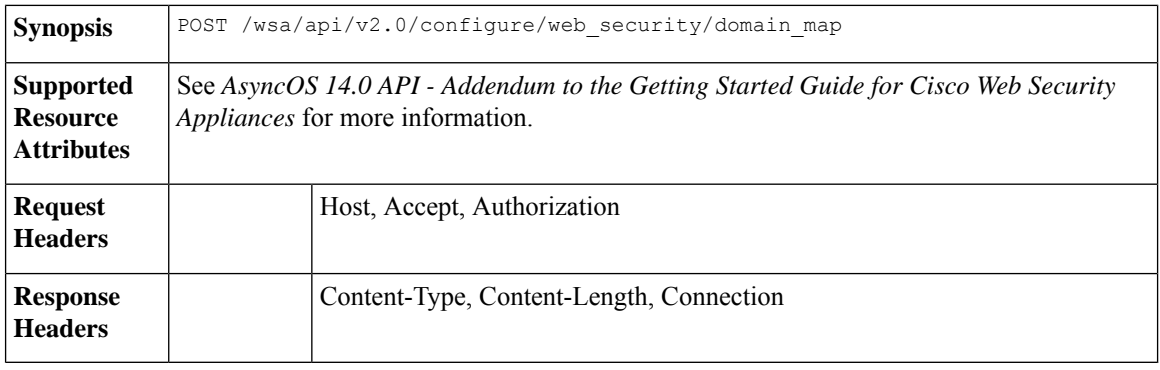

#### **Example**

This example shows how to create a domain map.

```
POST /wsa/api/v2.0/configure/web_security/domain_map
HTPP/1.1Host: wsa.example.com:6443
User-Agent: curl/7.55.1
Accept: */*
Authorization: Basic YWRtaW46SXJvbnBvcnRAMTIz
Content-Type: application/json
Content-Length: 414
\lceil{
            "domain_name": "abc.com",
            "order": 102,
            "IP_addresses": [
                "002:45:32::00:12/24", "2.2.2.1-10"
            \mathbf{I}},
        {
            "domain_name": "xyz.com",
            "order": 102,
            "IP_addresses": [
                "002:55:34::00:12/24", "2.5.5.1-10"
            ]
        }
]
```
#### **Sample Response**

```
HTTP/1.1 200 OK
Date: Tue, 19 Jan 2021 08:51:49 GMT
Content-type: application/json
Content-Length: 286
Connection: close
Access-Control-Allow-Origin: *
Access-Control-Allow-Headers: content-type, jwttoken, mid, h, email
Access-Control-Allow-Credentials: true
Access-Control-Allow-Methods: GET, POST, DELETE, PUT, OPTIONS
Access-Control-Expose-Headers: Content-Disposition, jwtToken
{
        "res_data":
            {
            "add_failure":
            \Gamma],
                "add_success":
                     \lceil{
                             "domain_name":
                             "abc.com",
                             "order": 4,
                             "server_list":
                                 \Gamma"2:45:32::12/24",
                                     "2.2.2.1-10"
                                 ]
                         },
                         {
                             "domain name": "xyz.com",
```
"order": 5,

#### "server\_list":  $\lceil$ "2:55:34::12/24", "2.5.5.1-10" ]

```
}
             ]
             },
"res message":
"Success: 2,
Failure: 0",
"res_code": 201
```
### <span id="page-69-0"></span>**Deleting the Domain Map**

}

You can delete a domain map for the Web Security Appliance. The syntax and supported attributes are as follows:

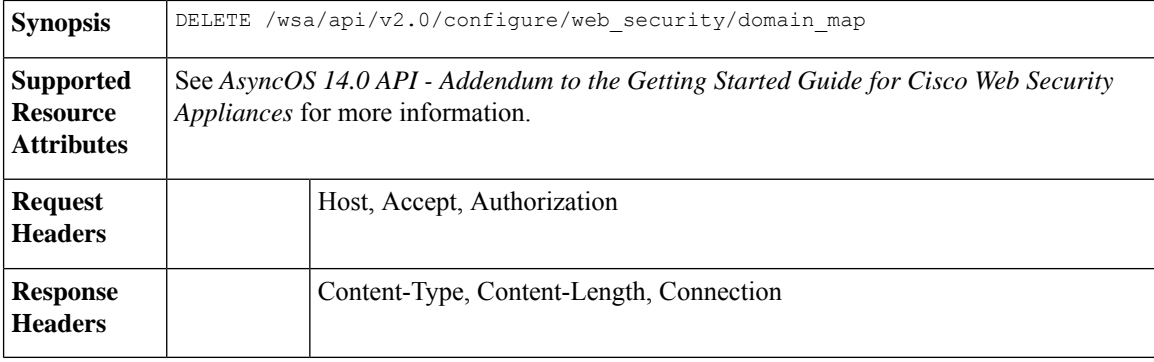

#### **Example**

This example shows how to delete the domain map.

#### **Sample Request**

```
DELETE /wsa/api/v2.0/configure/web_security/domain_map
HTTP/1.1
Host: wsa.example.com:6443
User-Agent: curl/7.55.1
Accept: */*
Authorization: Basic YWRtaW46SXJvbnBvcnRAMTIz
Content-Type: application/json
Content-Length: 33
{
    "domain_name": "xyz.com"
}
```

```
HTTP/1.1 200 OK
Date: Tue, 19 Jan 2021 09:10:08 GMT
Content-type: application/json
Content-Length: 103
Connection: close
Access-Control-Allow-Origin: *
Access-Control-Allow-Headers: content-type, jwttoken, mid, h, email
Access-Control-Allow-Credentials: true
Access-Control-Allow-Methods: GET, POST, DELETE, PUT, OPTIONS
Access-Control-Expose-Headers: Content-Disposition,
jwtToken
{
        "res_data":
```

```
{
                      "delete_success":
                          \lceil"xyz.com"
                          ]
                      },
    "res_message":
    "Success: 1,
    Failure: 0",
    "res_code": 200
}
```
## <span id="page-70-0"></span>**Upstream Proxy**

This section contains the following topics:

- [Retrieving](#page-70-1) the Upstream Proxy Details
- [Modifying](#page-71-0) the Upstream Proxy Settings
- Adding an [Upstream](#page-72-0) Proxy
- Deleting the [Upstream](#page-74-0) Proxy
- [Modifying](#page-75-0) the Upstream Proxy Servers
- Adding an [Upstream](#page-76-0) Proxy Server
- Deleting the [Upstream](#page-77-0) Proxy Servers

### <span id="page-70-1"></span>**Retrieving the Upstream Proxy Details**

You can retrieve the upstream proxy details for Web Security Appliances. The syntax and supported attributes are as follows:

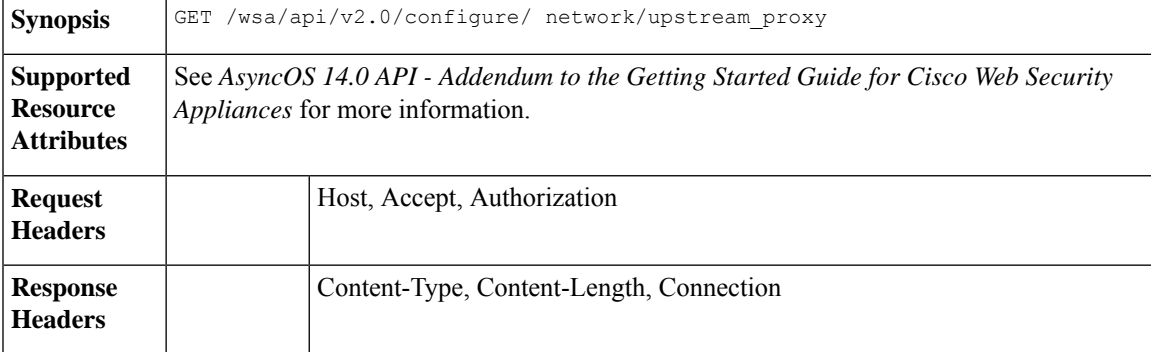

#### **Example**

This example shows a query to retrieve the upstream proxy details.

```
GET /wsa/api/v2.0/configure/network/upstream_proxy
HTTP/1.1
Host: wsa.example.com:6443
User-Agent: curl/7.55.1
```

```
Accept: */*
Authorization: Basic YWRtaW46SXJvbnBvcnRAMTIz
Sample Response
HTTP/1.1 200 OK
Date: Tue, 19 Jan 2021 09:17:25 GMT
Content-type: application/json
Content-Length: 253
Connection: close
Access-Control-Allow-Origin: *
Access-Control-Allow-Headers: content-type, jwttoken, mid, h, email
Access-Control-Allow-Credentials: true
Access-Control-Allow-Methods: GET, POST, DELETE, PUT, OPTIONS
Access-Control-Expose-Headers: Content-Disposition, jwtToken
{
    "res_data": [
        \overline{\mathcal{L}}"used by ocsp": true,
             "proxy_servers": [
                \{"retries": 2,
                     "host": "dut058.perf8",
                     "port": 3128
                 }
             ],
             "load_balancing": "none",
             "failure_handling": "connect",
             "group_name": "Test"
        }
    \frac{1}{2},
    "res message": "Data received successfully.",
    "res_code": 200
}
```
### <span id="page-71-0"></span>**Modifying the Upstream Proxy Settings**

You can modify the upstream proxy setting for the Web Security Appliances.

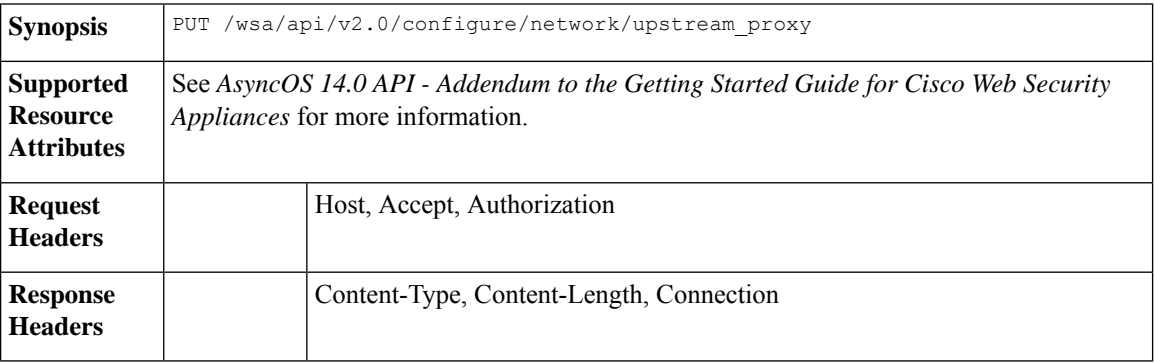

#### **Example**

This example shows how to modify the group name, new group name, failure handling, and load balancing properties of the upstream proxy.

```
PUT /wsa/api/v2.0/configure/network/upstream_proxy
HTTP/1.1
```
```
User-Agent: curl/7.55.1
Accept: */*
Authorization: Basic YWRtaW46SXJvbnBvcnRAMTIz
Content-Type: application/json
Content-Length: 170
[
    { "group_name": "Test11",
              "new_group_name":"Test1",
               "failure_handling": "drop",
                "load_balancing":"none"
    }
]
Sample Response
HTTP/1.1 200 OK
Date: Tue, 19 Jan 2021 09:35:27 GMT
Content-type: application/json
Content-Length: 187
Connection: close
Access-Control-Allow-Origin: *
Access-Control-Allow-Headers: content-type, jwttoken, mid, h, email
Access-Control-Allow-Credentials: true
Access-Control-Allow-Methods: GET, POST, DELETE, PUT, OPTIONS
Access-Control-Expose-Headers: Content-Disposition, jwtToken
{"res_data":
{
    "modify_success":
    \sqrt{2}{
    "new group name": "Test1",
    "failure_handling":
    "drop",
    "load balancing": "none",
    "group_name": "Test11"
    }
    ]
    },
"res message":
"Success: 1",
"res_code": 200}
```
Host: wsa.example.com:6443

### **Adding an Upstream Proxy**

You can create an upstream proxy along with their configurations.

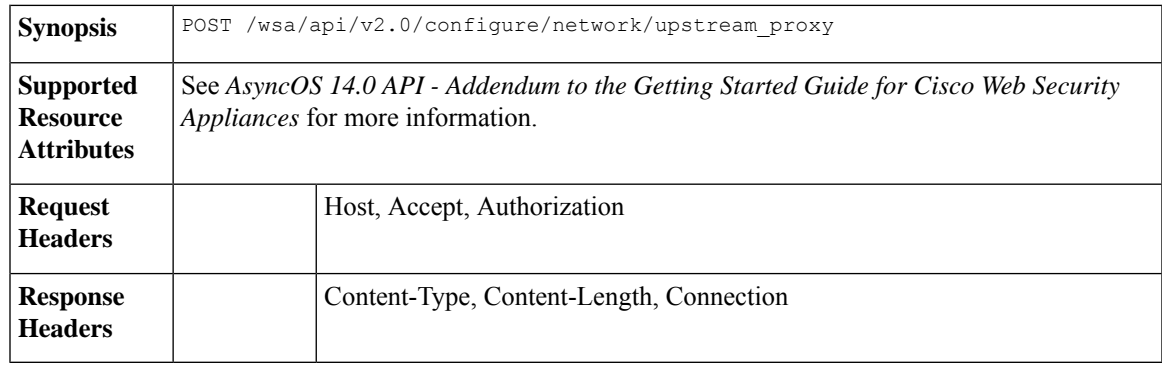

This example shows how to create an upstream proxy.

#### **Sample Request**

```
POST /wsa/api/v2.0/configure/network/upstream_proxy
HTTP/1.1
Host: wsa.example.com:6443
User-Agent: curl/7.55.1
Accept: */*
Authorization: Basic YWRtaW46SXJvbnBvcnRAMTIz
Content-Type: application/json
Content-Length: 252
{
    "group name": "Test2",
    "failure handling": "connect",
    "load_balancing":"none",
    "proxy_servers": [
        {
            "host": "www.google.com",
            "retries": 1,
            "port": 22
        }
    \mathbf{I}}
```
#### **Sample Response**

```
HTTP/1.1 200 OK
Date: Tue, 19 Jan 2021 09:30:52 GMT
Content-type: application/json
Content-Length: 232
Connection: close
Access-Control-Allow-Origin: *
Access-Control-Allow-Headers: content-type, jwttoken, mid, h, email
Access-Control-Allow-Credentials: true
Access-Control-Allow-Methods: GET, POST, DELETE, PUT, OPTIONS
Access-Control-Expose-Headers: Content-Disposition, jwtToken
{
    "res_data":
        \overline{f}"add_success":
                \Gamma{
                         "proxy_servers":
                             \sqrt{ }{
                                      "retries": 1,
                                          "host":
                                              "www.google.com",
                                                   "port": 22
                                  }
                                  ],
                                         "load_balancing":
                                          "none",
                                          "failure_handling":
                                          "connect",
                                          "group_name":
                                          "Test2"
                                  }
                                  ]
```
},

```
"res_message":
"Success: 1",
"res_code": 201
```
## **Deleting the Upstream Proxy**

}

You can delete an upstream proxy for the Web Security Appliance. The syntax and supported attributes are as follows:

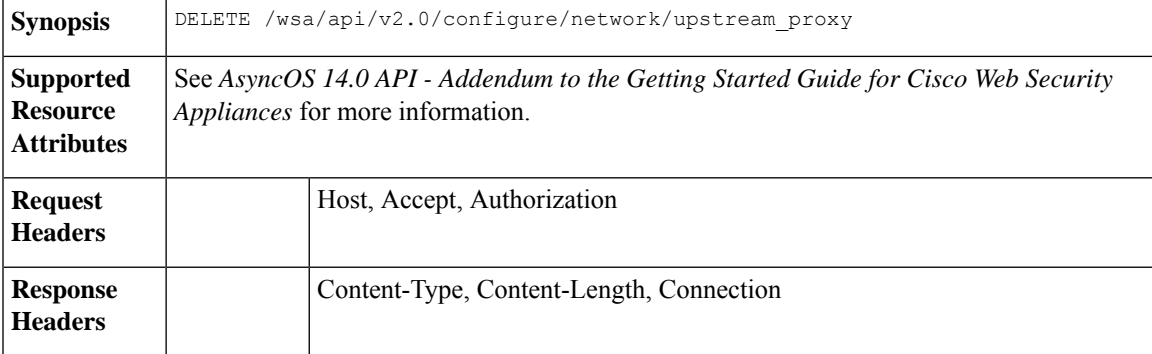

#### **Example**

This example shows how to delete the upstream proxy.

#### **Sample Request**

```
DELETE /wsa/api/v2.0/configure/network/upstream_proxy HTTP/1.1
Host: wsa.example.com:6443
User-Agent: curl/7.55.1
Accept: */*
Authorization: Basic YWRtaW46SXJvbnBvcnRAMTIz
Content-Type: application/json
Content-Length: 30
{
```

```
"proxy_group": "Test1"
```
#### **Sample Response**

}

```
HTTP/1.1 200 OK
Date: Tue, 19 Jan 2021 09:39:38 GMT
Content-type: application/json
Content-Length: 160
Connection: close
Access-Control-Allow-Origin: *
Access-Control-Allow-Headers: content-type, jwttoken, mid, h, email
Access-Control-Allow-Credentials: true
Access-Control-Allow-Methods: GET, POST, DELETE, PUT, OPTIONS
Access-Control-Expose-Headers: Content-Disposition, jwtToken
{
```

```
"res_data": {
    "delete success": [
        "Test1"
   ]
},
"res_message": "Success: 1",
"res_code": 200
```
#### }

# **Modifying the Upstream Proxy Servers**

You can modify the upstream proxy server settings.

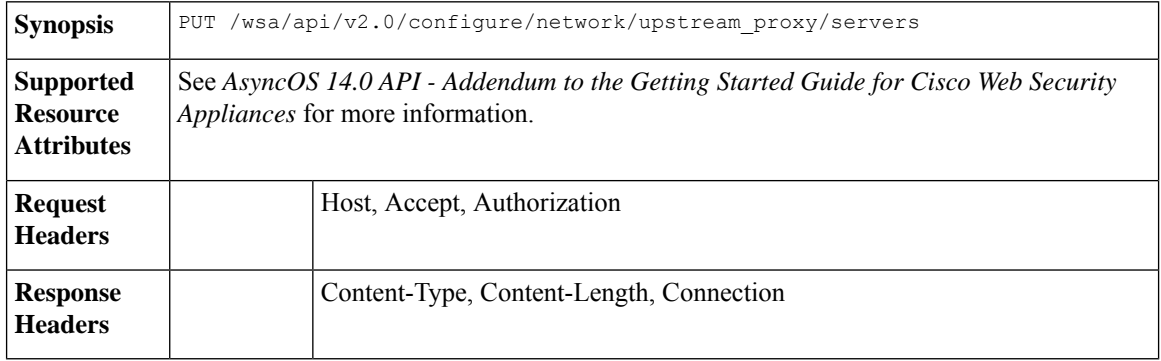

#### **Example**

This example shows how to modify the name of the upstream proxy servers.

#### **Sample Request**

```
PUT /wsa/api/v2.0/configure/network/upstream_proxy/servers
HTTP/1.1
Host: wsas.example.com:6443
User-Agent: curl/7.55.1
Accept: */*
Authorization: Basic YWRtaW46SXJvbnBvcnRAMTIz
Content-Type: application/json
Content-Length: 243
\lceil{
        "group_name": "Test3",
        "proxy_servers": [
            {
                "retries": 1,
                "host": "7.7.7.7",
                 "new_host": "7.7.8.8",
                 "port": 22
            }
        ]
    }
]
```

```
HTTP/1.1 200 OK
Date: Tue, 19 Jan 2021 10:17:00 GMT
Content-type: application/json
Content-Length: 194
Connection: close
Access-Control-Allow-Origin: *
Access-Control-Allow-Headers: content-type, jwttoken, mid, h, email
Access-Control-Allow-Credentials: true
Access-Control-Allow-Methods: GET, POST, DELETE, PUT, OPTIONS
Access-Control-Expose-Headers: Content-Disposition, jwtToken
```

```
{"res_data": {"modify_success": [{"proxy_servers": [{"retries": 1,
"host": "7.7.7.7", "port": 22, "new_host": "7.7.8.8"}], "group_name": "Test3"}]},
"res message": "Success: 1", "res code": 200}
```
### **Adding an Upstream Proxy Server**

You can create an upstream proxy server along with their configurations.

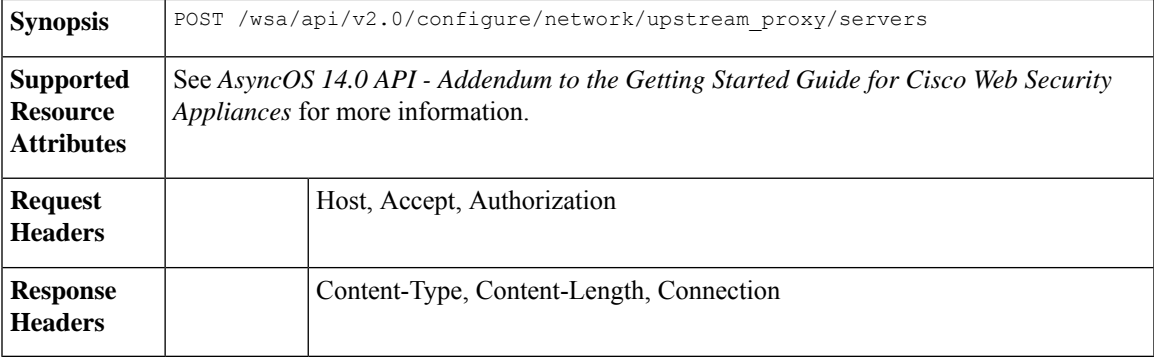

#### **Example**

This example shows how to add an upstream proxy server to the configuration.

#### **Sample Request**

```
POST /wsa/api/v2.0/configure/network/upstream_proxy/servers
HTTP/1.1
Host: wsa.example.com:6443
User-Agent: curl/7.55.1
Accept: */*
Authorization: Basic YWRtaW46SXJvbnBvcnRAMTIz
Content-Type: application/json
Content-Length: 204
\mathbf{r}{
        "group_name": "Test3",
        "proxy_servers": [
             {
                 "retries": 1,
                 "host": "4.4.4.4",
                 "port": 22
             }
        \Box}
]
```

```
HTTP/1.1 200 OK
Date: Tue, 19 Jan 2021 10:09:43 GMT
Content-type: application/json
Content-Length: 168
Connection: close
Access-Control-Allow-Origin: *
Access-Control-Allow-Headers: content-type, jwttoken, mid, h, email
Access-Control-Allow-Credentials: true
Access-Control-Allow-Methods: GET, POST, DELETE, PUT, OPTIONS
Access-Control-Expose-Headers: Content-Disposition, jwtToken
```

```
{
   "res_data": {
        "add_success": [
            {
                "proxy_servers": [
                    {
                         "retries": 1,
                         "host": "4.4.4.4",
                         "port": 22
                    }
                ],
                "group_name": "Test3"
            }
        ]
    },
    "res_message": "Success: 1",
    "res_code": 201
}
```
## **Deleting the Upstream Proxy Servers**

You can delete the configuration for upstream proxy servers for the Web Security Appliance. The syntax and supported attributes are as follows:

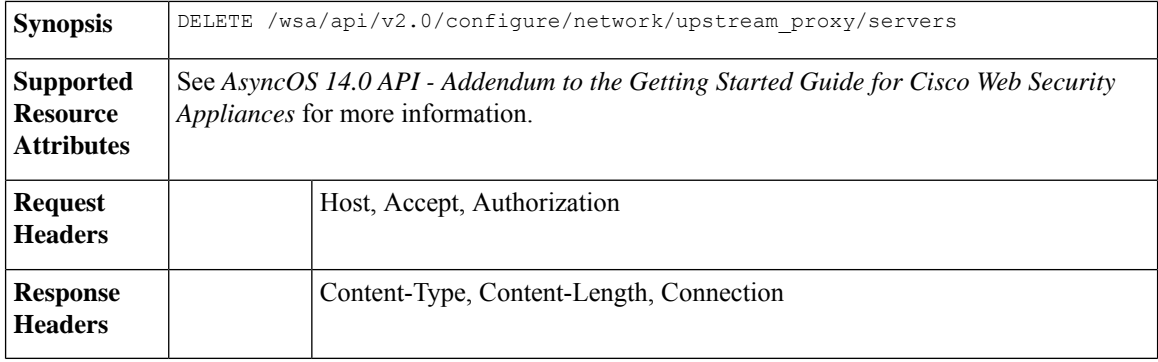

#### **Example**

.

This example shows how to delete the configuration for upstream proxy servers.

#### **Sample Request**

```
DELETE /wsa/api/v2.0/configure/network/upstream_proxy/servers
HTTP/1.1
Host: wsa.example.com:6443
User-Agent: curl/7.55.1
Accept: */*
Authorization: Basic YWRtaW46SXJvbnBvcnRAMTIz
Content-Type: application/json
Content-Length: 204
\mathfrak{g}{
        "group_name": "Test3",
        "proxy_servers": [
             {
                 "retries": 1,
                 "host": "7.7.8.8",
                 "port": 22
```
} ] } ]

#### **Sample Response**

```
HTTP/1.1 200 OK
Date: Tue, 19 Jan 2021 10:28:07 GMT
Content-type: application/json
Content-Length: 171
Connection: close
Access-Control-Allow-Origin: *
Access-Control-Allow-Headers: content-type, jwttoken, mid, h, email
Access-Control-Allow-Credentials: true
Access-Control-Allow-Methods: GET, POST, DELETE, PUT, OPTIONS
Access-Control-Expose-Headers: Content-Disposition, jwtToken
{
        "res_data":
```

```
\left\{ \right."delete_success":
         \Gamma{
                   "proxy_servers":
                        [
                              {
                                  "retries": 1,
                                       "host": "7.7.8.8",
                                        "port": 22
                             }
                        ],
               "group_name": "Test3"
                        }
                      \, \, \,},
          "res message":
           "Success: 1",
            "res_code": 200
```
# **HTTPS Proxy**

This section contains the following topics:

- [Retrieving](#page-78-0) the HTTPS Proxy Details
- [Modifying](#page-80-0) the HTTP Proxy Settings
- Retrieving the HTTP [Proxy—Download](#page-81-0) Certificate File
- [Retrieving](#page-83-0) the HTTP Proxy OCSP Settings
- Modifying the HTTPS Proxy—OCSP Settings

# <span id="page-78-0"></span>**Retrieving the HTTPS Proxy Details**

}

You can retrieve the HTTPS proxy details for Web Security Appliances. The syntax and supported attributes are as follows:

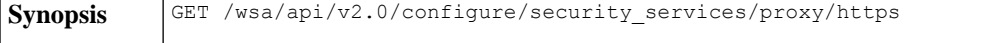

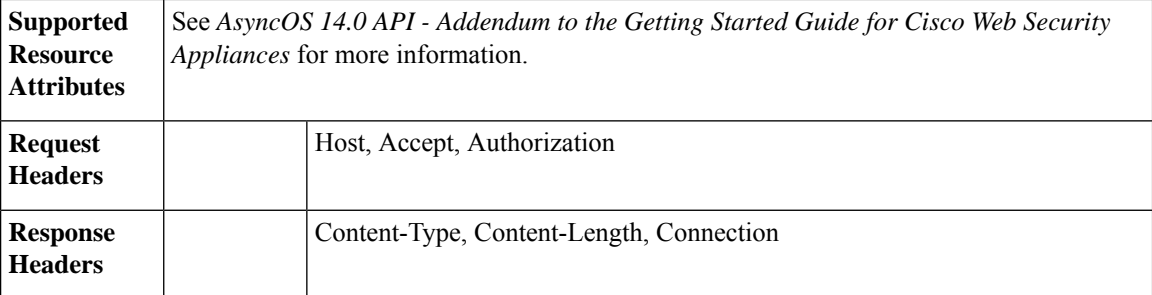

This example shows a query to retrieve the HTTPS proxy details.

#### **Sample Request**

```
GET /wsa/api/v2.0/configure/security services/proxy/https
HTTP/1.1
Host: wsa.example.com:6443
User-Agent: curl/7.55.1
Accept: */*
Authorization: Basic YWRtaW46SXJvbnBvcnRAMTIz
```

```
HTTP/1.1 200 OK
Date: Tue, 19 Jan 2021 06:31:10 GMT
Content-type: application/json
Content-Length: 659
Connection: close
Access-Control-Allow-Origin: *
Access-Control-Allow-Headers: content-type, jwttoken, mid, h, email
Access-Control-Allow-Credentials: true
Access-Control-Allow-Methods: GET, POST, DELETE, PUT, OPTIONS
Access-Control-Expose-Headers: Content-Disposition, jwtToken
\lt* Closing connection 0
* TLSv1.1 (OUT), TLS alert, Client hello (1):
{
         " res_data":
                {
                     "uploaded_cert_data": null,
                     "decrypt":
                         {
                             "user notification": true,
                             "user_acknowledgement": true,
                             "authentication": true,
                             "application_visibility": false
                         },
                         "current_cert_type":
                         "generated",
                         "invalid_cert_handling":
                         {
                             "expired_cert":
                             "scan",
                             "invalid_leaf_cert":
                             "drop",
                             "unrecognized_root":
                             "drop",
                             "invalid_signing_cert":
                             "drop",
                             "mismatched_hostname":
```

```
"scan",
                    "other_error":
                    "drop"
                },
                "generated_cert_data":
                {
                    "is_x509v3_critical": false,
                    "expires": 1768407685,
                    "country":
                    "US",
                    "org_unit":
                    "SBG",
                    "common name": "CSCO",
                    "org": "CISCO"
                },
                    "https ports": "443",
                     "https enabled": false
                },
"res_message":
"Data received successfully.",
"res_code": 200
```
# <span id="page-80-0"></span>**Modifying the HTTP Proxy Settings**

}

You can modify the HTTP Proxy settings.

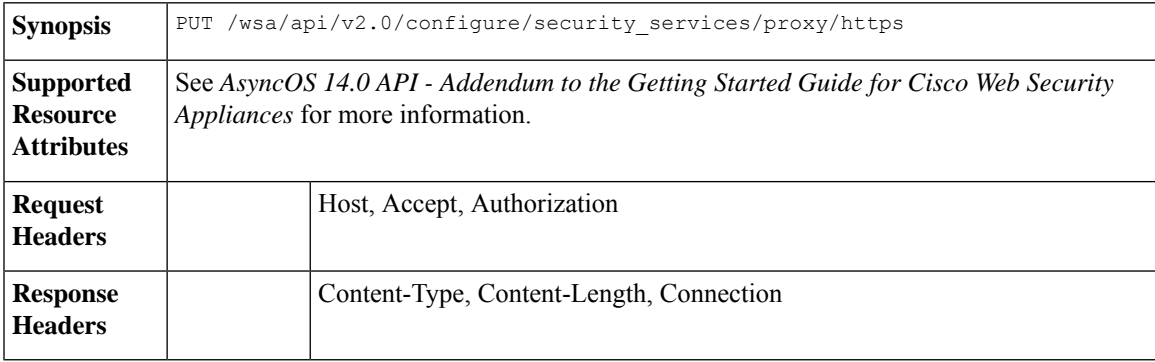

#### **Example**

This example shows how to modify HTTP Proxy settings.

#### **Sample Request**

```
PUT /wsa/api/v2.0/configure/security_services/proxy/https
HTTP/1.1
Host: wsa.example.com:6443
User-Agent: curl/7.55.1
Accept: */*
Authorization: Basic YWRtaW46SXJvbnBvcnRAMTIz
Content-Length: 2237
Expect: 100-continue
Content-Type: multipart/form-data; boundary=------------------------23fc1d072de41043
--form 'https enabled="true"'
--form 'https ports="9443"' \
--form 'authentication="true"' \
--form 'user_acknowledgement="true"' \
--form 'application visibility="false"' \
--form 'user notification="false"' \
--form 'expired_cert="drop"' \
```

```
--form 'invalid leaf cert="drop"' \
--form 'unrecognized root="drop"' \
--form 'invalid signing cert="drop"' \
--form 'mismatched hostname="drop"' \
--form 'other error="drop"' \
--form 'current cert type="generated"' \
--form 'accept_license="true"' \
--form 'common name="dut037.perf8"' \
--form 'org="CISCOSBG"' \
--form 'org_unit="CS"' \
--form 'country="IN"' \
--form 'expires="35"' \
--form 'is_x509v3_critical="true"'
```
#### **Sample Response**

```
HTTP/1.1 200 OK
Date: Tue, 19 Jan 2021 07:51:13 GMT
Content-type: application/json
Content-Length: 691
Connection: close
Access-Control-Allow-Origin: *
Access-Control-Allow-Headers: content-type, jwttoken, mid, h, email
Access-Control-Allow-Credentials: true
Access-Control-Allow-Methods: GET, POST, DELETE, PUT, OPTIONS
Access-Control-Expose-Headers: Content-Disposition, jwtToken
\lt* Closing connection 0
* TLSv1.1 (OUT), TLS alert, Client hello (1):
{
    "res data": {
        "expired_cert": "drop",
        "is x509v3 critical": true,
        "expires": 35,
        "invalid leaf cert": "drop",
        "unrecognized_root": "drop",
        "invalid_signing_cert": "drop",
        "user_acknowledgement": true,
        "country": "IN",
        "common_name": "dut037.perf8",
        "org_unit": "CS",
        "mismatched hostname": "drop",
        "current cert type": "generated",
        "user notification": false,
        "authentication": true,
        "https_ports": "9443",
        "https_enabled": true,
        "org": "CISCOSBG",
        "application_visibility": false,
        "other error": "drop"
    },
    "res message": "Data updated successfully.",
    "res_code": 200
}
```
## <span id="page-81-0"></span>**Retrieving the HTTP Proxy—Download Certificate File**

You can retrieve the HTTP Proxy download certificate file for Web Security Appliances. The syntax and supported attributes are as follows:

**Synopsis** GET /wsa/api/v2.0/configure/security\_services/proxy/https/download

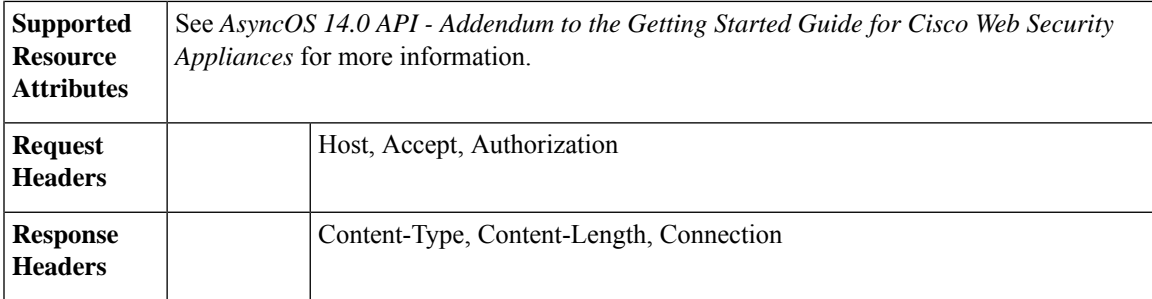

This example shows a query to retrieve the HTTP Proxy download certificate file details.

#### **Sample Request**

```
GET /wsa/api/v2.0/configure/security_services/proxy/https/download?cert_type=generated
HTTP/1.1Host: wsa.example.com:6443
User-Agent: curl/7.55.1
Accept: */*
Authorization: Basic YWRtaW46SXJvbnBvcnRAMTIz
```

```
HTTP/1.1 200 OK
Date: Tue, 19 Jan 2021 08:02:21 GMT
Content-Description: File Transfer
Content-type: application/octet-stream
Content-Disposition: attachment; filename=cert.pem
Content-Length: 1346
Connection: close
Access-Control-Allow-Origin: *
Access-Control-Allow-Headers: content-type, jwttoken, mid, h, email
Access-Control-Allow-Credentials: true
Access-Control-Allow-Methods: GET, POST, DELETE, PUT, OPTIONS
Access-Control-Expose-Headers: Content-Disposition, jwtToken
\lt-----BEGIN CERTIFICATE-----
MIIDtTCCAp2gAwIBAgIJALizeKzqUcKrMA0GCSqGSIb3DQEBCwUAMEQxCzAJBgNV
BAYTAklOMREwDwYDVQQKEwhDSVNDT1NCRzELMAkGA1UECxMCQ1MxFTATBgNVBAMT
DGR1dDAzNy5wZXJmODAeFw0yMTAxMTkwNzUxNTdaFw0yMzEyMTkwNzUxNTdaMEQx
CzAJBgNVBAYTAklOMREwDwYDVQQKEwhDSVNDT1NCRzELMAkGA1UECxMCQ1MxFTAT
BgNVBAMTDGR1dDAzNy5wZXJmODCCASIwDQYJKoZIhvcNAQEBBQADggEPADCCAQoC
ggEBALaopARbEuWowXwDshJL6jc35s92Wb/aScnBF6w0TNS0C63BKfsmSyWUF2JP
HgoiX6ioPgNNWcJA0z2nKQngFei6SvESl7s8nbBzNBRNiUo9NtP00fkUIJ+FmzYL
utfSB+Etr2E16j8OedQjjMYWGxFUKBMirpEcqlz2aBcCcvzW80ABfGdzcv43p0+R
PPxdV722Wr0sH0zaPf+NZwC1cHlKmIITIHBApJEmHBYYjraY0ulBEN9kkEjtCdS7
djLdYIbRmxSJqNyPrQmjo/oA6aeHC+0jPkffCK2JDnc3buFvg23SD/L2JseMsz4x
iGz3NALZldHDyjPyhW+ZW/AK63sCAwEAAaOBqTCBpjAdBgNVHQ4EFgQUpyD8ZGWJ
I/HtEidCHNQOt1WY62YwdAYDVR0jBG0wa4AUpyD8ZGWJI/HtEidCHNQOt1WY62ah
SKRGMEQxCzAJBgNVBAYTAklOMREwDwYDVQQKEwhDSVNDT1NCRzELMAkGA1UECxMC
Q1MxFTATBgNVBAMTDGR1dDAzNy5wZXJmOIIJALizeKzqUcKrMA8GA1UdEwEB/wQF
MAMBAf8wDQYJKoZIhvcNAQELBQADggEBAJJw9cO3zxGykZieVW9RgnkHkUp0sq7D
EZE5Lajb1ntQB/vfBp8zfxfSRPl+dyAahH5Mb5H+9XigNr2hEDsTZ7jwbnczfPQD
HuJ6V3OExb12CZZ4ex/OKlxonPWWB+1jiG3RqML9jUZg2cccDSPxHv76+DrrEJnH
P+M2f7QrrLwuTlDQ3X/SrPefrGJ3de1dydQvxjh4mTjMudhKgfmj4ps/UWGTV6xW
dc4MvWorajRPhkznuelwGlt5xrVebv3/hdJPKxuNrBYyXR6SY1U9VjK2HByiS9tO
Ot+EaRqbvgMRKheCVBgffXWxWgZWQ/TsOVVj/4zkBgLQZOdJiKWTGYM=
-----END CERTIFICATE-----
```
## <span id="page-83-0"></span>**Retrieving the HTTP Proxy OCSP Settings**

You can retrieve the HTTP Proxy OCSP settings for Web Security Appliances. The syntax and supported attributes are as follows:

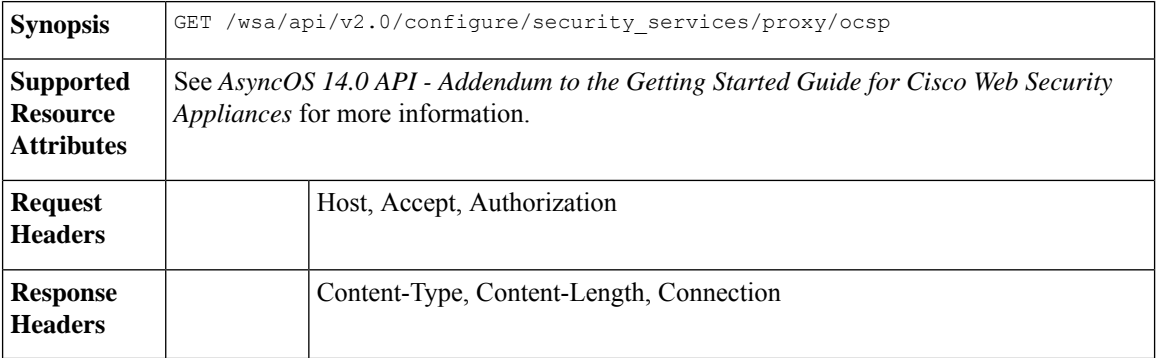

#### **Example**

This example shows a query to retrieve the HTTP Proxy OCSP settings.

#### **Sample Request**

```
GET /wsa/api/v2.0/configure/security services/proxy/ocsp
HTTP/1.1
Host: wsa.example.com:6443
User-Agent: curl/7.55.1
Accept: */*
Authorization: Basic YWRtaW46SXJvbnBvcnRAMTIz
```

```
HTTP/1.1 200 OK
Date: Tue, 19 Jan 2021 08:06:43 GMT
Content-type: application/json
Content-Length: 484
Connection: close
Access-Control-Allow-Origin: *
Access-Control-Allow-Headers: content-type, jwttoken, mid, h, email
Access-Control-Allow-Credentials: true
Access-Control-Allow-Methods: GET, POST, DELETE, PUT, OPTIONS
Access-Control-Expose-Headers: Content-Disposition, jwtToken
{
    "res_data": {
```

```
"ocsp_network_error_timeout": 10,
    "ocsp_result_handling": {
       "unknown": "scan",
        "revoked": "drop",
       "error": "scan"
   },
   "ocsp_valid_response_cache_timeout": 3600,
    "ocsp_proxy_group": "",
    "ocsp_enabled": true,
    "ocsp_invalid_response_cache_timeout": 120,
   "ocsp_proxy_group_exempt_list": [],
    "ocsp_clock_skew": 300,
    "ocsp_network_error_cache_timeout": 60,
    "ocsp_use_upstream_proxy": false,
    "ocsp_use_nonce": false
},
```

```
"res_message": "Data received successfully.",
"res_code": 200
```
## **Modifying the HTTP Proxy—OCSP Settings**

}

You can modify the HTTP proxy OCSP settings.

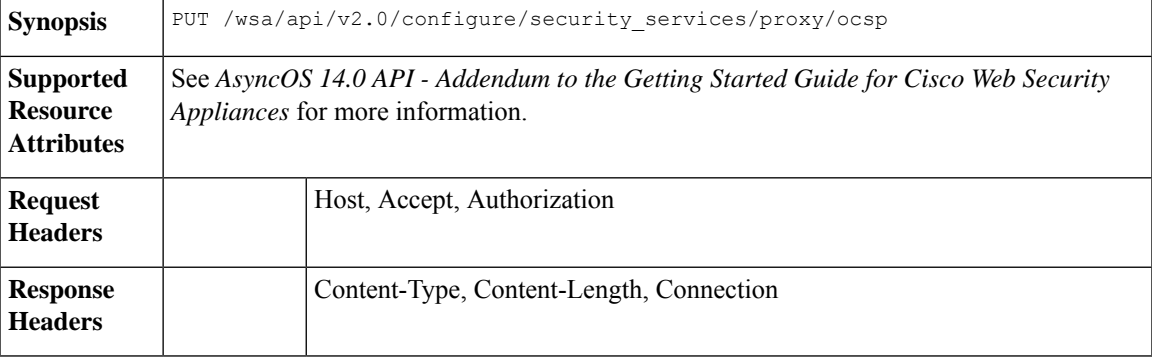

#### **Example**

This example shows how to modify the HTTP proxy OCSP settings.

#### **Sample Request**

```
PUT /wsa/api/v2.0/configure/security_services/proxy/ocsp
HTTP/1.1
Host: wsa.example.com:6443
User-Agent: curl/7.55.1
Accept: */*
Authorization: Basic YWRtaW46SXJvbnBvcnRAMTIz
Content-Type: application/json
Content-Length: 528
{
    "ocsp_enabled": true,
    "ocsp_valid_response_cache_timeout": 1200,
    "ocsp_invalid_response_cache_timeout": 120,
    "ocsp_network_error_cache_timeout": 34324,
    "ocsp_clock_skew": 23,
    "ocsp_network_error_timeout": 3,
    "ocsp_result_handling":
        { "unknown": "scan",
           "revoked": "decrypt",
            "error": "scan"
        },
        "ocsp_use_nonce": true,
        "ocsp_use_upstream_proxy": true,
        "ocsp_proxy_group": "Test",
        "ocsp_proxy_group_exempt_list": []
}
```

```
HTTP/1.1 200 OK
Date: Tue, 19 Jan 2021 08:27:32 GMT
Content-type: application/json
Content-Length: 489
```

```
Connection: close
Access-Control-Allow-Origin: *
Access-Control-Allow-Headers: content-type, jwttoken, mid, h, email
Access-Control-Allow-Credentials: true
Access-Control-Allow-Methods: GET, POST, DELETE, PUT, OPTIONS
Access-Control-Expose-Headers: Content-Disposition, jwtToken
{
    "res_data": {
        "ocsp_enabled": true,
        "ocsp_result_handling": {
            "unknown": "scan",
            "revoked": "decrypt",
            "error": "scan"
        },
        "ocsp_network_error_timeout": 3,
        "ocsp_invalid_response_cache_timeout": 120,
        "ocsp_proxy_group_exempt_list": [],
        "ocsp_valid_response_cache_timeout": 1200,
        "ocsp_clock_skew": 23,
        "ocsp_proxy_group": "Test",
        "ocsp_network_error_cache_timeout": 34324,
        "ocsp_use_upstream_proxy": true,
        "ocsp_use_nonce": true
    },
    "res message": "Data updated successfully.",
    "res_code": 200
}
```
# **Log Subscriptions**

This section contains the following topics:

- Retrieving the Log [Subscriptions](#page-85-0)
- Modifying the Log [Subscriptions](#page-92-0)
- Adding the Log [Subscriptions](#page-93-0)
- Deleting the Log [Subscriptions](#page-95-0)
- Modifying the Log [Subscriptions—Rollover](#page-96-0)
- Retrieving the Log [Subscriptions](#page-97-0) for the Fetch Field Lists
- Retrieving the Log [Subscriptions](#page-98-0) to Fetch Default Values for a Log Type
- Adding the Log [Subscriptions—Deanonymization](#page-100-0)

### <span id="page-85-0"></span>**Retrieving the Log Subscriptions**

You can retrieve the log subscriptions for Web Security Appliances. The syntax and supported attributes are as follows:

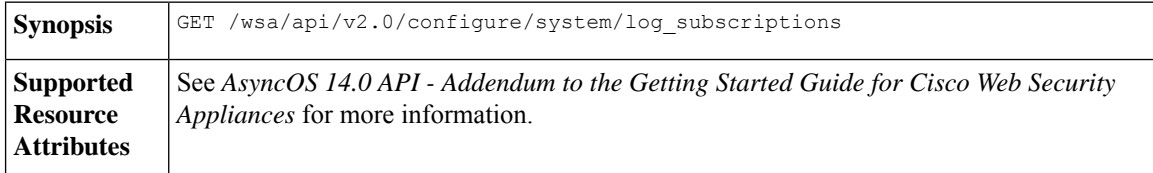

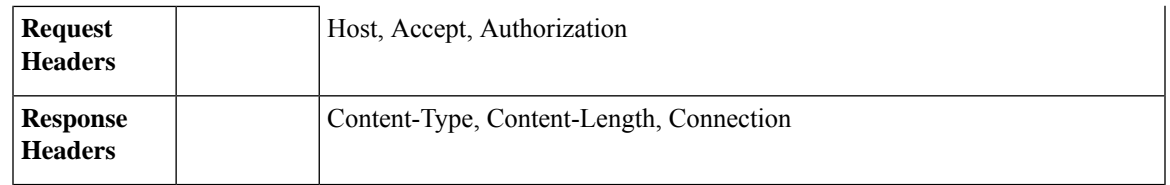

This example shows a query to retrieve the log subscriptions.

#### **Sample Request**

```
GET /wsa/api/v2.0/configure/system/log_subscriptions
HTTP/1.1
Host: wsa.example.com:6443
User-Agent: curl/7.55.1
Accept: */*
Authorization: Basic YWRtaW46SXJvbnBvcnRAMTIz
```

```
HTTP/1.1 200 OK
Date: Tue, 19 Jan 2021 10:34:48 GMT
Content-type: application/json
Content-Length: 7945
Connection: close
Access-Control-Allow-Origin: *
Access-Control-Allow-Headers: content-type, jwttoken, mid, h, email
Access-Control-Allow-Credentials: true
Access-Control-Allow-Methods: GET, POST, DELETE, PUT, OPTIONS
Access-Control-Expose-Headers: Content-Disposition, jwtToken
{
    "res_data": [
        {
            "rollover_interval": "none",
            "log_name": "accesslogs",
            "log_type": "Access Logs",
            "log_file_name": "aclog",
            "enable_deanonymization": true
        },
        {
            "rollover_interval": "none",
            "log_name": "amp_logs",
            "log_type": "AMP Engine Logs",
            "log_file_name": "amp",
            "enable_deanonymization": false
        },
        {
            "rollover_interval": "none",
            "log_name": "archiveinspect_logs",
            "log_type": "ArchiveInspect Logs",
            "log_file_name": "archiveinspect_log",
            "enable_deanonymization": false
        },
        {
            "rollover_interval": "none",
            "log_name": "audit_logs",
            "log_type": "Audit Logs",
            "log_file_name": "audit_log",
            "enable_deanonymization": false
        },
        {
```

```
"rollover interval": "none",
    "log_name": "authlogs",
    "log_type": "Authentication Framework Logs",
    "log_file_name": "authlog",
    "enable deanonymization": false
},
{
    "rollover interval": "none",
    "log_name": "avc_logs",
    "log_type": "AVC Engine Logs",
    "log_file_name": "avc_log",
    "enable_deanonymization": false
},
{
    "rollover_interval": "none",
    "log_name": "bypasslogs",
    "log type": "Proxy Bypass Logs",
    "log_file_name": "tmon_bypass",
    "enable deanonymization": false
},
{
    "rollover_interval": "none",
    "log_name": "cli_logs",
    "log_type": "CLI Audit Logs",
    "log_file_name": "cli",
    "enable_deanonymization": false
},
{
    "rollover_interval": "none",
    "log_name": "configdefragd_logs",
    "log_type": "Configuration Logs",
    "log_file_name": "configdefragd_log",
    "enable_deanonymization": false
},
{
    "rollover_interval": "none",
    "log_name": "csid_logs",
    "log_type": "CSI Service Logs",
    "log_file_name": "csid_log",
    "enable_deanonymization": false
},
{
    "rollover interval": "none",
    "log_name": "dca_logs",
    "log_type": "DCA Engine Logs",
    "log_file_name": "dca_log",
    "enable_deanonymization": false
},
{
    "rollover interval": "none",
    "log_name": "external_auth_logs",
    "log_type": "External Authentication Logs",
    "log file name": "external auth logs",
    "enable_deanonymization": false
},
{
    "rollover_interval": "none",
    "log_name": "feedback_logs",
    "log_type": "Feedback Logs",
    "log_file_name": "feedback_log",
    "enable deanonymization": false
},
{
    "rollover interval": "none",
```

```
"log_name": "feedsd_logs",
    "log_type": "Feedsd Logs",
    "log_file_name": "feedsd_log",
    "enable_deanonymization": false
},
{
    "rollover_interval": "none",
    "log_name": "fips_logs",
    "log_type": "FIPS Logs",
    "log_file_name": "fips_log",
    "enable_deanonymization": false
},
{
    "rollover_interval": "none",
    "log_name": "ftpd_logs",
    "log_type": "FTP Server Logs",
    "log_file_name": "ftpd",
    "enable deanonymization": false
},
{
    "rollover_interval": "none",
    "log_name": "gui_logs",
    "log type": "GUI Logs",
    "log_file_name": "gui",
    "enable deanonymization": false
},
{
    "rollover interval": "none",
    "log_name": "haystackd_logs",
    "log_type": "Haystack Logs",
    "log_file_name": "haystackd",
    "enable_deanonymization": false
},
{
    "rollover_interval": "none",
    "log_name": "httpslog",
    "log_type": "HTTPS Logs",
    "log_file_name": "httpslog",
    "enable_deanonymization": false
},
{
    "rollover_interval": "none",
    "log_name": "hybridd_logs",
    "log_type": "Hybrid Service Logs",
    "log_file_name": "hybridd_log",
    "enable_deanonymization": false
},
{
    "rollover_interval": "none",
    "log_name": "idsdataloss_logs",
    "log_type": "Data Security Logs",
    "log_file_name": "idsdataloss_log",
    "enable_deanonymization": false
},
{
    "rollover_interval": "none",
    "log_name": "ise_service_log",
    "log type": "ISE Service Logs",
    "log_file_name": "ise_service_log",
    "enable deanonymization": false
},
{
    "rollover interval": "none",
    "log name": "logderrorlogs",
```

```
"log type": "Logging Logs",
    "log_file_name": "logderrlog",
    "enable_deanonymization": false
},
{
    "rollover_interval": "none",
    "log_name": "mcafee_logs",
    "log_type": "McAfee Logs",
    "log_file_name": "mcafee_log",
    "enable_deanonymization": false
},
{
    "rollover interval": "none",
    "log_name": "musd_logs",
    "log_type": "AnyConnect Secure Mobility Daemon Logs",
    "log_file_name": "musd_log",
    "enable_deanonymization": false
},
{
    "rollover_interval": "none",
    "log_name": "ocspd_logs",
    "log_type": "OCSP Logs",
    "log_file_name": "ocspd_log",
    "enable deanonymization": false
},
{
    "rollover_interval": "none",
    "log_name": "pacd_logs",
    "log type": "PAC File Hosting Daemon Logs",
    "log_file_name": "pacd_log",
    "enable_deanonymization": false
},
{
    "rollover_interval": "none",
    "log_name": "policyinspectord_logs",
    "log_type": "Policy Inspector Logs",
    "log_file_name": "policyinspectord_log",
    "enable_deanonymization": false
},
{
    "rollover_interval": "none",
    "log_name": "proxylogs",
    "log_type": "Default Proxy Logs",
    "log_file_name": "proxyerrlog",
    "enable deanonymization": false
},
{
    "rollover_interval": "none",
    "log_name": "reportd_logs",
    "log_type": "Reporting Logs",
    "log_file_name": "reportd",
    "enable_deanonymization": false
},
{
    "rollover_interval": "none",
    "log_name": "reportqueryd_logs",
    "log_type": "Reporting Query Logs",
    "log_file_name": "reportqueryd",
    "enable deanonymization": false
},
{
    "rollover_interval": "none",
    "log_name": "saas_auth_log",
    "log_type": "SaaS Auth Logs",
```

```
"log file name": "saas auth log",
    "enable_deanonymization": false
},
{
    "rollover_interval": "none",
    "log_name": "shd_logs",
    "log_type": "SHD Logs",
    "log_file_name": "shd",
    "enable deanonymization": false
},
{
    "rollover_interval": "none",
    "log_name": "sl_usercountd_logs",
    "log_type": "SL Usercount Logs",
    "log_file_name": "sl_usercountd_log",
    "enable_deanonymization": false
},
{
    "rollover_interval": "none",
    "log_name": "smartlicense",
    "log_type": "Smartlicense Logs",
    "log_file_name": "smartlicense",
    "enable_deanonymization": false
},
{
    "rollover_interval": "none",
    "log_name": "snmp_logs",
    "log type": "SNMP Logs",
    "log_file_name": "snmp_log",
    "enable deanonymization": false
},
{
    "rollover_interval": "none",
    "log_name": "sntpd_logs",
    "log_type": "NTP Logs",
    "log_file_name": "sntpd",
    "enable_deanonymization": false
},
{
    "rollover_interval": "none",
    "log_name": "sophos_logs",
    "log type": "Sophos Logs",
    "log_file_name": "sophos_log",
    "enable deanonymization": false
},
{
    "rollover_interval": "none",
    "log_name": "sse_connectord_logs",
    "log_type": "SSE Connector Daemon Logs",
    "log_file_name": "sse_connectord_log",
    "enable_deanonymization": false
},
{
    "rollover_interval": "none",
    "log_name": "status",
    "log_type": "Status Logs",
    "log_file_name": "status.log",
    "enable_deanonymization": false
},
{
    "rollover_interval": "none",
    "log_name": "system_logs",
    "log_type": "System_Logs",
    "log_file_name": "system",
```

```
"enable_deanonymization": false
},
{
    "rollover_interval": "none",
    "log_name": "trafmon_errlogs",
    "log_type": "Traffic Monitor Error Logs",
    "log_file_name": "tmon_err",
    "enable_deanonymization": false
},
{
    "rollover_interval": "none",
    "log_name": "trafmonlogs",
    "log type": "Traffic Monitor Logs",
    "log_file_name": "tmon_misc",
    "enable_deanonymization": false
},
{
    "rollover interval": "none",
   "log_name": "uds_logs",
    "log_type": "UDS Logs",
    "log_file_name": "uds_log",
    "enable deanonymization": false
},
{
    "rollover_interval": "none",
    "log_name": "updater_logs",
    "log_type": "Updater Logs",
    "log_file_name": "updater_log",
    "enable deanonymization": false
},
{
    "rollover_interval": "none",
    "log_name": "upgrade_logs",
    "log_type": "Upgrade Logs",
    "log_ile_name": "upgrade_logs",
    "enable_deanonymization": false
},
{
    "rollover interval": "none",
    "log_name": "wbnp_logs",
    "log_type": "WBNP Logs",
    "log_file_name": "wbnp_log",
    "enable_deanonymization": false
},
{
    "rollover_interval": "none",
    "log_name": "webcat_logs",
    "log_type": "Web Categorization Logs",
    "log_file_name": "webcat_log",
    "enable deanonymization": false
},
{
    "rollover_interval": "none",
    "log_name": "webrootlogs",
    "log_type": "Webroot Logs",
    "log_file_name": "webrootlog",
    "enable_deanonymization": false
},
{
    "rollover_interval": "none",
    "log_name": "webtapd_logs",
    "log_type": "Webtapd Logs",
    "log_file_name": "webtapd",
    "enable deanonymization": false
```

```
},
    {
        "rollover_interval": "none",
        "log_name": "welcomeack_logs",
        "log_type": "Welcome Page Acknowledgement Logs",
        "log_file_name": "welcomeack_log",
        "enable_deanonymization": false
    }
],
"res_message": "Data received successfully.",
"res_code": 200
```
### <span id="page-92-0"></span>**Modifying the Log Subscriptions**

}

You can modify the basic settings for log subscriptions.

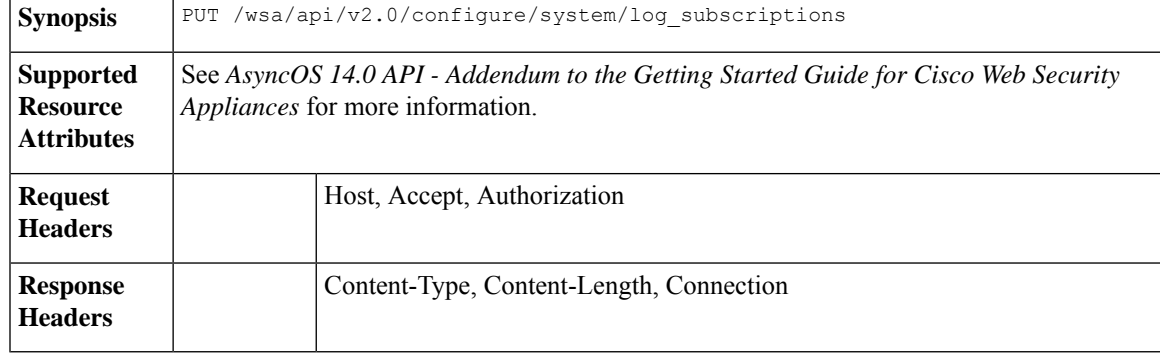

#### **Example**

This example shows how to modify the basic settings for log subscriptions.

#### **Sample Request**

```
PUT /wsa/api/v2.0/configure/system/log_subscriptions
HTTP/1.1
Host: wsa.example.com:6443
User-Agent: curl/7.55.1
Accept: */*
Authorization: Basic YWRtaW46SXJvbnBvcnRAMTIz
Content-Type: application/json
Content-Length: 501
\lceil{
        "log_name": "logs_1",
        "new log name": "logs 4",
        "log_level": "debug",
        "log_type": "CLI Audit Logs",
        "log_file_name": "cli_file_name",
        "rollover_file_size": 10240,
        "retrieval_method":
        {
            "max_num_files": 10,
            "method": "local"
        },
        "rollover_by_time":
        {
            "rollover_interval": "custom",
            "rollover_custom_time": 17280
```
} }

]

#### **Sample Response**

```
HTTP/1.1 200 OK
Date: Tue, 19 Jan 2021 12:03:46 GMT
Content-type: application/json
Content-Length: 491
Connection: close
Access-Control-Allow-Origin: *
Access-Control-Allow-Headers: content-type, jwttoken, mid, h, email
Access-Control-Allow-Credentials: true
Access-Control-Allow-Methods: GET, POST, DELETE, PUT, OPTIONS
Access-Control-Expose-Headers: Content-Disposition, jwtToken
{
        "res_data":
        {"update_success":
        [
        ],
            "update_failure": [
        {
        "content":
    {
        "rollover_file_size": 10240,
        "log_name": "logs_1",
        "retrieval method":
    {
        "max_num_files": 10,
        "method": "local"},
        "new log name":
        "logs4",
        "log_level":
        "debug", "log type":
        "CLI Audit Logs",
        "log_file_name":
        "cli<sup>_file_name",</sup>
        "rollover by time":
            {
            "rollover_interval":
            "custom",
            "rollover_custom_time":
            17280
    }
      },
            "error_msg":
            "'log_name':
            'logs_1' does not exist."}
      ]
      },
            "res_message":
            "Success: 0,
            Failure: 1",
            "res_code": 400
  }
```
### <span id="page-93-0"></span>**Adding the Log Subscriptions**

You can create log subscriptions along with their configurations.

**Synopsis** POST /wsa/api/v2.0/configure/system/log\_subscriptions

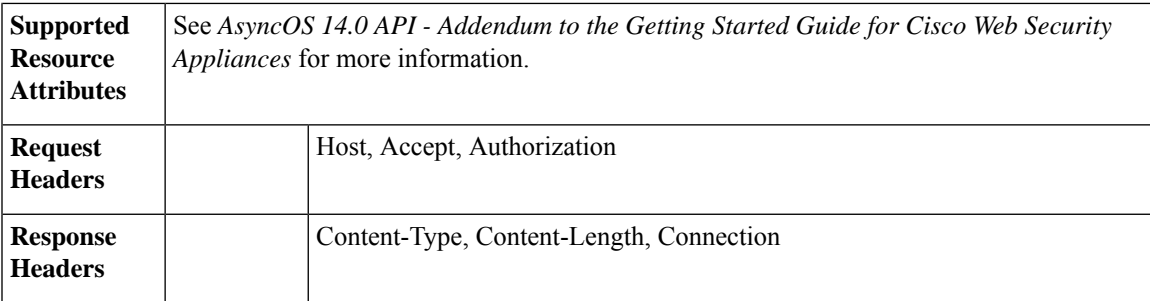

This example shows how to create log subscriptions.

#### **Sample Request**

```
POST /wsa/api/v2.0/configure/system/log_subscriptions
HTTP/1.1
Host: wsa.example.com:6443
User-Agent: curl/7.55.1
Accept: */*
Authorization: Basic YWRtaW46SXJvbnBvcnRAMTIz
Content-Type: application/json
Content-Length: 527
\lceil{
        "new_log_name": "logs_2",
        "log_level": "debug",
        "log_type": "CLI Audit Logs",
        "log_file_name": "cli_file_name",
        "rollover file size": 10240,
        "retrieval_method":
            {
                "max_num_files": 10,
                "method": "local"
            },
            "rollover by time":
            {
                "rollover_interval": "custom",
                "rollover custom time": 17280
            }
    }
]
```

```
HTTP/1.1 200 OK
Date: Tue, 19 Jan 2021 11:16:58 GMT
Content-type: application/json
Content-Length: 481
Connection: close
Access-Control-Allow-Origin: *
Access-Control-Allow-Headers: content-type, jwttoken, mid, h, email
Access-Control-Allow-Credentials: true
Access-Control-Allow-Methods: GET, POST, DELETE, PUT, OPTIONS
Access-Control-Expose-Headers: Content-Disposition, jwtToken
{
    "res_data":
```

```
{
   "add_failure":
```

```
[
],
   "add_success":
\lceil{
           "rollover file size": 10240,
           "log_name":
           "logs_2",
              "retrieval_method":
   {
       "scp_key_method":
       "auto",
       "syslog_protocol":
       "UDP",
       "scp_port": 22,
       "max_num_files": 10,
       "syslog_port": 514,
       "method": "local"
    },
       "log_level":
       "debug",
       "log_type":
       "CLI Audit Logs",
       "log_file_name":
       "cli_file_name",
       "rollover_by_time":
       {
                "rollover_interval":
                "custom",
                "rollover custom time": 17280
       }
      }
       \, ]
       },
       "res_message":
           "Success: 1,
       Failure: 0",
       "res_code": 201
```
# <span id="page-95-0"></span>**Deleting the Log Subscriptions**

}

You can delete the log subscriptions for the Web Security Appliance. The syntax and supported attributes are as follows:

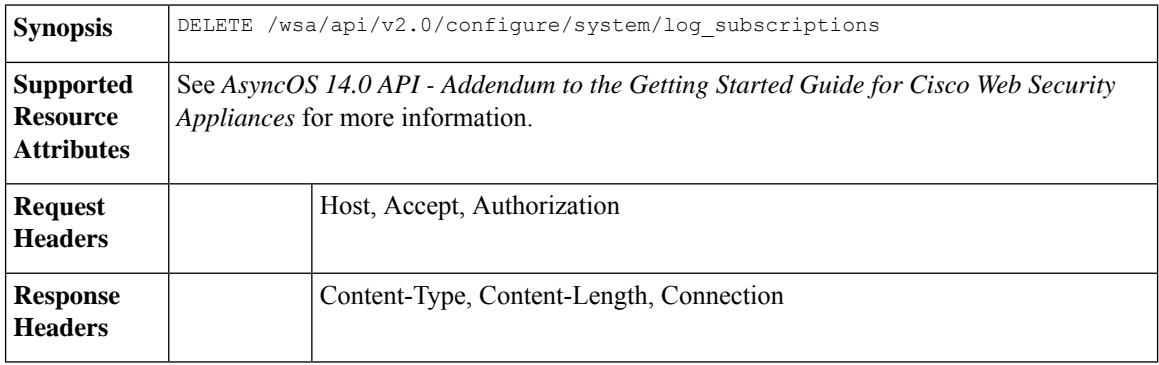

#### **Example**

This example shows how to delete the log subscriptions.

#### **Sample Request**

```
DELETE /wsa/api/v2.0/configure/system/log_subscriptions
HTTP/1.1
Host: wsa.example.com:6443
User-Agent: curl/7.55.1
Accept: */*
Authorization: Basic YWRtaW46SXJvbnBvcnRAMTIz
Content-Type: application/json
Content-Length: 54
{
```

```
"delete all": false,
"log_name": "logs_2"
```
#### **Sample Response**

}

```
HTTP/1.1 200 OK
Date: Tue, 19 Jan 2021 12:45:26 GMT
Content-type: application/json
Content-Length: 102
Connection: close
Access-Control-Allow-Origin: *
Access-Control-Allow-Headers: content-type, jwttoken, mid, h, email
Access-Control-Allow-Credentials: true
Access-Control-Allow-Methods: GET, POST, DELETE, PUT, OPTIONS
Access-Control-Expose-Headers: Content-Disposition, jwtToken
{
    "res_data":
        {
            "delete_success":
            [
            "logs_2"
            ]
        },
```

```
"Success: 1,
 Failure: 0",
 "res_code": 200
```
"res\_message":

}

### <span id="page-96-0"></span>**Modifying the Log Subscriptions—Rollover**

You can modify the log subscriptions rollover settings.

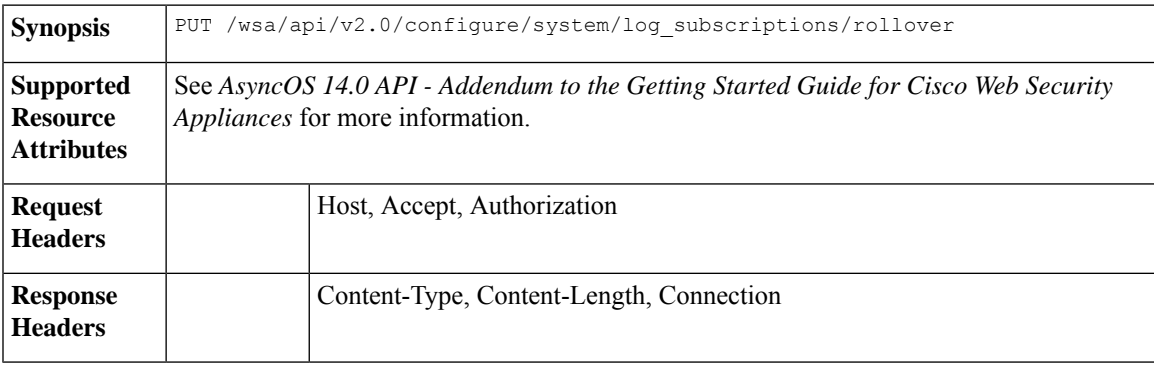

This example shows how to modify the log subscriptions rollover settings.

#### **Sample Request**

```
PUT /wsa/api/v2.0/configure/system/log_subscriptions/rollover
HTTP/1.1
Host: wsa.example.com:6443
User-Agent: curl/7.55.1
Accept: */*
Authorization: Basic YWRtaW46SXJvbnBvcnRAMTIz
Content-Type: application/json
Content-Length: 34
{
     "log_name": "mcafee logs"
}
```
#### **Sample Response**

```
HTTP/1.1 200 OK
Date: Tue, 19 Jan 2021 12:51:41 GMT
Content-type: application/json
Content-Length: 109
Connection: close
Access-Control-Allow-Origin: *
Access-Control-Allow-Headers: content-type, jwttoken, mid, h, email
Access-Control-Allow-Credentials: true
Access-Control-Allow-Methods: GET, POST, DELETE, PUT, OPTIONS
Access-Control-Expose-Headers: Content-Disposition, jwtToken
{
        "res_data":
            {
                "rollover_success":
                [
                    "mcafee_logs"
                    ]
                },
        "res message":
         "Success: 1,
         Failure: 0",
         "res_code": 200
 }
```
### <span id="page-97-0"></span>**Retrieving the Log Subscriptions for the Fetch Field Lists**

You can retrieve the log subscriptions for the fetch field lists for Web Security Appliances. The syntax and supported attributes are as follows:

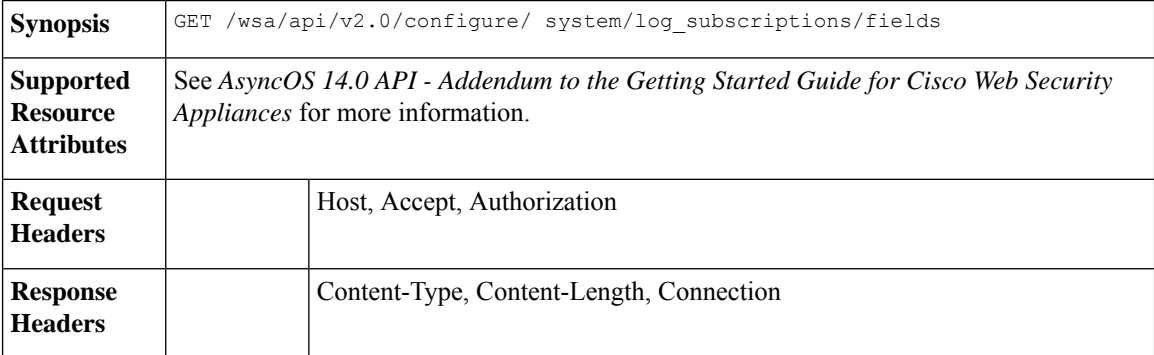

This example shows a query to retrieve the log subscriptions for the fetch field lists.

#### **Sample Request**

```
GET /wsa/api/v2.0/configure/system/log_subscriptions/fields?fetch=facility_list
HTTP/1.1
Host: wsa.example.com:6443
User-Agent: curl/7.55.1
Accept: */*
Authorization: Basic YWRtaW46SXJvbnBvcnRAMTIz
```
#### **Sample Response**

```
HTTP/1.1 200 OK
Date: Tue, 19 Jan 2021 12:59:40 GMT
Content-type: application/json
Content-Length: 240
Connection: close
Access-Control-Allow-Origin: *
Access-Control-Allow-Headers: content-type, jwttoken, mid, h, email
Access-Control-Allow-Credentials: true
Access-Control-Allow-Methods: GET, POST, DELETE, PUT, OPTIONS
Access-Control-Expose-Headers: Content-Disposition, jwtToken
{
    "res_data":
             \sqrt{ }"auth",
                 "authpriv",
                "console",
                "daemon",
                "ftp",
                 "local0",
                "local1",
                 "local2",
                "local3",
                "local4",
```
## <span id="page-98-0"></span>**Retrieving the Log Subscriptions to Fetch Default Values for a Log Type**

"Data received successfully.",

"local5", "local6", "local7", "mail", "ntp", "security", "user"

], "res\_message":

"res\_code": 200

}

You can retrieve the log subscriptions to fetch the default values for a log type. The syntax and supported attributes are as follows:

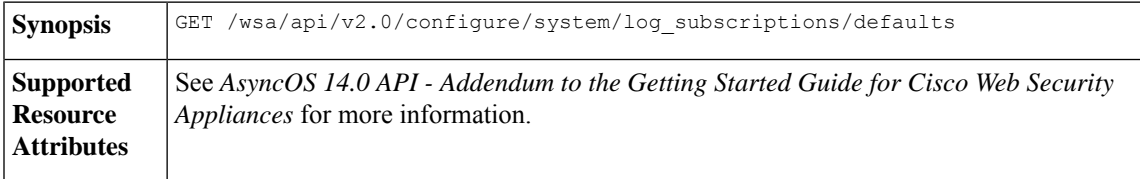

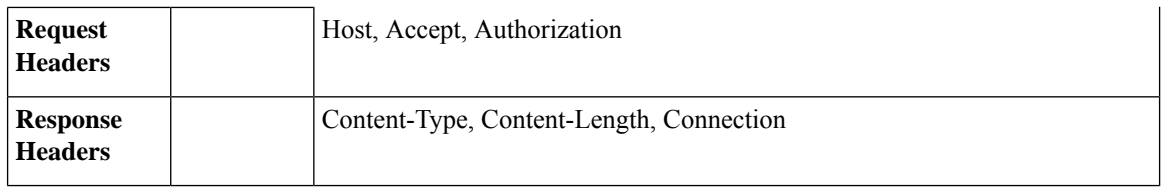

This example shows a query to retrieve the log subscriptions to fetch the default values for a log type.

#### **Sample Request**

```
GET /wsa/api/v2.0/configure/system/log_subscriptions/defaults?log_type=Audit%20Logs
HTTP/1.1
Host: wsa.example.com:6443
User-Agent: curl/7.55.1
Accept: */*
Authorization: Basic YWRtaW46SXJvbnBvcnRAMTIz
```

```
HTTP/1.1 200 OK
Date: Tue, 19 Jan 2021 13:14:45 GMT
Content-type: application/json
Content-Length: 460
Connection: close
Access-Control-Allow-Origin: *
Access-Control-Allow-Headers: content-type, jwttoken, mid, h, email
Access-Control-Allow-Credentials: true
Access-Control-Allow-Methods: GET, POST, DELETE, PUT, OPTIONS
Access-Control-Expose-Headers: Content-Disposition, jwtToken
{
    "res_data":
        {
        "fetch_success":
           \lceil{
                  "log_style":
                  "apache",
                  "rollover_file_size": 10485760,
                 "retrieval_method":
                       {
                          "scp_key_method":
                          "auto",
                          "syslog_facility":
                           "user",
                           "syslog_protocol":
                            "UDP",
                            "scp_port": 22,
                            "max_num_files": 10,
                            "syslog_port": 514,
                            "method": "local"
                        },
                              "log_level":
                              "information",
                              "log_type":
                              "Audit Logs",
                              "log_file_name":
                              "audit_log",
                             "rollover by time":
                         {
                             "rollover_interval":
```

```
"none"
                    }
                 }
             ]
        },
      "res message":
      "Success: 1,
      Failure: 0",
      "res_code":
200
```
### <span id="page-100-0"></span>**Adding the Log Subscriptions—Deanonymization**

}

You can add the Log Subscriptions—Deanonymization.

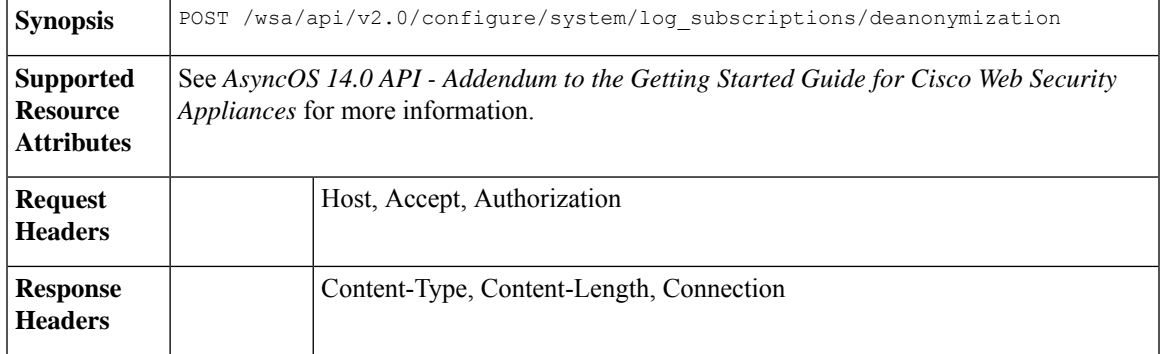

#### **Example**

This example shows how to add the log subscriptions for Deanonymization.

#### **Sample Request**

```
POST /wsa/api/v2.0/configure/system/log_subscriptions/deanonymization
HTTP/1.1
Host: wsa.example.com:6443
User-Agent: curl/7.55.1
Accept: */*
Authorization: Basic YWRtaW46SXJvbnBvcnRAMTIz
Content-Length: 688
Expect: 100-continue
Content-Type: multipart/form-data; boundary=------------------------7786918e29034048
--header 'Authorization: Basic YWRtaW46SXJvbnBvcnRAMTIz' \
--form 'log_name="accesslogs"' \
--form 'passphrase="Agt@1111"' \
--form 'encrypted content="encrypted text"' \
--form 'paste encrypted text="\"H/6VZtZeUccgwRWM1Ty3MVz8ijfKs/JT2HEEobmKyB0=,
H/6VZtZeUccgwRWM1Ty3MVz8ijfKs/JT2HEEobmKyB0=\""' \
--form 'download_as_file="false"'
```

```
HTTP/1.1 200 OK
Date: Tue, 19 Jan 2021 13:52:10 GMT
Content-type: application/json
Content-Length: 230
Connection: close
Access-Control-Allow-Origin: *
Access-Control-Allow-Headers: content-type, jwttoken, mid, h, email
Access-Control-Allow-Credentials: true
```

```
Access-Control-Allow-Methods: GET, POST, DELETE, PUT, OPTIONS
Access-Control-Expose-Headers: Content-Disposition, jwtToken
{
         "res_data":
             {
                 "deanonymized_list":
                      \lceil\sqrt{2}"H/6VZtZeUccgwRWM1Ty3MVz8ijfKs/JT2HEEobmKyB0=",
                                   "10.10.57.34"
                          \vert,
                      \lceil"H/6VZtZeUccgwRWM1Ty3MVz8ijfKs/JT2HEEobmKyB0=",
                          "10.10.57.34"
                          ]
                          ]
                          },
       "res message":
       "Data received successfully.",
       "res_code": 201
}
```
# **Header Based Authentication**

This section contains the following topics:

- Retrieve the Header Based [Authentication](#page-101-0) Details
- Modifying the Header Based [Authentication](#page-102-0) Details

### <span id="page-101-0"></span>**Retrieve the Header Based Authentication Details**

You can retrieve the Header Based Authentication details configured on the Web Security Appliance.

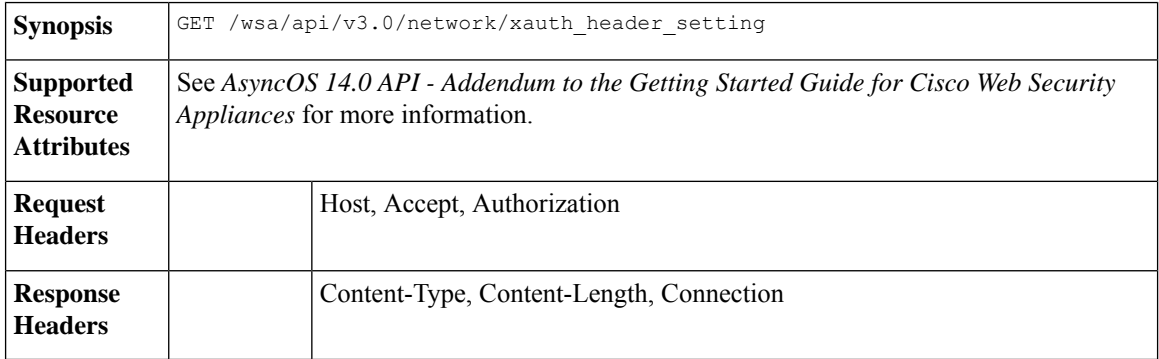

#### **Example**

This example shows how to enable the header based authentication details.

#### **Sample Request**

```
GET /wsa/api/v3.0/network/xauth_header_setting
HTTP/1.1
```

```
Status Code: 200 OK
access-control-allow-credentials: true
access-control-allow-headers: content-type, jwttoken, mid, h, email
access-control-allow-methods: GET, POST, DELETE, PUT, OPTIONS
access-control-allow-origin: *
access-control-expose-headers: Content-Disposition, jwtToken
connection: close
content-length: 329
content-type: application/json
{
"xauth_header_setting":
   {
 "xauth std user": {"text_format": "ASCII", "Binary_encoding": "No Encoding"},
 "xauth_std_group": {"text_format": "ASCII", "Binary_encoding": "No Encoding"},
 "xauth use group header": "disable",
 "xauth_header_mode": "standard",
 "xauth_retain_auth_egress": "disable",
 "xauth_header_based_auth": "enable"
 }
}
```
#### **Configuring Header Based Authentication with Different Parameters**

#### **Example**

This example shows how to configure a list of parameters related to Header Based Authentication Settings.

#### **Sample Request**

```
PUT /wsa/api/v3.0/network/xauth_header_setting
HTTP/1.1
{
"xauth header based auth" : "enable",
"xauth use group header" : "enable",
"xauth_retain_auth_egress" : "enable",
"xauth header mode":"standard",
"xauth_std_user" : {"text_format":"UTF8","Binary_encoding":"Base64"},
"xauth_std_group" : {"text_format":"UTF8","Binary_encoding":"Base64"}
}
```
#### **Sample Response**

```
Status Code: 204 No Content
access-control-allow-credentials: true
access-control-allow-headers: content-type, jwttoken, mid, h, email
access-control-allow-methods: GET, POST, DELETE, PUT, OPTIONS
access-control-allow-origin: *
access-control-expose-headers: Content-Disposition, jwtToken
connection: close
content-length: 3
content-type: application/json
```
### <span id="page-102-0"></span>**Modifying the Header Based Authentication Details**

You can modify the header based authentication details.

```
Synopsis PUT /wsa/api/v3.0/network/xauth_header_setting
```
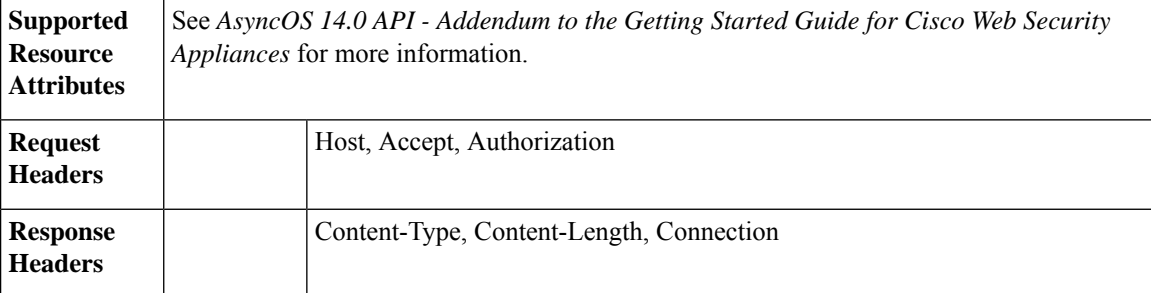

This example shows how to modify the header based authentication settings

#### **Sample Request**

```
PUT /wsa/api/v3.0/network/xauth_header_setting
HTTP/1.1
{
"xauth header_based_auth":"enable",
"xauth use group header": "enable",
"xauth retain auth egress": "enable",
"xauth_header_mode":"custom",
"xauth_custom_user":{"name":"user","text_format":"ASCII","Binary_encoding":"No Encoding"},
"xauth_custom_group":{"name":"group","text_format":"ASCII","Binary_encoding":"No Encoding"}
}
```
#### **Sample Response**

```
Status Code: 204 No Content
access-control-allow-credentials: true
access-control-allow-headers: content-type, jwttoken, mid, h, email
access-control-allow-methods: GET, POST, DELETE, PUT, OPTIONS
access-control-allow-origin: *
access-control-expose-headers: Content-Disposition, jwtToken
connection: close
content-length: 3
content-type: application/json
```
#### **Example**

This example shows how to enable the header based authentication details.

#### **Sample Request**

```
PUT /wsa/api/v3.0/network/xauth_header_setting
HTTP/1.1
{
"xauth header based auth": "enable"
}
```

```
Status Code: 204 No Content
access-control-allow-credentials: true
access-control-allow-headers: content-type, jwttoken, mid, h, email
access-control-allow-methods: GET, POST, DELETE, PUT, OPTIONS
access-control-allow-origin: *
access-control-expose-headers: Content-Disposition, jwtToken
connection: close
content-length: 3
content-type: application/json
```
This example shows how to disable the header based authentication details.

#### **Sample Request**

```
PUT /wsa/api/v3.0/network/xauth_header_setting
HTTP/1.1
{
"xauth header based auth": "disable"
}
```
#### **Sample Response**

```
Status Code: 204 No Content
access-control-allow-credentials: true
access-control-allow-headers: content-type, jwttoken, mid, h, email
access-control-allow-methods: GET, POST, DELETE, PUT, OPTIONS
access-control-allow-origin: *
access-control-expose-headers: Content-Disposition, jwtToken
connection: close
content-length: 3
content-type: application/json
```
# **Request Header Rewrite Profiles**

This section contains the following topics:

- [Retrieving](#page-104-0) the Request Header Rewrite Details
- [Modifying](#page-105-0) the Request Header Rewrite Details
- Adding a [Request](#page-107-0) Header Rewrite Profile
- [Deleting](#page-108-0) the Request Header Rewrite Profile

### <span id="page-104-0"></span>**Retrieving the Request Header Rewrite Details**

You can retrieve the request Header Profiles and X-Authenticated Header Global Settings configured on the Web Security Appliance. The syntax and supported attributes are as follows:

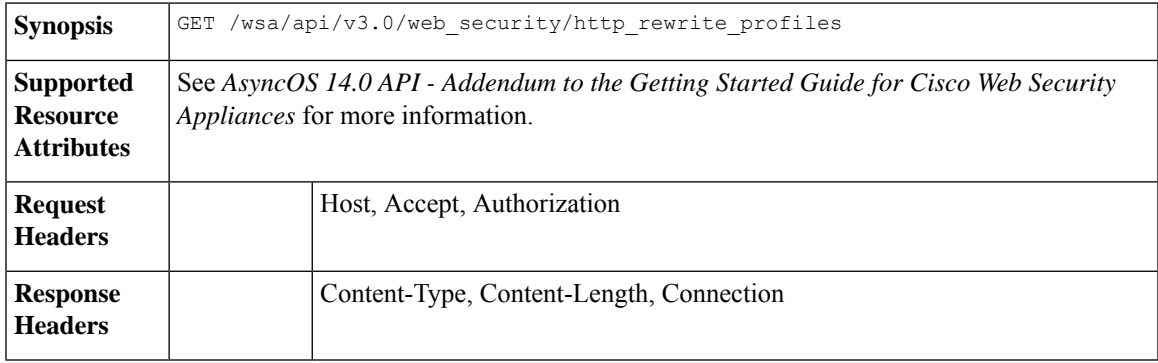

#### **Example**

This example shows a query to retrieve request header profiles and X-Authenticated Header Global Settings.

#### **Sample Request**

```
HTPP/1.1Host: wsa.example.com:4431
Authorization: Basic YWRtaW46Q2lzY28xMjMk
Sample Response
HTTP/1.1 200 OK
Date: Wed, 17 Mar 2021 11:38:22 GMT
Content-Type: application/json; charset=UTF-8
Content-Length: 533
Connection: keep-alive
Access-Control-Allow-Origin: *
Access-Control-Allow-Headers: content-type, jwttoken, mid, h, email
Access-Control-Allow-Credentials: true
{
    "global_settings": {
        "delimiter_for_groups": ",",
        "rewrite_format_for_user": "$authMechanism://$domainName/$userName",
        "rewrite_format_for_groups": "$authMechanism://$domainName/$groupName"
    },
    "http_rewrite_profiles": [
        {
            "headers": [
                {
                    "header_value": "Username-($ReqMeta[X-Authenticated-User])",
                    "text format": "ASCII",
                    "header_name": "X-Authenticated-User",
                    "binary_encoding": "No Encoding"
                },
                {
                    "header_value": "1.2.3.4",
                    "text_format": "ASCII",
                    "header name": "X-Client-IP",
                    "binary_encoding": "No Encoding"
                }
            ],
            "profile_name": "RHR"
        }
    ]
}
```
GET /wsa/api/v3.0/web security/http rewrite profiles

### <span id="page-105-0"></span>**Modifying the Request Header Rewrite Details**

You can modify the request header rewrite profiles and X-Authenticated Header Global Settings.

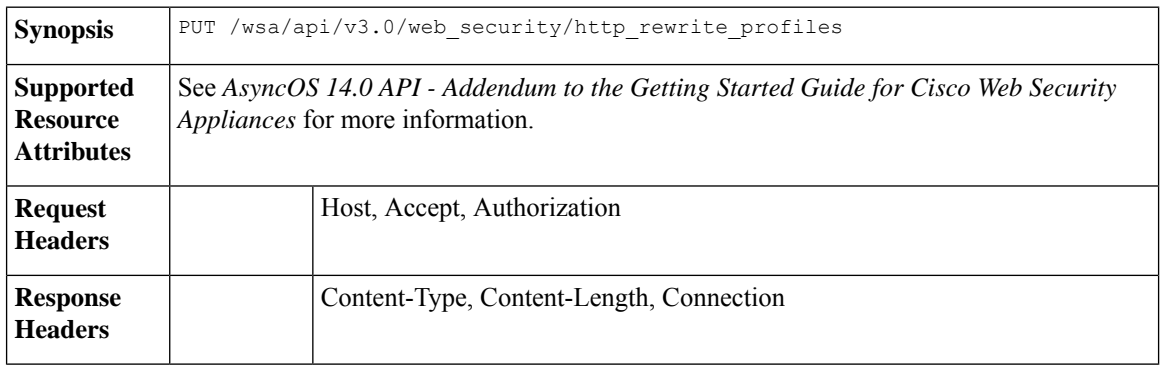

This example shows how to modify the request header rewrite details.

#### **Sample Request**

```
PUT /wsa/api/v3.0/web security/http rewrite profiles
HTTP/1.1
Host: wsa.example.com:4431
Authorization: Basic YWRtaW46Q2lzY28xMjMk
Content-Type: text/plain
Content-Length: 1347
{
    "http_rewrite_profiles": [
        {
            "profile_name": "Profile 4",
            "new profile name": "Updated Profile",
            "headers": [
                {
                    "header name": "Header1",
                    "header_value": "Value1",
                    "text format": "ASCII",
                     "binary_encoding": "No Encoding"
                },
                {
                    "header name": "Header2",
                    "header_value": "Value2",
                     "text format": "ASCII",
                     "binary_encoding": "Base64"
                },
                {
                    "header_name": "Header3",
                    "header_value": "val",
                     "text format": "UTF-8",
                     "binary encoding": "No Encoding"
                },
                {
                    "header_name": "Header4",
                     "header value": "val",
                     "text_format": "UTF-8",
                    "binary_encoding": "Base64"
                }
            ]
        }
    ],
    "global_settings": {
        "rewrite format for user": "$authMechanism:\\\\$domainName\\$userName",
        "rewrite format for groups": "$authMechanism:\\\\$domainName\\$groupName",
        "delimiter_for_groups": ":"
    }
}
```

```
HTTP/1.1 204 No Content
Date: Wed, 17 Mar 2021 11:38:22 GMT
Connection: keep-alive
Access-Control-Allow-Origin: *
Access-Control-Allow-Headers: content-type, jwttoken, mid, h, email
Access-Control-Allow-Credentials: true
```
### <span id="page-107-0"></span>**Adding a Request Header Rewrite Profile**

You can create a list of request header rewrite profiles and update X-Authenticated Header Global Settings.

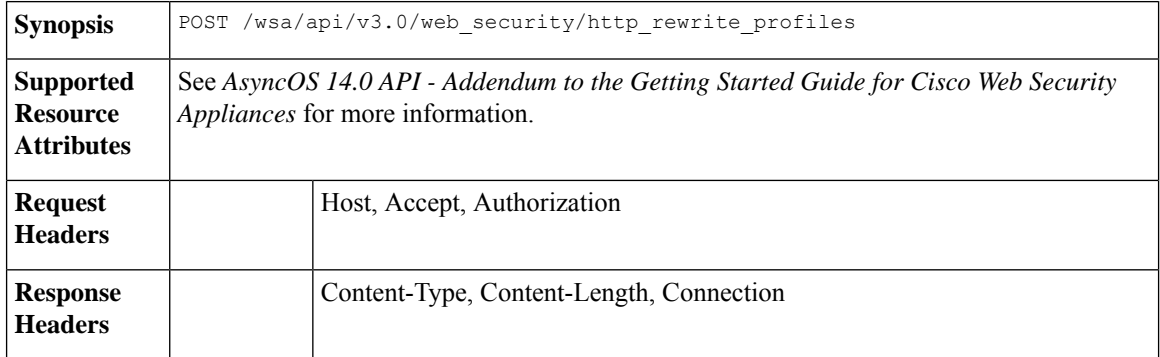

#### **Example**

This example shows how to create request header rewrite profile and update X-Authenticated Header Global Settings.

#### **Sample Request**

```
POST /wsa/api/v3.0/web_security/http_rewrite_profiles
HTTP/1.1
Host: wsa.example.com:4431
Authorization: Basic YWRtaW46Q2lzY28xMjMk
Content-Type: application/json
Content-Length: 1295
{
    "http_rewrite_profiles": [
        {
            "profile_name": "Profile 4",
            "headers": [
                {
                    "header name": "Header1",
                    "header_value": "Value1",
                    "text format": "ASCII",
                    "binary encoding": "No Encoding"
                },
                {
                    "header name": "Header2",
                    "header_value": "Value2",
                    "text_format": "ASCII",
                    "binary encoding": "Base64"
                },
                {
                    "header name": "Header3",
                    "header_value": "val",
                    "text format": "UTF-8",
                    "binary encoding": "No Encoding"
                },
                {
                    "header_name": "Header4",
                    "header value": "val",
                    "text format": "UTF-8",
                     "binary encoding": "Base64"
                }
            ]
        }
```
```
\frac{1}{2},
    "global_settings": {
        "rewrite format for user": "$authMechanism:\\\\$domainName\\$userName",
        "rewrite_format_for_groups": "$authMechanism:\\\\$domainName\\$groupName",
        "delimiter_for_groups": ":"
    }
}
```
#### **Sample Response**

```
HTTP/1.1 204 No Content
Date: Wed, 17 Mar 2021 11:38:22 GMT
Connection: keep-alive
Access-Control-Allow-Origin: *
Access-Control-Allow-Headers: content-type, jwttoken, mid, h, email
Access-Control-Allow-Credentials: true
```
### **Deleting the Request Header Rewrite Profile**

You can delete request header rewrite profile by using profile\_name and select alternate profile to be replaced in access policy using alternate\_profile\_name. The syntax and supported attributes are as follows:

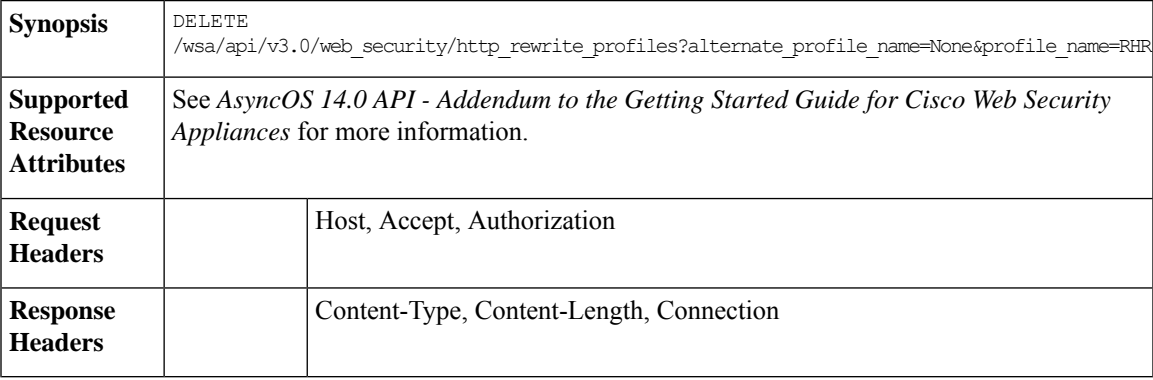

#### **Example**

This example shows how to delete the request header rewrite profile.

#### **Sample Request**

```
DELETE
/wsa/api/v3.0/web security/http_rewrite_profiles?alternate_profile_name=None&profile_name=RHR
```

```
HTTP/1.1Host: wsa.example.com:4431
Authorization: Basic YWRtaW46Q2lzY28xMjMk
```

```
HTTP/1.1 204 No Content
Date: Wed, 17 Mar 2021 11:38:22 GMT
Connection: keep-alive
Access-Control-Allow-Origin: *
Access-Control-Allow-Headers: content-type, jwttoken, mid, h, email
Access-Control-Allow-Credentials: true
```
I

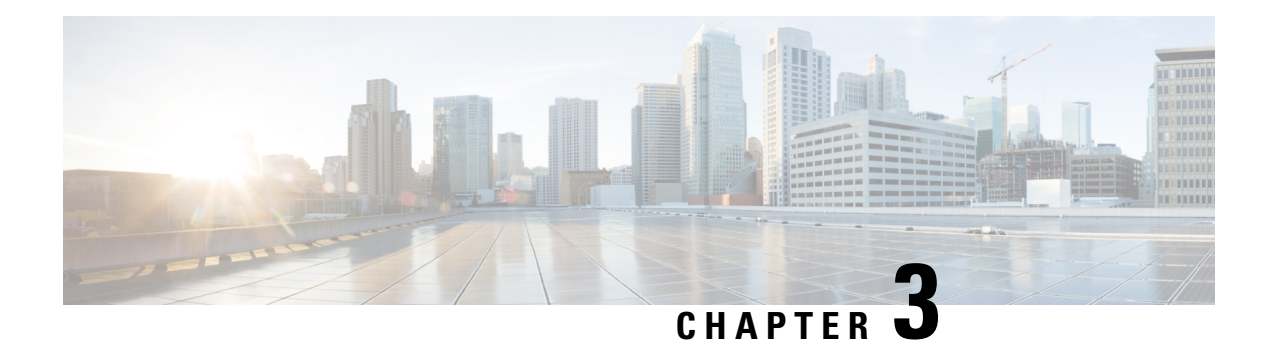

# **General Purpose APIs**

General purpose configuration queries will have the **configure** resource name as part of the query string. You can retrieve configuration information (GET), and perform any changes(POST, DELETE) in the configuration data.

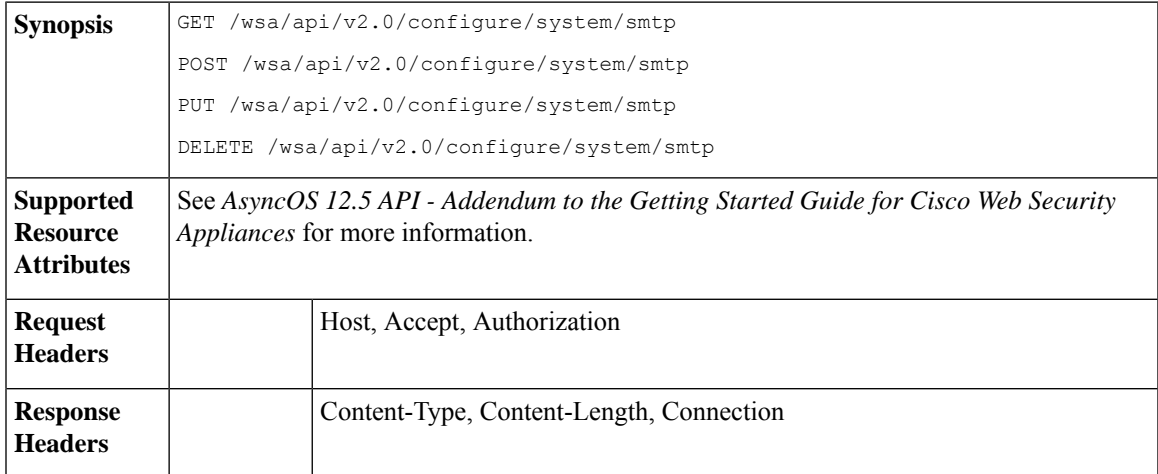

This chapter contains the following sections:

- [Retrieving](#page-111-0) SMTP Relay Host Details, on page 106
- [Adding](#page-111-1) New SMTP Relay Hosts, on page 106
- [Modifying](#page-112-0) SMTP Relay Host Details, on page 107
- Deleting [Multiple](#page-113-0) SMTP Relay Hosts, on page 108
- [Deleting](#page-114-0) All SMTP Relay Hosts, on page 109
- Retrieving APIs [Accessible](#page-114-1) to a User Role, on page 109
- [Retrieving](#page-116-0) the SecureX Files, on page 111
- [Modifying](#page-117-0) the SecureX File Settings, on page 112
- Adding the User [Information](#page-118-0) Details for SecureX, on page 113
- [Retrieving](#page-119-0) Auth Settings, on page 114
- [Retrieving](#page-121-0) User Agents, on page 116
- Retrieving URL [Categories,](#page-122-0) on page 117
- [Retrieving](#page-124-0) Time Ranges, on page 119
- [Retrieving](#page-125-0) Quotas, on page 120
- [Retrieving](#page-127-0) Proxy Settings, on page 122

• Retrieving [Identification](#page-128-0) Methods, on page 123

# <span id="page-111-0"></span>**Retrieving SMTP Relay Host Details**

### **Sample Request**

```
GET /wsa/api/v2.0/configure/system/smtp
HTTP/1.1
Content-Type: application/json
Authorization: Basic YWRtaW46aXJvbnBvcnQ=
User-Agent: PostmanRuntime/7.24.1
Accept: */*
Cache-Control: no-cache
Postman-Token: 4dd1c428-a4b7-4df9-94d7-7e29e4e0dd2d
Host: 10.8.159.34:6080
Accept-Encoding: gzip, deflate, br
Connection: keep-alive
```
#### **Sample Response**

```
HTTP/1.1 200 OK
Date: Tue, 12 May 2020 06:10:34 GMT
Content-type: application/json
Content-Length: 129
Connection: close
Access-Control-Allow-Origin: *
Access-Control-Allow-Headers: content-type, jwttoken, mid, h, email
Access-Control-Allow-Credentials: true
Access-Control-Allow-Methods: GET, POST, DELETE, PUT, OPTIONS
Access-Control-Expose-Headers: Content-Disposition, jwtToken
```

```
{"res_data": {"routing_table": "Management", "relay_hosts": []},
"res message": "Data received successfully.", "res code": "200"}
```
## <span id="page-111-1"></span>**Adding New SMTP Relay Hosts**

```
POST /wsa/api/v2.0/configure/system/smtp
HTTP/1.1Content-Type: application/json
Authorization: Basic YWRtaW46aXJvbnBvcnQ=
User-Agent: PostmanRuntime/7.24.1
Accept: */*
Cache-Control: no-cache
Postman-Token: 30ad35bc-253d-4787-8e18-4cdfa3ff3d1f
Host: 10.8.159.34:6080
Accept-Encoding: gzip, deflate, br
Connection: keep-alive
Content-Length: 549
{
    "routing table": "management",
    "relay hosts": [
        {
            "host": "191.10.55.255"
        },
        {
            "host": "10.10.55.8",
```

```
"port": "3"
    },
    {
        "host": "google1.com",
        "port": "13"
    },
    {
        "host": "ggtalk.com",
        "port": "11"
    },
    {
        "host": "google.com",
        "port": "35"
    },
     {
        "host": "google.com",
        "port": "37"
    }
]
```
### **Sample Response**

}

```
HTTP/1.1 200 OK
Date: Tue, 12 May 2020 07:08:30 GMT
Content-type: application/json
Content-Length: 215
Connection: close
Access-Control-Allow-Origin: *
Access-Control-Allow-Headers: content-type, jwttoken, mid, h, email
Access-Control-Allow-Credentials: true
Access-Control-Allow-Methods: GET, POST, DELETE, PUT, OPTIONS
Access-Control-Expose-Headers: Content-Disposition, jwtToken
```

```
{"res_data": {"add_failure": [], "add_success": ["10.10.55.8:3", "191.10.55.255:25",
"ggtalk.com:11", "google1.com:13", "google.com:37", "google.com:35"]},
"res message": "Success:6, Failure: 0.", "res code": "201"}
```
# <span id="page-112-0"></span>**Modifying SMTP Relay Host Details**

```
PUT /wsa/api/v2.0/configure/system/smtp
HTTP/1.1Content-Type: application/json
Authorization: Basic YWRtaW46aXJvbnBvcnQ=
User-Agent: PostmanRuntime/7.24.1
Accept: */*
Cache-Control: no-cache
Postman-Token: 8c18cbba-8ff3-4993-a5f3-5562fd854fde
Host: 10.8.159.34:6080
Accept-Encoding: gzip, deflate, br
Connection: keep-alive
Content-Length: 537
{
    "routing table": "management",
    "relay_hosts": [
        {
            "old_host": "google.com",
            "old_port": "35",
            "new host": "google.com",
            "new_port":"37"
```

```
},
    {
        "old_host": "ggtalk.com",
        "old_port": "11",
        "new_host": "10.10.194.12",
        "new_port": "23"
    },
    {
        "old_host": "10.10.194.12",
        "old_port": "28",
        "new_host": "10.10.194.12",
        "new_port": "27"
    }
]
```
#### **Sample Response**

}

```
HTTP/1.1 200 OK
Date: Tue, 12 May 2020 07:09:47 GMT
Content-type: application/json
Content-Length: 450
Connection: close
Access-Control-Allow-Origin: *
Access-Control-Allow-Headers: content-type, jwttoken, mid, h, email
Access-Control-Allow-Credentials: true
Access-Control-Allow-Methods: GET, POST, DELETE, PUT, OPTIONS
Access-Control-Expose-Headers: Content-Disposition, jwtToken
```

```
{"res_data": {"update_success": [{"relay_host_old": "ggtalk.com:11",
"relay host new": "10.10.194.12:23"}], "update failure": [{"relay host old":
"google.com:35", "relay host new": "google.com:37", "err message":
"Given new host or port is already exist."}, {"relay host old":
"10.10.194.12:28", "relay host new": "10.10.194.12:27", "err message":
"Given old host or port is not found."}]}, "res_message": "Success:1,
Failure: 2.", "res_code": "201"}
```
# <span id="page-113-0"></span>**Deleting Multiple SMTP Relay Hosts**

```
DELETE /wsa/api/v2.0/configure/system/smtp
HTTP/1.1
Content-Type: application/json
Authorization: Basic YWRtaW46aXJvbnBvcnQ=
User-Agent: PostmanRuntime/7.24.1
Accept: */*
Cache-Control: no-cache
Postman-Token: 282c385c-1804-4cd7-be25-5b62a923e175
Host: 10.8.159.34:6080
Accept-Encoding: gzip, deflate, br
Connection: keep-alive
Content-Length: 132
\sqrt{2}{
        "host": "10.10.194.12",
        "port": "23"
    },
    {
        "host": "google.com",
        "port": "37"
```
}

]

#### **Sample Response**

```
HTTP/1.1 200 OK
Date: Tue, 12 May 2020 07:14:00 GMT
Content-type: application/json
Content-Length: 150
Connection: close
Access-Control-Allow-Origin: *
Access-Control-Allow-Headers: content-type, jwttoken, mid, h, email
Access-Control-Allow-Credentials: true
Access-Control-Allow-Methods: GET, POST, DELETE, PUT, OPTIONS
Access-Control-Expose-Headers: Content-Disposition, jwtToken
{"res_data": {"delete_success": ["10.10.194.12:23", "google.com:37"],
"delete failure": []}, "res_message": "Success:2,
Failure:0", "res_code": "200"}
```
# <span id="page-114-0"></span>**Deleting All SMTP Relay Hosts**

#### **Sample Request**

```
DELETE /wsa/api/v2.0/configure/system/smtp HTTP/1.1
Content-Type: application/json
Authorization: Basic YWRtaW46aXJvbnBvcnQ=
User-Agent: PostmanRuntime/7.24.1
Accept: */*
Cache-Control: no-cache
Postman-Token: c1514e19-b401-499d-9b29-47ada4f6981e
Host: 10.8.159.34:6080
Accept-Encoding: gzip, deflate, br
Connection: keep-alive
Content-Length: 22
{
```

```
"delete_all":true
}
```
#### **Sample Response**

```
HTTP/1.1 200 OK
Date: Tue, 12 May 2020 07:35:12 GMT
Content-type: application/json
Content-Length: 68
Connection: close
Access-Control-Allow-Origin: *
Access-Control-Allow-Headers: content-type, jwttoken, mid, h, email
Access-Control-Allow-Credentials: true
Access-Control-Allow-Methods: GET, POST, DELETE, PUT, OPTIONS
Access-Control-Expose-Headers: Content-Disposition, jwtToken
```
{"res\_message": "Successfully deleted all hosts", "res\_code": "200"}

## <span id="page-114-1"></span>**Retrieving APIs Accessible to a User Role**

You can retrieve a list of APIs that are available for a currently logged in user.

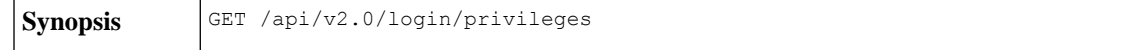

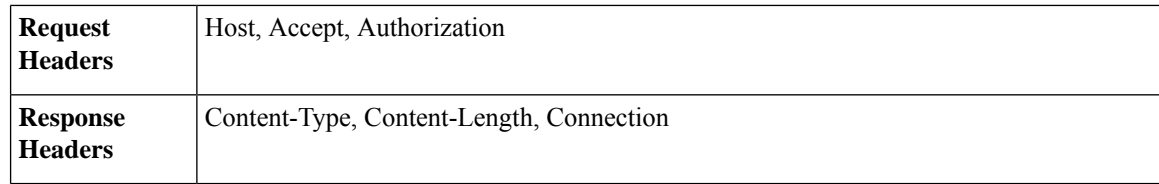

#### **Sample Request**

```
GET /wsa/api/v2.0/login/privileges HTTP/1.1
cache-control: no-cache
Postman-Token: 0cd8d318-e29b-40e0-bdc8-473f09cbd2b2
Authorization: Basic YWRtaW46aXJvbnBvcnQ=
User-Agent: PostmanRuntime/7.6.0
Accept: */*
Host: pod1224-wsa04.ibwsa.sgg.cisco.com:6080
accept-encoding: gzip, deflate
Connection: keep-alive
```
#### **Sample Response**

```
HTTP/1.1 200 OK
Date: Sat, 11 Apr 2020 07:35:16 GMT
Content-type: application/json
Content-Length: 2342
Connection: close
Access-Control-Allow-Origin: *
Access-Control-Allow-Headers: content-type, jwttoken, mid, h, email
Access-Control-Allow-Credentials: true
Access-Control-Allow-Methods: GET, POST, DELETE, PUT, OPTIONS
Access-Control-Expose-Headers: Content-Disposition, jwtToken
```
{"data": ["w\_preferences\_preferences", "w\_config\_user\_dashboard", "w\_config\_cpu\_threshold",

```
"w_config_memory_threshold", "config_detail", "w_reporting_web_webcat_detail",
"w_reporting_web_ytcat_detail", "w_reporting_domains", "w_reporting_web_user_detail",
"w_reporting_web_application_type_detail", "w_reporting_web_malware_category",
"w_reporting_web_user_by_traffic_monitor", "w_reporting_web_amp_detail_by_filename",
"w reporting web wbrs score detail", "w reporting web malware name malware category detail",
```

```
"w_reporting_web_application_name_application_type_detail", "w_reporting_web_port_detail",
```

```
"w_reporting_web_host_by_traffic_monitor", "w_reporting_web_amp_summary",
"w_reporting_web_amp_detail_summary", "w_reporting_web_amp_file_analysis_by_filename",
"w reporting web wbrs threat type detail", "w reporting users by app type",
"w_reporting_web_socks_destinations", "w_reporting_web_user_application_detail",
"w_reporting_web_socks_users", "w_reporting_users_by_category",
"w reporting web services summary",
"w_reporting_web_application_type_application_name_detail",
"w_reporting_web_user_webcat_detail",
"w reporting web user amp detail",
"w_reporting_web_user_malware_name_malware_category_detail",
"w_reporting_policy_by_user", "w_reporting_web_malware_category_malware_name_detail",
"w_reporting_web_users_by_sha_detail",
"w_reporting_web_malware_category_malware_name_user_detail",
"w reporting web filenames by sha", "w reporting web amp reputation update",
"w_reporting_users_by_app", "w_reporting_web_application_name_detail",
"w_reporting_web_application_name_application_behavior_detail", "w_reporting_web_transaction",
"w_reporting_web_transaction_type", "w_reporting_web_cipher_detail_client",
"w_reporting_web_cipher_detail_server", "w_reporting_web_reporting_system",
"w_percent_cpu_utilized",
"w_percent_ram_utilized", "w_percent_disk_utilized", "w_system_uptime", "w_alerts",
"w_disk_usage",
```

```
"w_raid_status", "w_proxy_cpu_usage", "w_proxy_disk_io_util", "w_proxy_status",
"w_high_availbility",
"w_proxy_traffic_charateristics", "w_system_cpu_usage", "w_system_memory_usage",
"w_bandwidth",
"w_rps", "w_cpu_usage_by_function", "w_server_connection", "w_client_connection",
"w_bandwidth_count",
"w_rps_count", "w_decryption_count", "w_services", "w_web_tracking_web_transaction",
"ctr_token",
"ctr<sup>_</sup>client_info"]}
```
# <span id="page-116-0"></span>**Retrieving the SecureX Files**

You can retrieve the details of the registered user.

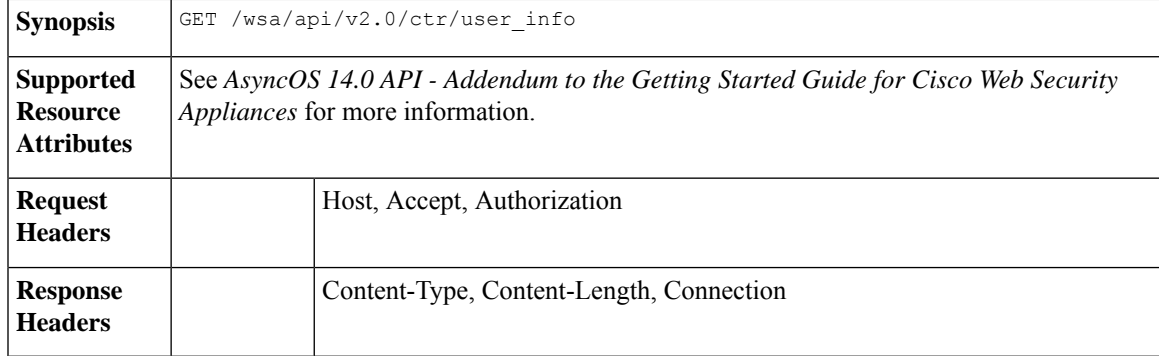

### **Example**

This example shows a query to retrieve the user information of the registered user.

### **Sample Request**

```
GET/wsa/api/v2.0/ctr/user_info
```
 $HTTP/1.1$ 

#### **Sample Response**

HTTP/1.1

Response

HTTP/1.1 200 OK

```
Date: Thu, 25 Mar 2021 07:48:19 GMT
Content-type: application/json
Content-Length: 92
Connection: close
Access-Control-Allow-Origin: *
Access-Control-Allow-Headers: content-type, jwttoken, mid, h, email
{
    "client_id": "client-4c50a1ca-34ad-47c8-a37b-9b16153db578",
    "server": "apjc"
}
```
#### **Sample Request for Token Request**

```
GET/wsa/api/v2.0/ctr/token
```
 $HTTP/1.1$ 

#### **Sample Response for Token Request**

```
HTTP/1.1 200 OK
Date: Thu, 25 Mar 2021 07:51:19 GMT
Content-type: application/json
Content-Length: 87
Connection: close
Access-Control-Allow-Origin: *
Access-Control-Allow-Headers: content-type, jwttoken, mid, h, email
Access-Control-Allow-Credentials: true
Access-Control-Allow-Methods: GET, POST, DELETE, PUT, OPTIONS
Access-Control-Expose-Headers: Content-Disposition, jwtToken
{
"access_token": "eyJhbGciOiJSUzI1NiIsInR5cCI6IkpXVCJ9.
eyJodHRwczpcL1wvc2NoZW1hcy5jaXNjby5jb21cL2lyb2hcL2lkZW50aXR5XC9jbGFpbXNcL3VzZXJcL2VtYWls
IjoiYWhhcmluYXQrYXBqY0BjaXNjby5jb20iLCJodHRwczpcL1wvc2NoZW1hcy5jaXNjby5jb21cL2lyb2hcL2lk
ZW50aXR5XC9jbGFpbXNcL3VzZXJcL3Njb3BlcyI6WyJpcm9oLWFkbWluI
iwiaW50ZWdyYXRpb24iLCJwcml2YXRlLWludGVsIiwiYWRtaW4iLCJwcm9maWxlIiwiaW5zcGVjdCIsImlyb2gt
YXV0aCIsInNzZSIsInVzZXJzIiwiY2lzY28iLCJjYXNlYm9vayIsIm9yYml
0YWwiLCJlbnJpY2giLCJvYXV0aCIsImdsb2JhbC1pbnRlbCIsImNvbGxlY3QiLCJyZXNwb25zZSIsInVpLXNldH
RpbmdzIl0sImh0dHBzOlwvXC9zY2hlbWFzLmNpc2NvLmNvbVwvaXJvaFwvaWRlbnRpdHl
cL2NsYWltc1wvdXNlclwvbmljayI6IkFkaGl0aHlhIEhhIiwiZW1haWwiOiJhaGFyaW5hdCthc
GpjQGNpc2NvLmNvbSIsInN1YiI6ImRiNGFiYTc0LWRiZWYtNGMxMC1iZDE4LTgzNjQ1NGJiZjU2MyIsImlzcyI6IklS
T0ggQXV0aCIsImh0dHBzOlwvXC9zY2hlbWFzLmNpc2NvLmNvbVwvaXJvaFwvaWRlbnRpdHlcL2NsYWltc1wvc2NvcGVzI
jpbImVucmljaDpyZWFkIiwicmVzcG9uc2UiXSwiZXhwIjoxNTYzNzg4NjU5LCJodHRwczpcL1
hcy5jaXNjby5jb21cL2lyb2hcL2lkZW50aXR5XC9jbGFpbXNcL29hdXRoXC9jbGllbnRcL2lkIjoiY2xpZW50LTRjNTBhMWNhL
TM0YWQtNDdjOC1hMzdiLTliMTYxNTNkYjU3OCIsImh0dHBzOlwvXC9zY2hlbWFzLmNpc2NvLm
NvbVwvaXJvaFwvaWRlbnRpdHlcL2NsYWltc1wvdmVyc2lvbiI6InYxLjIwLjAtOTNjMTkyOGIzMmEwZWRiNDk1ZTUiL
CJpYXQiOjE1NjM3ODgwNTksImh0dHBzOlwvXC9zY2hlbWFzLmNpc2NvLmNvbVwvaXJvaFwvaWRlbnRpd
HlcL2NsYWltc1wvb2F1dGhcL2tpbmQiOiJhY2Nlc3MtdG9rZW4ifQ.SfSzvuAJbwf4gz72KPT2HEYB8D_1g8Xlk8E0O8q9Hrlre
EMl6M9nyFY3YPJueaE6J30mw258Pg8ISoG2b1mN4O5N1hnHe-0zIEmOZbYWfp9puz-0FMfQJ
ysXZ1mRJkxwxWaMJ4c0rPGaPPEuw
ER2Qi6Ql8Xg9FZgp9-s5mEebeWFRbvLW9Zly1h7mjICoNF9n1y1bU8QZt0g549kIj-s047lf2qatkeoRWxinLPGtIeGl9M1s
Cvqya1sGgpGf-hFBB2KvU4JZ-c94vIYdMOHeeh7QtMIpJhy
isClanrq7ke6NJlQHyi2WYifcnRnhe5BVl6MiVE89xq3CmkNBYxG5g",
"token type": "bearer", "expires in": 600, "scope": "enrich:read response"
}
```
# <span id="page-117-0"></span>**Modifying the SecureX File Settings**

You can modify the registered user details.

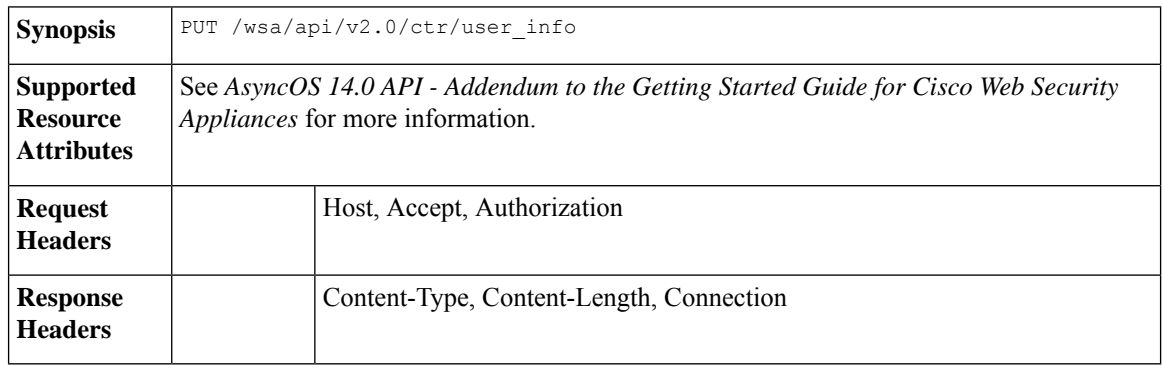

Ш

### **Example**

This example shows how to modify the registered user details for SecureX.

#### **Sample Request**

```
PUT /wsa/api/v2.0/ctr/user_info
```
HTTP/1.1

#### **Sample Response**

HTTP/1.1 200 OK

```
Date: Thu, 25 Mar 2021 07:48:19 GMT
Content-type: application/json
Content-Length: 92
Connection: close
Access-Control-Allow-Origin: *
Access-Control-Allow-Headers: content-type, jwttoken, mid, h, email
Access-Control-Allow-Credentials: true
Access-Control-Allow-Methods: GET, POST, DELETE, PUT, OPTIONS
Access-Control-Expose-Headers: Content-Disposition, jwtToken
{"data":{"client_id":"Y2xpZW50LWY2NzQzNjdlLTJhOTMtNDI3Yy05MGVmLWJjZmFhMGVkY2RjNA==",
"client_secret":"QmlHbGlpeFlENXNxQWVkb0R1NFprSTdzaDVGaVc5OEJMYVhEWkcydlBtWWJnR3Bud0pVZUF3",
"server":"YXBqYw=="}
}
```
# <span id="page-118-0"></span>**Adding the User Information Details for SecureX**

You can add the user information details for SecureX. This operation allows you to login to the SecureX ribbon.

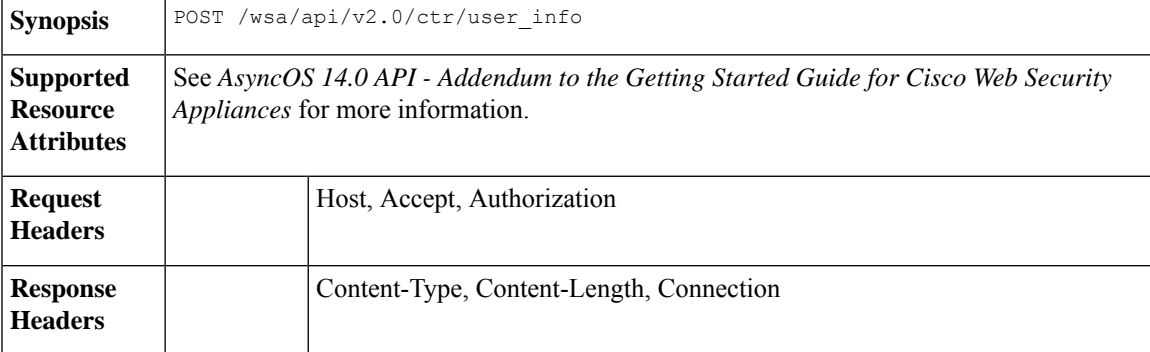

### **Example**

This example shows how to create the user information.

### **Sample Request**

HTTP/1.1

{"data":{"client\_id":"Y2xpZW50LWY2NzQzNjdlLTJhOTMtNDI3Yy05MGVmLWJjZmFhMGVkY2RjNA==",

"client\_secret":"MFVTTS05cERieVh0RDF5RGE2dzZvMnlJTWtwNkZ1eFU2YnJIY1VkcW1wdzZ0M1pNMTVVWGNn",

"server":"YXBqYw=="}

}

#### **Sample Response**

```
HTTP/1.1 200 OK
```

```
Date: Thu, 25 Mar 2021 07:32:19 GMT
Content-type: application/json
Content-Length: 32
Connection: close
Access-Control-Allow-Origin: *
Access-Control-Allow-Headers: content-type, jwttoken, mid, h, email
Access-Control-Allow-Credentials: true
Access-Control-Allow-Methods: GET, POST, DELETE, PUT, OPTIONS
Access-Control-Expose-Headers: Content-Disposition, jwtToken
OK
```
# <span id="page-119-0"></span>**Retrieving Auth Settings**

You can retrieve the basic information about current authentication related configurations in Web Security Appliances. The syntax and supported attributes are as follows:

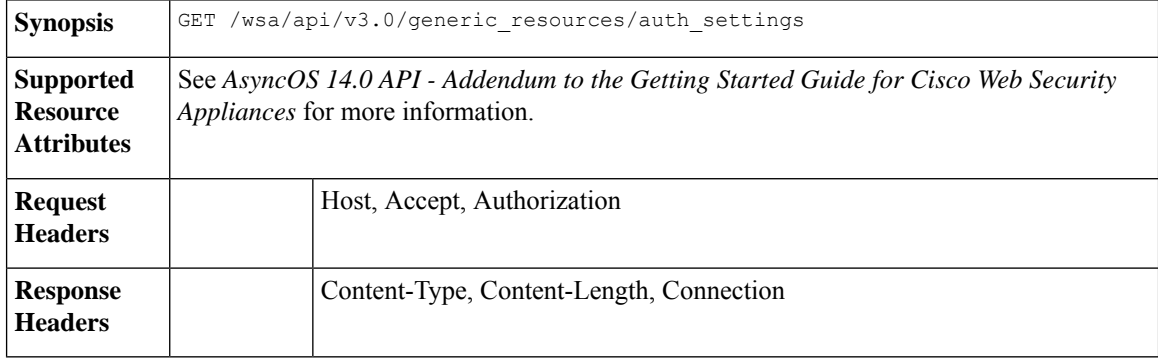

### **Example**

This example shows a query to retrieve authentication settings configuration on the device.

#### **Sample Request**

```
GET /wsa/api/v3.0/generic resources/auth settings
HTTP/1.1
Host: wsa.example.com:6443
User-Agent: curl/7.55.1
Accept: */*
Authorization: Basic YWRtaW46Q2lzY28xMjMk
```

```
HTTP/1.1 200 OK
Date: Mon, 11 Jan 2021 08:22:28 GMT
Content-type: application/json
Content-Length: 1339
Connection: close
Access-Control-Allow-Origin: *
```

```
Access-Control-Allow-Headers: content-type, jwttoken, mid, h, email
Access-Control-Allow-Credentials: true
Access-Control-Expose-Headers: Content-Disposition, jwtToken
{
    "header_based_auth": "disable",
    "realms": [
        \{"schemes": [
                 "Basic"
             \mathbf{1},
             "type": "LDAP",
             "name": "AuthLDAP",
             "supportes_tui": false
        },
         {
             "schemes": [
                 "Basic"
             ],
             "type": "LDAP",
             "name": "AuthLDAPTUI",
             "supportes_tui": true
        },
         {
             "schemes": [
                 "Kerberos",
                 "NTLMSSP",
                 "Basic",
                 "Header"
             \frac{1}{2}"type": "AD",
             "name": "AuthADTUI",
             "supportes_tui": true
        },
         {
             "schemes": [
                 "Kerberos",
                 "NTLMSSP",
                 "Basic",
                 "Header"
             \vert,
             "type": "AD",
             "name": "AuthAD",
             "supportes_tui": false
        }
    ],
    "sequences": [
        {
             "schemes": [
                 "NTLMSSP",
                 "Basic",
                 "Header",
                 "Kerberos"
             ],
             "name": "All Realms"
        },
         {
             "schemes": [
                 "Basic",
                 "Header",
                 "Kerberos"
             \frac{1}{2},
             "name": "myAuthSequence"
         }
```
# <span id="page-121-0"></span>**Retrieving User Agents**

}

]

You can retrieve all allowed user agents recognized by Web Security Appliances. The syntax and supported attributes are as follows:

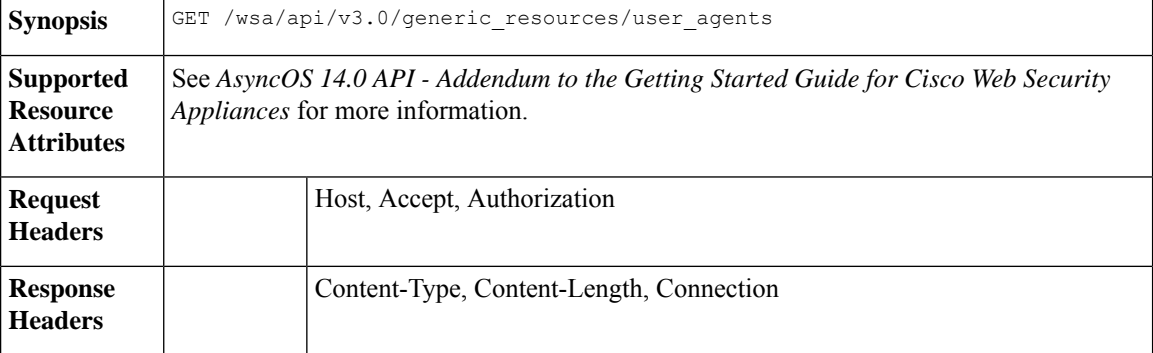

#### **Example**

This example shows a query to retrieve all user agents recognized by the device.

#### **Sample Request**

```
GET /wsa/api/v3.0/generic_resources/user_agents
HTTP/1.1
Host: wsa.example.com:6443
User-Agent: curl/7.55.1
Accept: */*
Authorization: Basic YWRtaW46Q2lzY28xMjMk
```

```
HTTP/1.1 200 OK
Date: Mon, 11 Jan 2021 08:22:28 GMT
Content-type: application/json
Content-Length: 616
Connection: close
Access-Control-Allow-Origin: *
Access-Control-Allow-Headers: content-type, jwttoken, mid, h, email
Access-Control-Allow-Credentials: true
Access-Control-Expose-Headers: Content-Disposition, jwtToken
{
    "user agents": [
        "Chrome/48",
        "windows updater",
```

```
"Firefox/40",
"Firefox/41",
"Firefox/42",
"Firefox/43",
"Chrome/45",
"Chrome/46",
"Chrome/47",
"Chrome",
"Safari",
"adobe_updater",
```

```
"MSIE",
"Safari/5",
"Safari/4",
"Safari/7",
"Safari/6",
"Opera",
"Safari/9",
"Safari/8",
"MSIE/11",
"MSIE/10",
"Firefox",
"MSIE/9",
"MSIE/8",
"Opera/33",
"Opera/32",
"Opera/35",
"Opera/34"
```
# <span id="page-122-0"></span>**Retrieving URL Categories**

]

}

You can retrieve all allowed URL categories that defined by Web Security Appliances. It also contains some user defined categories. The syntax and supported attributes are as follows:

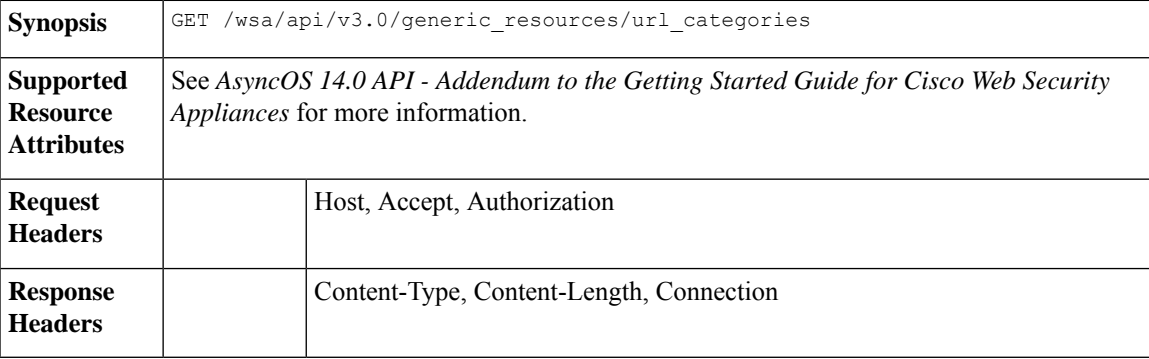

#### **Example**

This example shows a query to retrieve all URL categories (predefined and custom) configured in the device.

### **Sample Request**

```
GET /wsa/api/v3.0/generic resources/url categories
HTTP/1.1
Host: wsa.example.com:6443
User-Agent: curl/7.55.1
Accept: */*
Authorization: Basic YWRtaW46Q2lzY28xMjMk
```

```
HTTP/1.1 200 OK
Date: Mon, 11 Jan 2021 08:22:28 GMT
Content-type: application/json
Content-Length: 2316
Connection: close
Access-Control-Allow-Origin: *
Access-Control-Allow-Headers: content-type, jwttoken, mid, h, email
```
{

```
Access-Control-Allow-Credentials: true
Access-Control-Expose-Headers: Content-Disposition, jwtToken
    "predefined": [
        "Adult",
        "Advertisements",
        "Alcohol",
        "Arts",
        "Astrology",
        "Auctions",
        "Business and Industry",
        "Chat and Instant Messaging",
        "Cheating and Plagiarism",
        "Child Abuse Content",
        "Computer Security",
        "Computers and Internet",
        "DIY Projects",
        "Dating",
        "Digital Postcards",
        "Dining and Drinking",
        "Dynamic and Residential",
        "Education",
        "Entertainment",
        "Extreme",
        "Fashion",
        "File Transfer Services",
        "Filter Avoidance",
        "Finance",
        "Freeware and Shareware",
        "Gambling",
        "Games",
        "Government and Law",
        "Hacking",
        "Hate Speech",
        "Health and Nutrition",
        "Humor",
        "Hunting",
        "Illegal Activities",
        "Illegal Downloads",
        "Illegal Drugs",
        "Infrastructure and Content Delivery Networks",
        "Internet Telephony",
        "Job Search",
        "Lingerie and Swimsuits",
        "Lotteries",
        "Military",
        "Mobile Phones",
        "Nature",
        "News",
        "Non-governmental Organizations",
        "Non-sexual Nudity",
        "Online Communities",
        "Online Meetings",
        "Online Storage and Backup",
        "Online Trading",
        "Organizational Email",
        "Paranormal",
        "Parked Domains",
        "Peer File Transfer",
        "Personal Sites",
        "Personal VPN",
        "Photo Search and Images",
        "Politics",
```

```
"Pornography",
   "Professional Networking",
   "Real Estate",
    "Reference",
    "Religion",
    "SaaS and B2B",
    "Safe for Kids",
   "Science and Technology",
   "Search Engines and Portals",
    "Sex Education",
    "Shopping",
    "Social Networking",
    "Social Science",
   "Society and Culture",
   "Software Updates",
    "Sports and Recreation",
    "Streaming Audio",
    "Streaming Video",
   "Tobacco",
   "Transportation",
   "Travel",
    "Weapons",
    "Web Hosting",
   "Web Page Translation",
   "Web-based Email"
\vert,
"custom": [
   "mycategory",
    "mycategoryo365"
]
```
# <span id="page-124-0"></span>**Retrieving Time Ranges**

}

You can retrieve list of time ranges that are configured in Web Security Appliances. The syntax and supported attributes are as follows:

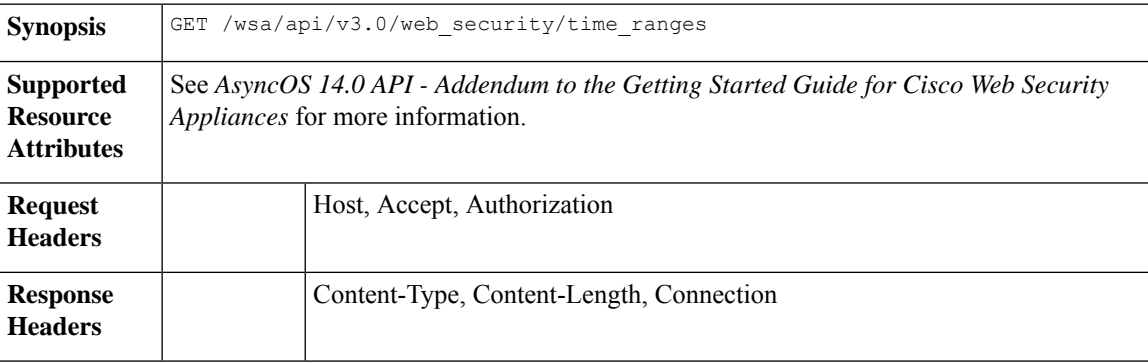

### **Example**

This example shows a query to retrieve configured time ranges on the device.

```
GET /wsa/api/v3.0/web_security/time_ranges
HTTP/1.1
Host: wsa.example.com:6443
```

```
User-Agent: curl/7.55.1
Accept: */*
Authorization: Basic YWRtaW46Q2lzY28xMjMk
Sample Response
HTTP/1.1 200 OK
Date: Mon, 11 Jan 2021 08:22:28 GMT
Content-type: application/json
Content-Length: 971
Connection: close
Access-Control-Allow-Origin: *
Access-Control-Allow-Headers: content-type, jwttoken, mid, h, email
Access-Control-Allow-Credentials: true
Access-Control-Expose-Headers: Content-Disposition, jwtToken
{
    "time_ranges": [
        {
            "time_values": [
                {
                     "time_of_day": "all_day",
                     "valid days": [
                         "Saturday",
                         "Friday",
                         "Thursday",
                         "Monday",
                         "Tuesday",
                         "Wednesday"
                     ]
                 }
            ],
            "name": "TestTimeRange",
            "time_zone": "America/Los_Angeles"
        },
        {
            "time_values": [
                {
                     "time_of_day": {
                         "to": "18:00",
                         "from": "10:00"
                     },
                     "valid_days": [
                         "Monday",
                         "Sunday"
                     ]
                 }
            \frac{1}{2},
            "name": "mytimerange",
            "time_zone": "Asia/Shanghai"
        }
    ]
}
```
# <span id="page-125-0"></span>**Retrieving Quotas**

You can retrieve list of quotas that are configured in Web Security Appliances. The syntax and supported attributes are as follows:

Synopsis | GET /wsa/api/v3.0/web\_security/quotas

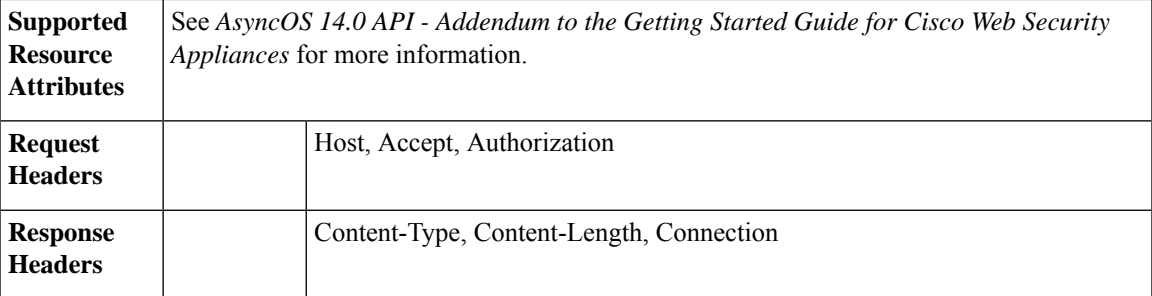

### **Example**

This example shows a query to retrieve configured quotas in the device.

### **Sample Request**

```
GET /wsa/api/v3.0/web security/quotas
HTTP/1.1
Host: wsa.example.com:6443
User-Agent: curl/7.55.1
Accept: */*
Authorization: Basic YWRtaW46Q2lzY28xMjMk
```

```
HTTP/1.1 200 OK
Date: Mon, 11 Jan 2021 08:22:28 GMT
Content-type: application/json
Content-Length: 607
Connection: close
Access-Control-Allow-Origin: *
Access-Control-Allow-Headers: content-type, jwttoken, mid, h, email
Access-Control-Allow-Credentials: true
Access-Control-Expose-Headers: Content-Disposition, jwtToken
{
    "quotas": [
        {
            "reset_time": "0:00",
            "volume_quota": 1073741824,
            "time_quota_secs": 0,
            "name": "myquota2",
            "time_zone": "America/Los_Angeles"
        },
        {
            "volume_quota": 0,
            "time_quota_secs": 54000,
            "name": "myquota",
            "time_range": "mytimerange"
        },
        {
            "reset_time": "0:00",
            "volume_quota": 60129542144,
            "time_quota_secs": 58560,
            "name": "myquota3",
            "time_zone": "America/Los_Angeles"
        }
    ]
}
```
# <span id="page-127-0"></span>**Retrieving Proxy Settings**

You can retrieve proxy (web proxy, socks proxy, and so on) related configurations in Web Security Appliances. The response indicates whether a particular type of proxy is enabled or not. It also provides information about mode of the proxy, like transparent or forward (only applicable in web proxy). The syntax and supported attributes are as follows:

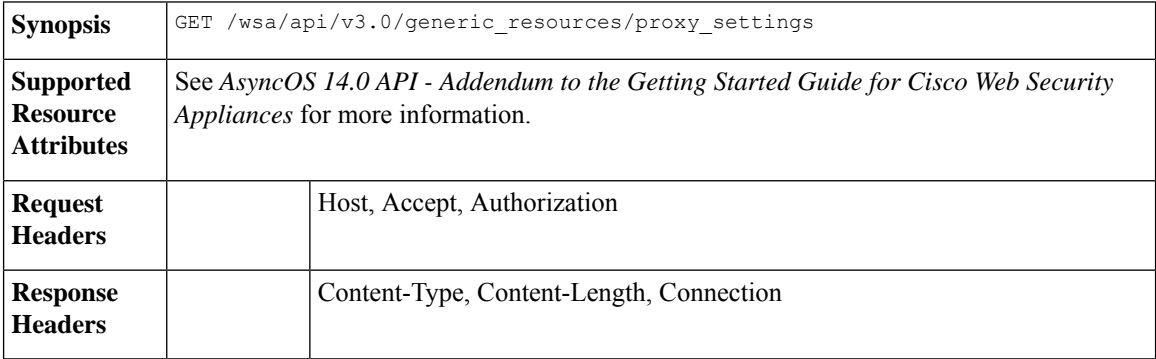

#### **Example**

This example shows a query to retrieve proxy (web proxy, socks proxy etc.) related configurations in the device.

### **Sample Request**

```
GET /wsa/api/v3.0/generic resources/proxy settings
HTTP/1.1
Host: wsa.example.com:6443
User-Agent: curl/7.55.1
Accept: */*
Authorization: Basic YWRtaW46Q2lzY28xMjMk
```

```
HTTP/1.1 200 OK
Date: Mon, 11 Jan 2021 08:22:28 GMT
Content-type: application/json
Content-Length: 207
Connection: close
Access-Control-Allow-Origin: *
Access-Control-Allow-Headers: content-type, jwttoken, mid, h, email
Access-Control-Allow-Credentials: true
Access-Control-Expose-Headers: Content-Disposition, jwtToken
{
    "proxy_settings": {
        "web": {
            "status": "enable",
            "mode": "transparent"
        },
        "socks": "disable",
        "https": "enable",
        "ftp": "enable"
    }
}
```
# <span id="page-128-0"></span>**Retrieving Identification Methods**

You can retrieve allowed and not allowed identification methodsinformation which can be used while creating Identification profiles. The syntax and supported attributes are as follows:

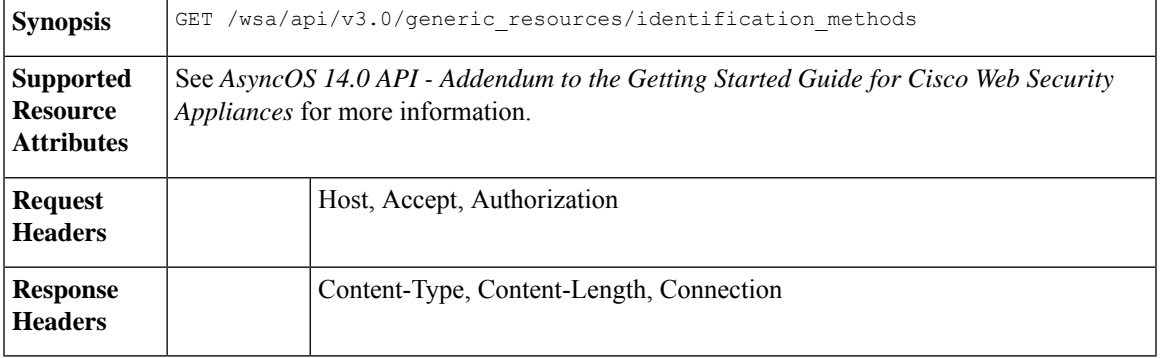

### **Example**

This example shows a query to get identification methods configured in the device.

### **Sample Request**

```
GET /wsa/api/v3.0/generic resources/identification methods
HTTP/1.1Host: wsa.example.com:6443
User-Agent: curl/7.55.1
Accept: */*
Authorization: Basic YWRtaW46Q2lzY28xMjMk
```
#### **Sample Response**

}

}

"asa": "enable", "ise": "disable"

```
HTTP/1.1 200 OK
Date: Mon, 11 Jan 2021 08:22:28 GMT
Content-type: application/json
Content-Length: 154
Connection: close
Access-Control-Allow-Origin: *
Access-Control-Allow-Headers: content-type, jwttoken, mid, h, email
Access-Control-Allow-Credentials: true
Access-Control-Expose-Headers: Content-Disposition, jwtToken
{
    "identification_methods": {
        "tui": "disable",
        "authentication": "enable",
```
 $\mathbf I$ 

i.

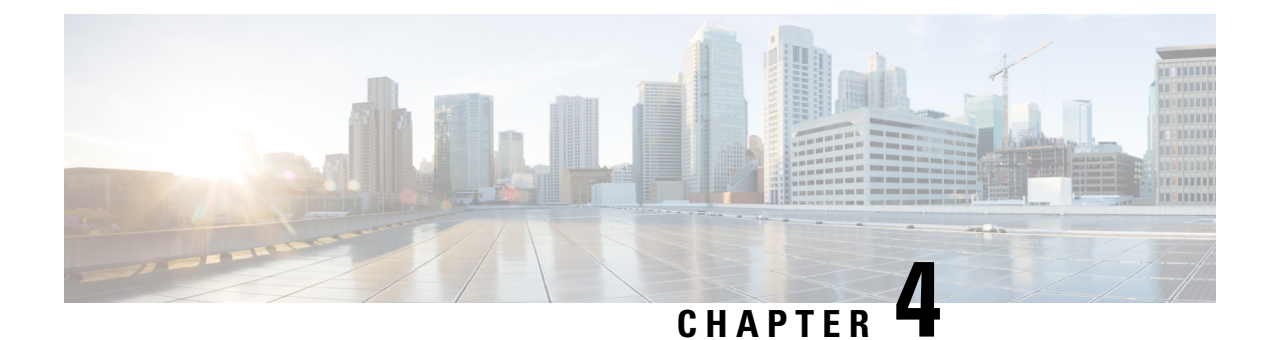

# **Troubleshooting AsyncOS API**

This chapter contains the following sections:

- API [Logs,](#page-130-0) on page 125
- [Alerts,](#page-130-1) on page 125

# <span id="page-130-0"></span>**API Logs**

Enable and subscribe to the API logs using **System Administration** > **Log Subscriptions**. For instructions, see the AsyncOS 11.8 for Cisco Web Security Appliances or Online Help.

The following are some of the events that are logged in the API logs:

- API has started or stopped
- Connection to the API failed or closed (after providing response)
- Authentication succeeded or failed
- Request contains errors
- Error while communicating network configuration changes with AsyncOS API

# <span id="page-130-1"></span>**Alerts**

Ensure that the appliance is configured to send you alerts related to AsyncOS API. You will receive alerts when:

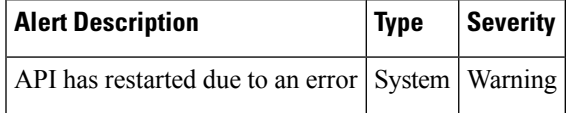

**Alerts**

 $\mathbf I$